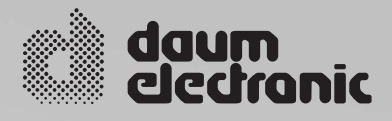

# ergo\_bike

# **Bedienungsanleitung**

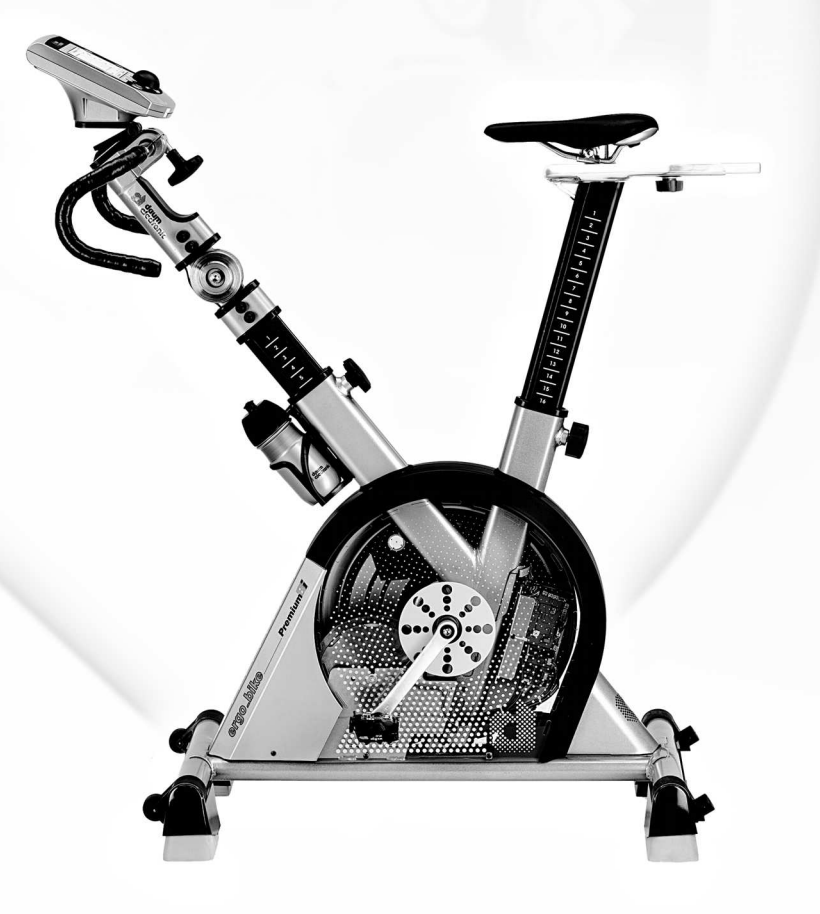

Premium

# **Inhaltsverzeichnis**

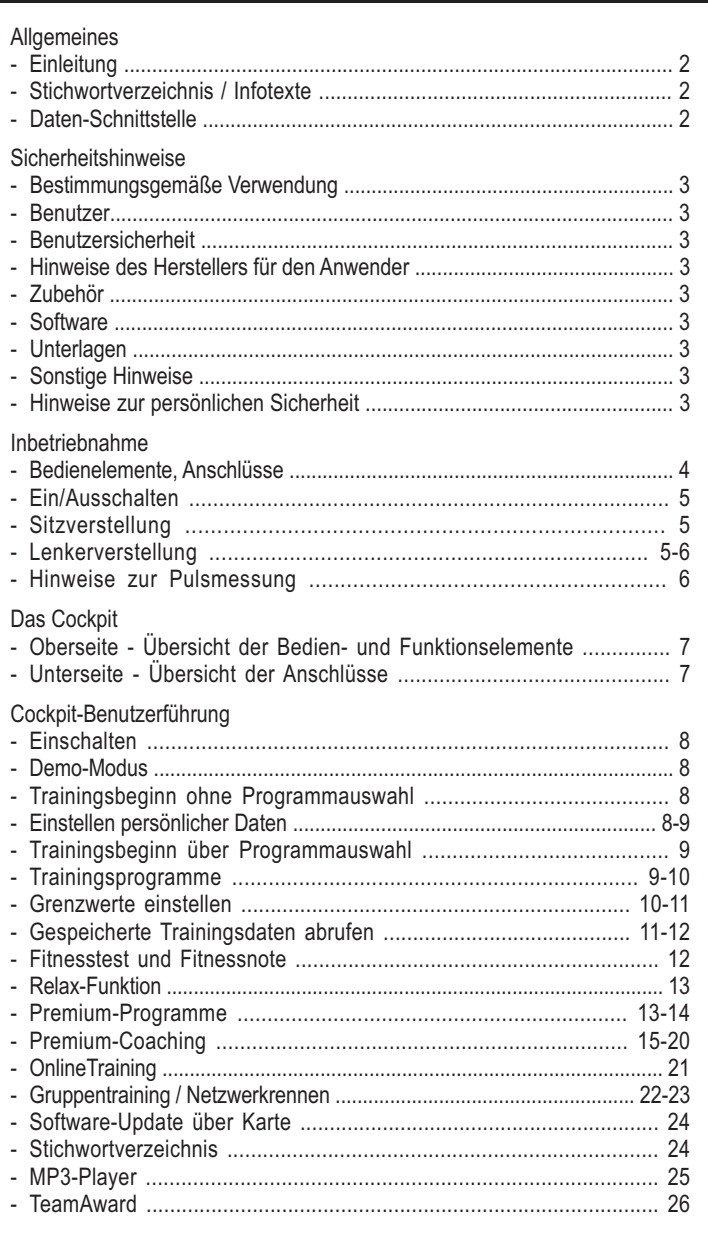

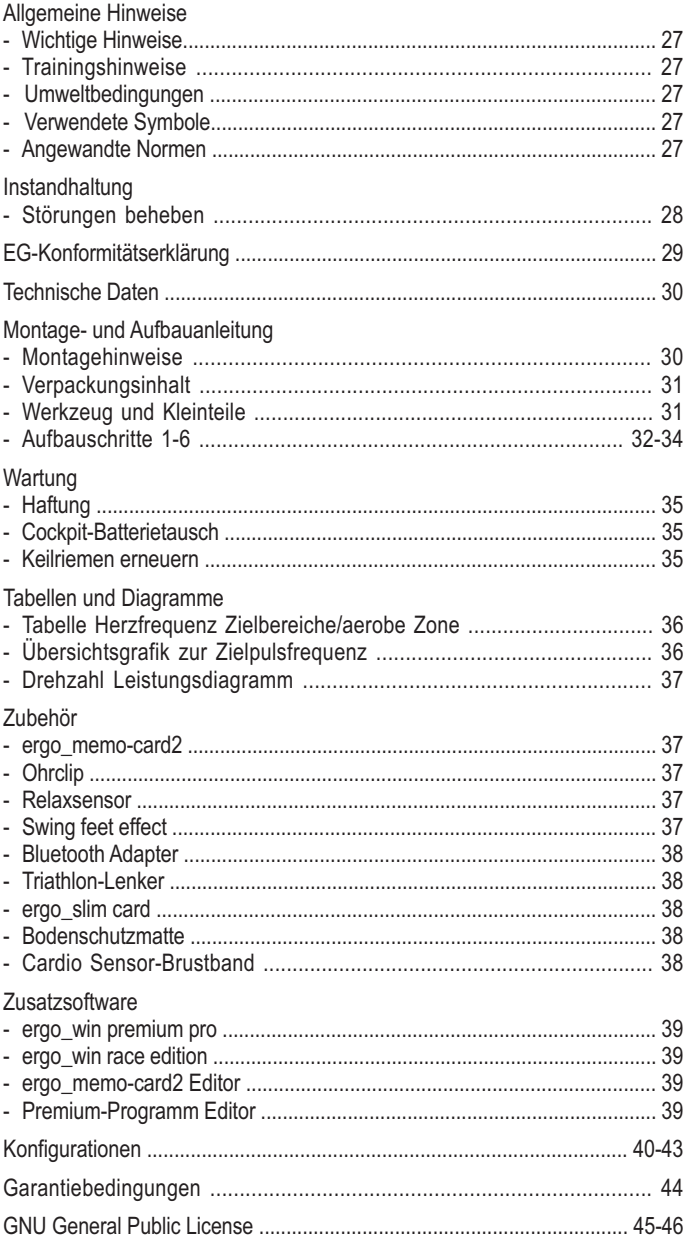

# **Allgemeines**

Dieses Fahrrad-Ergometer ist gezielt für das Gesundheits- und Ausdauertraining entwickelt worden. Die hochwertige Verarbeitung, das übersichtliche Cockpit, die einfache Handhabung und Bedienung machen dieses Gerät zu einem idealen Trainingsgerät für den Sport- und Fitness-Bereich. Dabei ist hervorzuheben, dass die gesamte Ausstattung und das überzeugende Leistungsspektrum sportliche oder fitnessbewusste Menschen aller Altersgruppen ansprechen.

# **Einleitung**

Entwickelt und gebaut nach DIN EN 957 1/-5 der Klasse SA/HA, ist das ergo\_bike für therapeutische Zwecke im Heimbereich geeignet. (Es erfüllt nicht die Anforderungen für medizinisch-diagnostische Einsätze in Arztpraxen.) Wichtig, und damit ein Erkennungsmerkmal für Ergometer, ist die Tatsache, dass die gewünschte oder geforderte Tretleistung in Watt vorgegeben werden kann. Diese Leistung wird drehzahlunabhängig beibehalten (gemäß Diagramm auf Seite 35).

Das bedeutet, dass man mit gleichmäßiger Belastung in bestimmten Drehzahlen und unabhängig von der Drehzahl trainieren kann. Dies hat den Vorteil, dass es beim Training zu keiner unbewusst falschen Belastung kommen kann.

Kernstück des ergo\_bike ist die vollelektronisch gesteuerte, wartungsfreie Wirbelstrombremse, die ihre Bremsleistung auf Grund der errechneten Computerdaten den ganz persönlichen Erfordernissen anpasst und eine stufenlose Belastungseinstellung von 20 bis 1000 Watt ermöglicht.

Damit ist das ergo\_bike premium8i mehr als ein "Profi-Heimtrainer", denn er ist unter sportlichen und therapeutischen Gesichtspunkten zu nutzen.

#### **Stichwortverzeichnis / Infotexte**

Bitte beachten Sie unbedingt die im Cockpit zu den jeweiligen Betriebszuständen abgespeicherten Informationen. Diese können durch Betätigen der Info-Taste aufgerufen werden.

Über das Stichwortverzeichnis werden weitere Informationen und Erklärungen zur Verfügung gestellt.

**Das Stichwortverzeichnis und die Infotexte sind wesentlicher Bestandteil dieser Bedienungsanleitung!**

#### **Daten-Schnittstelle**

Das ergo\_bike premium8i kann durch einen Personal-Computer (PC) ferngesteuert werden. Hierzu ist ein spezielles Datenkabel erforderlich, welches bei daum electronic gmbh bestellt werden kann.

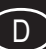

# **Bestimmungsgemäße Verwendung**

Die Ergometer der Serie ergo\_bike premium8i dürfen ausschließlich zur Ergometrie, zur Herz- und Kreislaufrehabilitation sowie zur Bewegungstherapie eingesetzt werden.

Die Verwendung ist nur unter Beachtung der Bedienungsanleitung zulässig.

Wird der Ergometer nicht entsprechend den Bestimmungen verwendet und entstehen dadurch Verletzungen an Pesonen oder schwerwiegendere Einwirkungen sowie Sachbeschädigungen, kann hieraus keine Haftung des Herstellers abgeleitet werden.

Das ergo\_bike premium8i trägt die CE-Kennzeichnung .

Die CE-Kennzeichnung schließt nur die in der Lieferübersicht aufgeführten Zubehörteile ein.

Jeder Benutzer dieses Gerätes, der mit Montage, Wartung, Überprüfung oder Reparatur beschäftigt ist, muss vor Beginn der Arbeiten den Inhalt dieser Bedienungsanleitung gelesen und verstanden haben.

Das bei der daum electronic gmbh angewandte Qualitätssicherungssystem entspricht der Norm DIN EN ISO 13485:2003.

Die daum-electronic gmbh betrachtet sich für das Gerät im Hinblick auf Sicherheit, Zuverlässigkeit und Funktion nur als verantwortlich, wenn:

- das Gerät in Übereinstimmung mit der Bedienungsanleitung verwendet wird.

#### **Benutzer**

Lesen Sie die Bedienungsanleitung vor Inbetriebnahme des Trainingsgerätes sorgfältig durch.

Die Bedienungsanleitung sollte in unmittelbarer Nähe des ergo\_bike premium8i aufbewahrt werden. Sie ist Bestandteil des Gerätes.

#### **Benutzersicherheit**

Bei der Kopplung mehrerer Geräte zu einem Messplatz ist zu beachten, dass keine Gefährdung durch Summierung von Ableitströmen auftreten kann und der Potentialausgleich über eine gemeinsame Stromzuführung (z.B. Wandsteckdose) erfolgt. Bei Rückfragen wenden Sie sich bitte an Ihren Fachhändler oder an die Service-Abteilung von daum electronic gmbh.

Wurde eine Mehrfachsteckdose nach der ersten Inbetriebnahme eingebunden, darf kein weiteres Gerät an ihr angeschlossen werden (Abdeckungen an den Mehrfachsteckdosen verwenden.)

Es besteht die Gefahr eines elektrischen Schlages bei der Berührung von nicht separat geerdeten Geräten.

Defekte Geräte und defektes Zubehör dürfen nicht betrieben werden. Der PC und alle zusätzlich angeschlossenen Geräte (z.B. Monitor, Drucker, usw.), müssen mindestens 1,5 Meter vom Trainingsplatz entfernt aufgebaut sein, da am Gehäuse Ableitströme auftreten können (oder separate Erdung, Gehäuseableitstrom).

#### **Hinweise des Herstellers für den Anwender**

Das Gerät ist nicht gegen das Eindringen von Flüssigkeiten geschützt. Der direkte Kontakt mit Feuchtigkeit oder Flüssigkeiten ist unbedingt zu vermeiden.

Es ist darauf zu achten, dass Schweißtropfen nach dem Training entfernt werden (Schweiß greift den Lack und die Kunststoffteile an).

Schäden durch Schweißeinwirkung sind keine Garantieschäden.

#### **Zubehör**

Das Gerät darf nur mit dem von der daum electronic gmbh vorgeschriebenen und freigegebenen Zubehör betrieben werden.

Alle Zubehör-Artikel und angeschlossenen Zusatz-Geräte müssen nach den entsprechenden vorgegebenen Normen ausgelegt sein.

Z.B. DIN EN 60950 für EDV-Geräte, DIN EN 60601-1 für elektromedizinische Geräte.

#### **Software**

Die soweit mitgelieferte Software darf nur zu Sicherheits- und Arbeitszwecken kopiert und archiviert werden. In Sonderfällen ist dies bei daum electronic gmbh schriftlich anzufragen. Die Weitergabe an nicht autorisierte Personen ist nicht schriftlich anzufragen. Die Weitergabe an nicht autorisierte Personen ist nicht erlaubt. Das ergo\_bike premium8i darf nur mit der mitgelieferten und von daum electronic gmbh freigegebenen internen und externen Software betrieben werden.

#### **Unterlagen**

Die mitgelieferten Unterlagen sind Bestandteil des ergo\_bike premium8i und dürfen nur mit Genehmigung von daum electronic gmbh kopiert oder weitergegeben werden.

#### **Sonstige Hinweise**

Alle Kurven und Auswertungen dürfen lediglich als Vorschlag des Gerätes angesehen werden. Beim stellen einer Diagnose ist weiterhin die Kontrolle und Beurteilung der Ergebnisse durch einen qualifizierten Arzt unerlässlich. Die elektronischen Installationen der Räume, in denen das Gerät betrieben wird, müssen den Anforderungen der Richtlinie VDE 100 entsprechen.

Das Gerät ist nicht für den Betrieb in explosionsgefährdeten Räumen und / oder Bereichen geeignet.

Mobiltelefone dürfen nicht in unmittelbarer Nähe des Gerätes betrieben werden, da es sonst zu einer Beeinträchtigung der Funktion kommen kann.

Schnurlose Telefone hingegen dürfen benutzt werden. Elektromagnetische Störungen lassen sich vor allem an einem schwankenden Wert der Belastungsanzeige erkennen. Ändert sich der Anzeigewert häufig unkontrolliert, obwohl die Drehzahl höher als 30 /min ist, kann dies die Auswirkung einer EMV-Störung sein.

Zur Verbindung des Gerätes mit anderen Geräten dürfen nur Kabel verwendet werden, die von daum electronic gmbh freigegeben sind.

#### **Hinweise zur persönlichen Sicherheit**

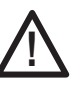

**Das ergo\_bike Ergometer ist für die Benutzung durch Erwachsene konzipiert. Kinder sollten nur unter Aufsicht durch Erwachsene mit dem Ergometer trainieren dürfen.**

Personen, die an einer der nachstehend aufgeführten Krankeiten leiden, sollten unbedingt ihren Hausarzt oder einen Facharzt befragen, bevor sie mit dem Training auf dem ergo\_bike beginnen.

**- Herzleiden, wie Angina pectoris, Infarkt, Stenosen, Bluthochdruck**

- **Diabetes**
- **Atmungserkrankungen, wie Asthma, chronische Bronchitis u. a.**
- **Rheuma**
- **Gicht**
- **oder andere Krankheiten oder Beschwerden**

Personen, die Medikamente einnehmen, sollten unbedingt ihren Hausarzt oder einen Facharzt befragen, bevor sie mit dem Training auf dem ergo\_bike beginnen. Trainieren Sie keinesfalls, wenn Sie sich krank oder schwach fühlen. Führen Sie vor dem Training Aufwärm- und Dehnungsübungen durch, um Ihre Muskulatur zu lockern.

Für untrainierte Personen gilt: Beginnen Sie mit einem leichten Trainingsprogramm und steigern Sie die Intensität danach sehr langsam. Bei aufgezeigten Gesundheitsproblemen ist es ratsam, die persönlichen Risiken mit dem Hausarzt zu besprechen.

**Man sollte mit dem ergo\_bike niemals die maximale persönliche Belastbarkeit austesten. Das kann zu Schäden führen!**

#### **Aufstellhinweise**

Das Trainingsgerät muss auf einem standsicheren Untergrund aufgestellt und waagerecht ausgerichtet werden. Als Freiraum um das Gerät herum empfehlen wir >= 0,5 m. Bitte achten Sie darauf, dass keine Verstellvorrichtungen, Lenker oder Sattel die Bewegungen des Benutzers hindern können!

#### **Hinweis!**

Dem Taschenbuch Training mit dem Fahrradergometer "gesund und fit" mit ergo\_bike sind weitere ausführliche Trainingshinweise für sportliches und therapeutisches Training zu entnehmen.

**Bezugsquelle: daum electronic gmbh, Flugplatzstr. 100 D-90768 Fürth, Fax ++49 (0) 911/75 37 14**

**Bedienelemente und Anschlüsse**

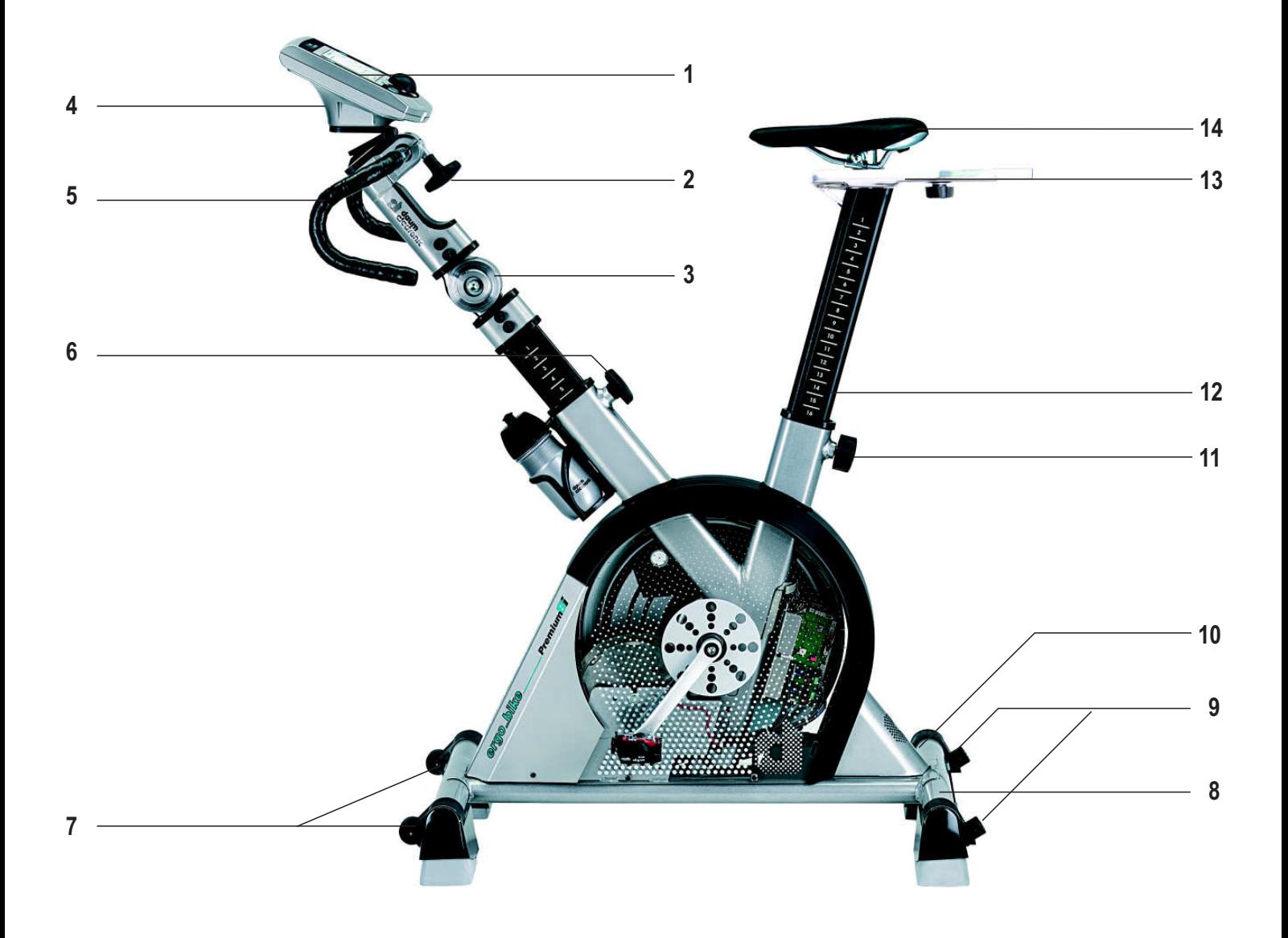

- Cockpit
- Sterngrif für Lenker
- Lenkersäulengelenk
- Schnittstellen und Anschlüsse
- Lenker 360° stufenlos schwenkbar
- Lenker Höhenverstellung
- Standfuß mit Fahrrollen
- Typenschild
- Standfuß mit Höhenverstellung
- Netzschalter
- Sattel-Höhenverstellung
- Sattelsäule
- Sattel-Horizontalverstellung
- Sattel

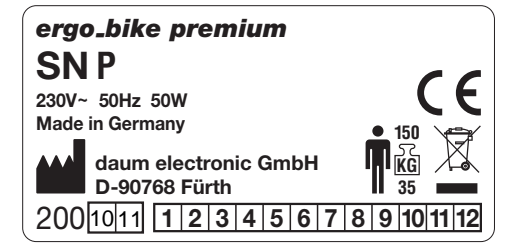

# **Inbetriebnahme**  $\qquad \qquad \Box$

# **Ein-/Ausschalten**

Vor dem Einschalten des ergo\_bike premium8i unbedingt die Sicherheitshinweise lesen und die Montageanleitung beachten.

Stecken Sie vor dem Einschalten die ergo\_memo-card2 in das Cockpit. Mit dem Netzschalter " I " im hinteren unteren Bereich kann das Gerät ein- und ausgeschaltet werden.

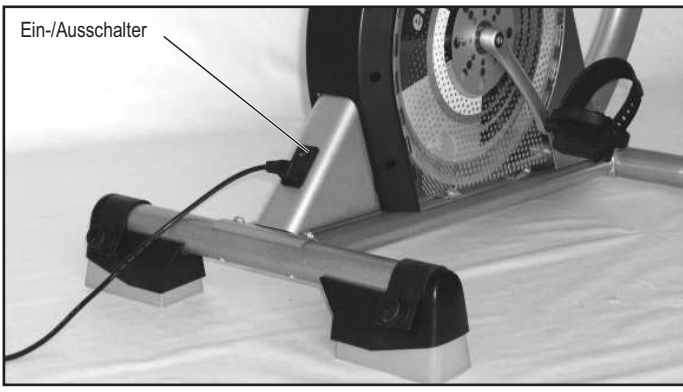

Nach dem Einschalten benötigt das Gerät ca. 1 Minute um die Software zu laden. Im Farbdisplay erscheint während dieser Zeit ein Softwareladebalken. Warten Sie den Signalton ab, bevor Sie das Cockpit bedienen.

Wird die Speickerkarte erst nach dem Einschalten in das Premium-Gerät gesteckt, so muss der Signalton abgewartet werden.

Dies kann ca. 5 Sekunden dauern. (Ist die Karte leer, wird sie initialisiert).

Grundsätzlich sollte die Karte nur wenn nicht getreten wird oder erst nach dem Signalton gezogen werden!

Der Schiebeschalter der ergo\_memo-card2 muss beim Stecken in das Cockpit nach unten zeigen. Nur so kann die Karte beschrieben werden. Schalter oben: die Karte ist gesperrt/schreibgeschützt.

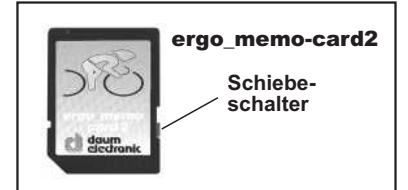

Erst danach können über den PC z.B. mp3-Dateien (ins Unterverzeichnis /mp3) oder Update-Dateien (ins Unterverzeichnis /update) auf die Karte gespeichert werden. Die max. Kartengröße beträgt 1GByte.

Hinweise zur Handhabung von Speicherkarten (siehe Seite 37).

# **Sitzverstellung**

### **Horizontalverstellung**

Knebelknopf **1** lösen, Sattel in gewünschte Position schieben und mit Knebelknopf wieder festschrauben.

Der Knebelknopf sollte nach dem Anziehen nach hinten zeigen. Dies kann durch Ziehen und Drehen des Knebelknopfes erreicht werden.

#### - **Verletzungsgefahr**.

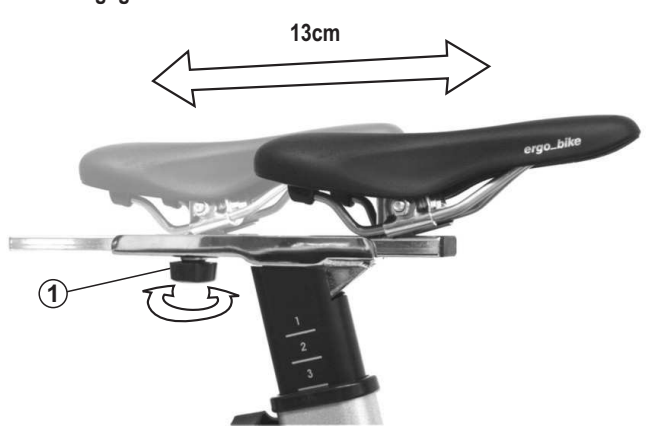

#### **Vertikalverstellung**

Gefederten Knebelknopf **2** mit 1-2 Umdrehungen lösen, dann daran ziehen. Freigegebene Sattelstütze in gewünschte Höhe verstellen. Lassen Sie den Knopf los und ziehen Sie die Sattelstütze etwas nach oben oder unten bis der herausstehende rote Sicherungszapfen des Knebelknopfs einrastet. Dann den Knebelknopf wieder festschrauben.

Beim Verstellen der Sattelhöhe besteht **Verletzungsgefahr** an der Säule. **Die Höhenverstellung darf aus Sicherheitsgründen maximal bis zur Stufe 18 genutzt werden!**

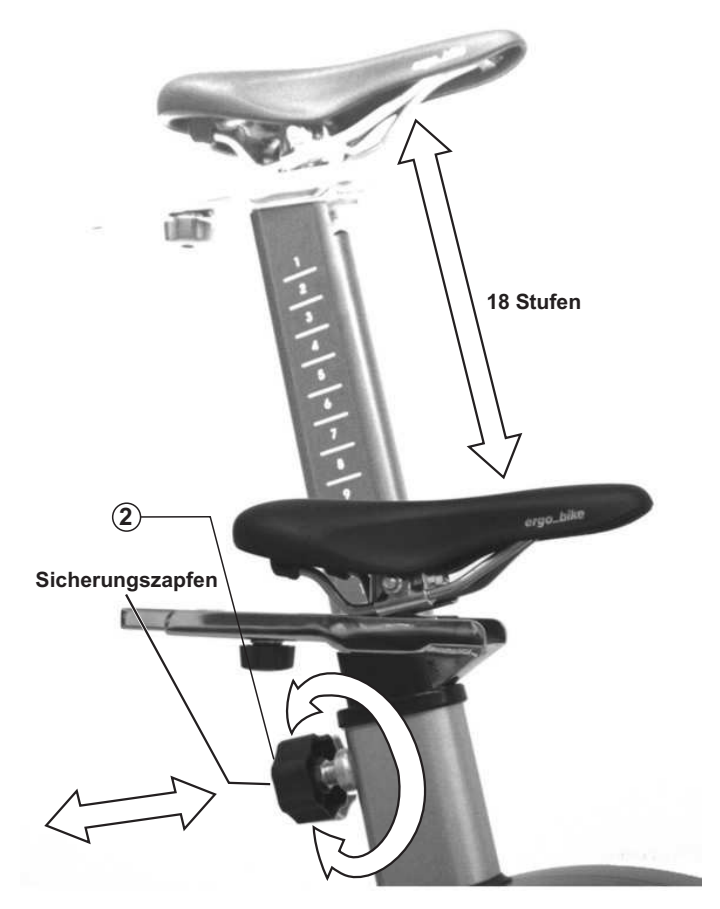

#### **Lenkerverstellung**

Das Lenkersäulengelenk (mit Inbusschlüssel 10) leicht öffnen. Die ganze Lenker-Cockpit-Einheit kann nun in die gewünschte Position geschwenkt werden. Danach wieder festziehen.

Mit Sterngriff **B** den Lenker passend zur eingestellten Postion lösen, verdrehen und wieder festziehen.

(Bitte verwenden Sie bei starker Belastung des Lenkers, z.B. beim Training im Wiegetritt, anstelle des Sterngriffes **B** die mitgelieferte Schraube **M8x40**) Die selbe Verstellmöglichkeit haben Sie mit dem Cockpit über die Knebelschraube **A**.

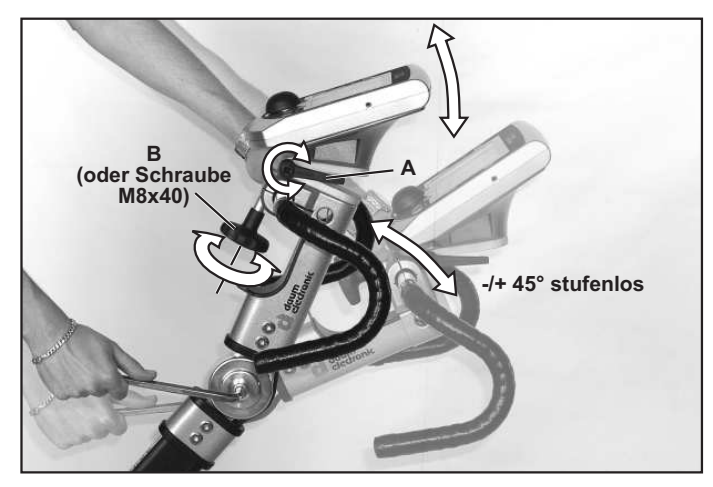

#### **Lenkerverstellung**

Klemmung mit Sterngriff **A** (Rückseite der Lenkersäule/kleine Abbildung) lockern, dann den gefederten Knebelknopf **B** mit 1-2 Umdrehungen lösen und daran ziehen. Freigegebene Lenkersäule auf die gewünschte Länge einstellen. Lassen Sie den Knopf los und ziehen die Lenkersäule etwas nach oben oder unten bis der herausstehende rote Sicherungszapfen des Knebelknopfs einrastet. Dann den Knebelknopf wieder festschrauben. Zum Schluss die Lenksäule mit dem Sterngriff **A** festklemmen.

**Die Längenverstellung darf aus Sicherheitsgründen maximal nur bis zur Stufe 20 genutzt werden!**.

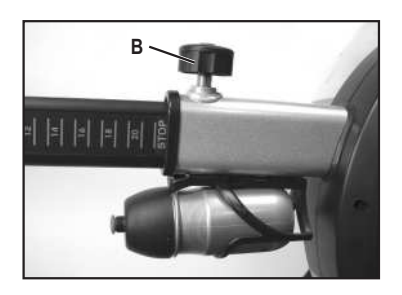

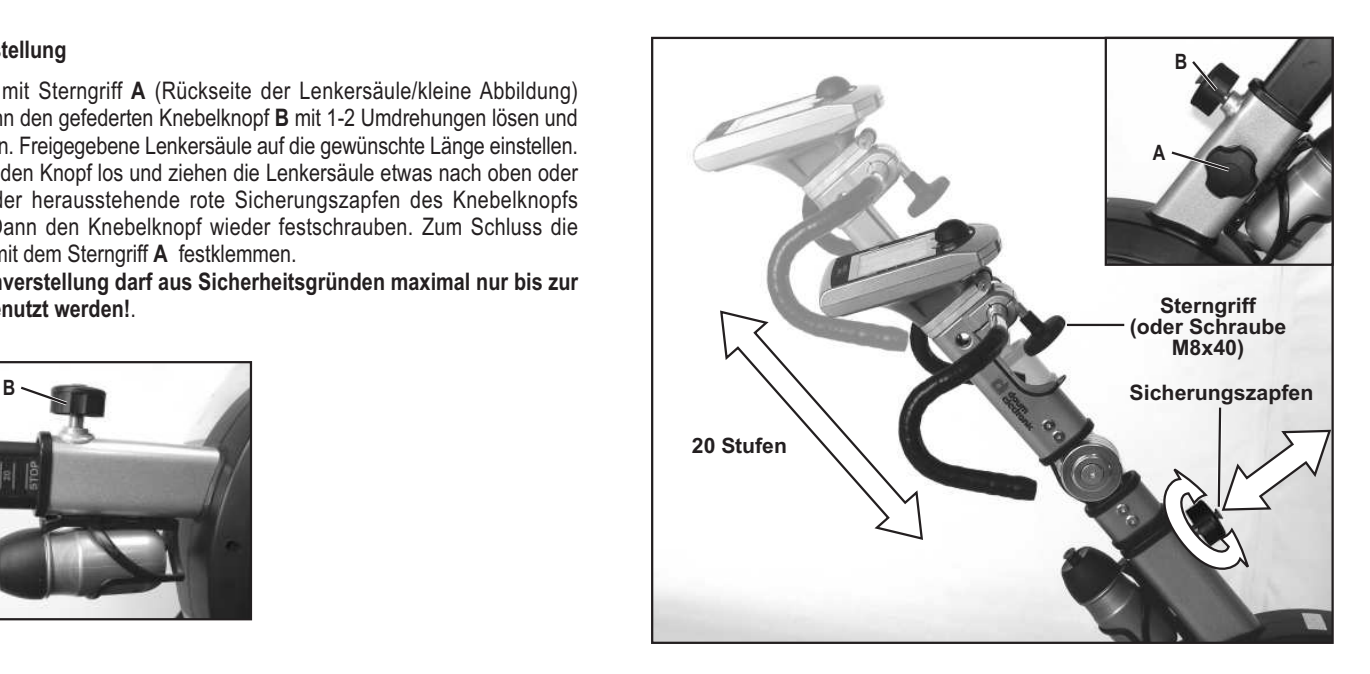

# **Hinweise zur Pulsmessung**

#### **Ohrpuls**

Der Puls verursacht eine Infrarotmodulation, die über einen Infrarotsensor im Ohrclip aufgenommen und als Pulsfrequenz angezeigt wird.

#### **Es ist darauf zu achten, dass der Ohrclip richtig angelegt wird:**

- 1. Den Stecker an die Cardio-Buchse anschließen.
- 2. Die Durchblutung des Ohrläppchens durch Reiben anregen.
- 3. Den Ohrclip am Ohrläppchen (möglichst dicht am Kopf) befestigen. Die Kontaktflächen sollen ganz auf der Haut aufliegen.
- **4. Nach dem Training den Ohrclip mit einem weichen Tuch und 5% Seifenlauge reinigen.**

Die Streuung bei der Anzeige der Puls-Variabilität ist größer als beim Funkpuls (Faktor 2).

**Achtung: Starke Lichtquellen wie Sonnenlicht, Halogenstrahler und Neonlicht sowie Ohrlöcher bzw. Ohrringe oder die Einnahme von Betablockern können die Messung stören.**

#### **Funkpuls - Cardio Sensor-Band**

Über das Cardio Sensor-Brustband wird die Pulssequenz drahtlos an den Cardio-Pulsempfänger am Gerät übermittelt. Diese Art der Pulsmessung ist am genauesten.

#### **Achtung: Nur bei Verwendung eines uncodierten Funkpulssenders kann Ihr Puls über den gesamten Messbereich korrrekt ausgewertet werden.**

Um die maximale Funktionsfähigkeit des Cardio Sensor-Bandes zu gewährleisten, sollten die Kontaktflächen (Innenseite) des Brustbandes vor Trainingsbeginn leicht angefeuchtet werden.

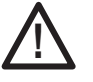

**Ein zweites Pulsmess-System, das in einem geringeren Abstand (ca. 1,5 Meter) zum Gerät betrieben wird, führt zu Störungen.**

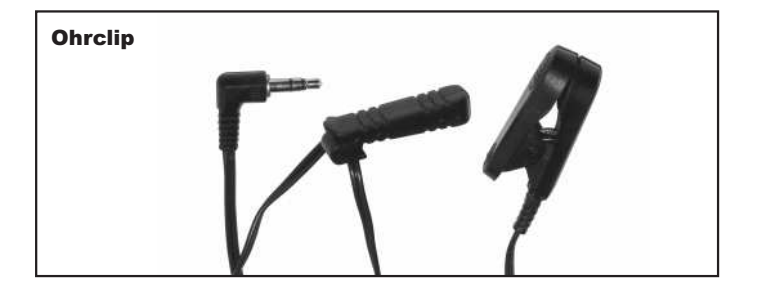

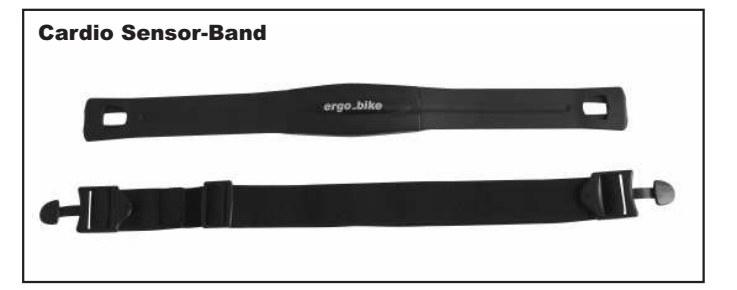

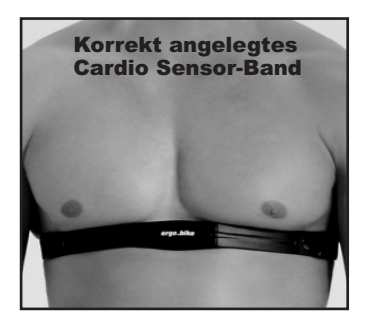

# **Das Cockpit**

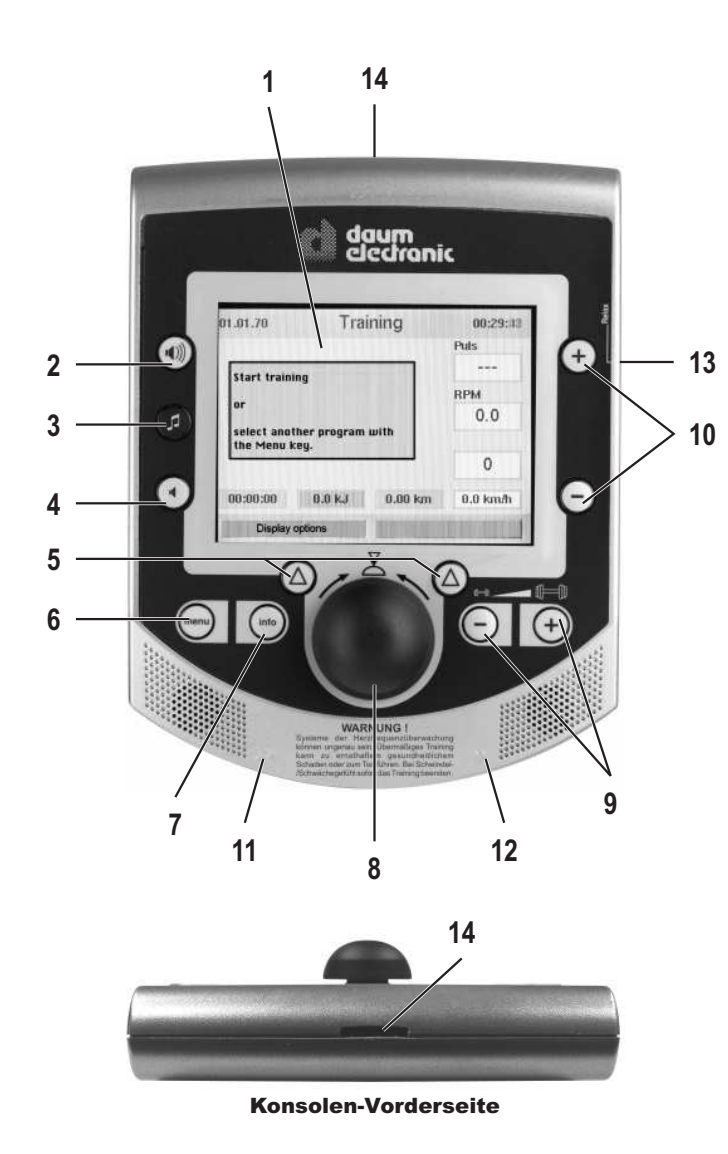

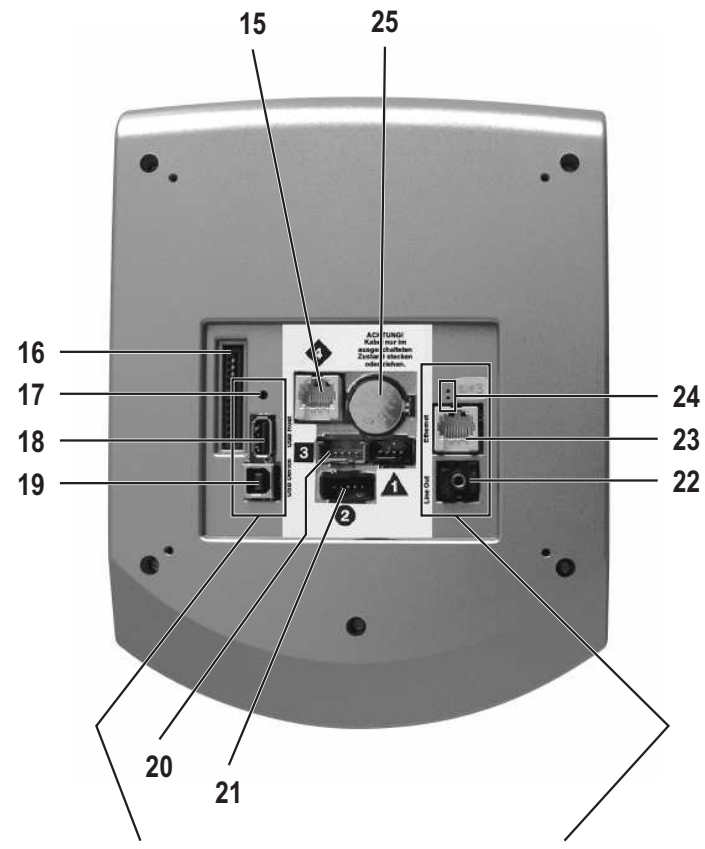

### **Oberseite**

- **1. Farb-Display**
- **2. Lautstärke (laut)**
- **3. MP3-Player**
- **4. Lautstärke (leise)**
- **5. Funktionstasten**
- **6. Menü**

Rücksprung in das Hauptmenü

**7. Info**

Detailierte Hinweise zum jeweiligen Betriebszustand

**8. Steuerknopf**

Durch Drehen oder Drücken können Menüpunkte ausgewählt werden.

 $\boxed{D}$ 

**9. -/+ Hantel**

Belastung verringern oder erhöhen

**10. -/+ Werte**

Puls, RPM, Drehmoment und Gang verringern oder erhöhen. In der Trainingsansicht wird der aktuell verstellbare Wert farblich hervorgehoben.

**11. Audio-Buchse**

Kopfhöreranschluss

**12. Cardio-Buchse**

Anschluss für den Ohrclip

**13. Relax-Buchse**

Anschluss für den Relaxsensor

**14. Kartenleser für ergo\_memo-card2**

# **Unterseite**

- **15. RS422-Schnittstelle zur Leistungsplatte**
- **16. nicht belegt**
- **17. Reset-Taste**
- **18. USB Host**
- **19. USB Device**
- **20. Funkpuls**
- **21. Betriebsspannung von Leistungsplatte**
- **22. Audiobuchse L/R für externen Verstärker (Line Out)**
- **23. Netzwerkbuchse (Ethernet)**
- **24. Leuchtdioden für Netzwerkanschluß**
- **25. Batterie 3,3 V**

#### **Batterietausch**

Auf der Unterseite der Cockpitleiterplatine befindet sich eine Knopfzellenbatterie (CR 2032). Diese muss bei Ausfall der Uhrzeit und des Datums ausgewechselt werden. (Siehe Kapitel Wartung).

**Diese Bereiche sind nach dem Einbau noch sichtbar**

# **Cockpit-Benutzerführung**

Um persönliche Einstellungen und aktuelle Trainingsdaten zu speichern, ist bei jedem Training die ergo\_memo-card2 zu stecken. Diese ist personengebunden. Es besteht keine Möglichkeit persönliche Einstellungen einer zweiten Person auf die Karte zu speichern.

#### **Achtung:**

Wird ohne ergo\_memo-card2 trainiert, werden keine Trainingsergebnisse gespeichert.

Wird ohne Pulsmesser trainiert, werden keine Pulssignale angezeigt.

#### **Die Benutzerführung des Cockpits erfolgt über den Steuerknopf, die Menü-Taste, die Info-Taste und zwei Funktionstasten.**

#### **Umfangreiche Informationen zu eingestellten Gerätefunktionen erhalten Sie über die Info-Taste.**

Besteht die Information aus mehreren Seiten, so können Sie zwischen den Seiten wechseln, indem Sie am Steuerknopf drehen. In das Stichwortverzeichnis (Seite 21) gelangen Sie ebenfalls erst nach Drücken auf die Info-Taste. Stecken Sie vor dem Einschalten die ergo\_memo-card2 in den Kartenleser.

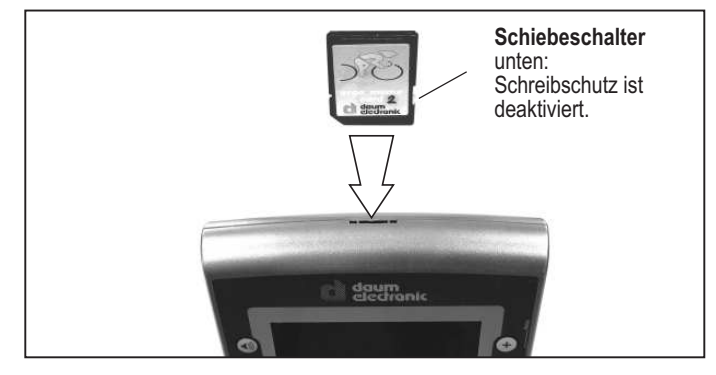

**. . . . . . . usw.**

15:05:3

 $\frac{1}{75}$ 

 $17:00$ 

16:30

Neues Programm

#### **Hinweis:**

Änderungen der Abbildungen vorbehalten!

#### **Einschalten (mit ergo\_memo-card2)**

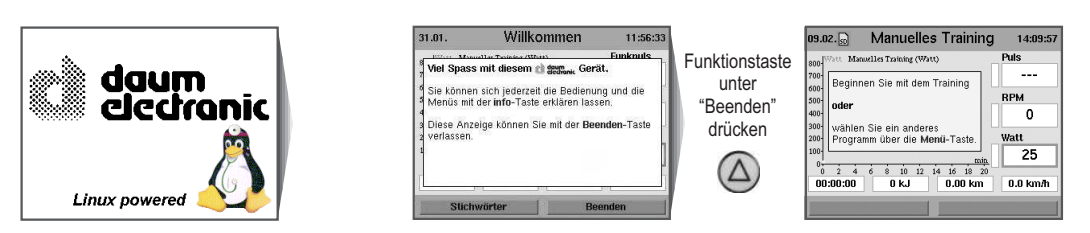

#### **Demo-Modus (auf ergo\_memo-card2)**

Die Bedienung und Funktionen des Gerätes werden Ihnen in einer multimedialen Präsentation mit Bildern und Ton vorgestellt. Die benötigten Daten werden im Unterverzeichnis "data/demomode" auf der ergo\_memo-card2 gespeichert.

Ist der Demo-Modus noch nicht auf der ergo\_memo-card2 gespeichert, kann das Programm mit Installationshinweis von unserer Homepage **www.daumelectronic.de** > support > premiumline > ... Zubehör heruntergeladen werden.

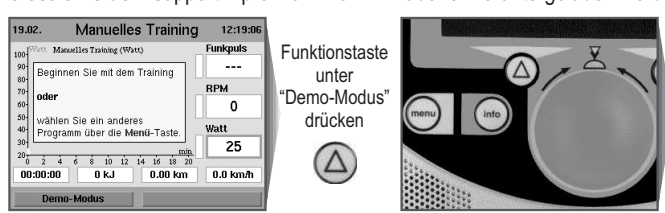

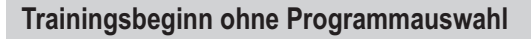

Bei dieser Bildschirmanzeige kann sofort mit dem Training begonnen werden.

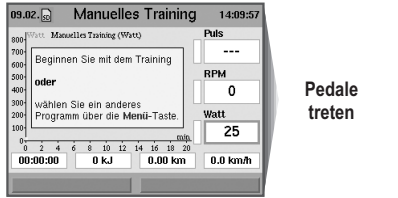

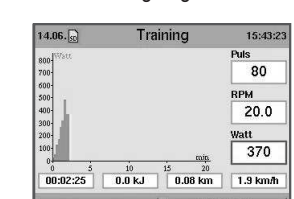

**Ansicht umschalten**

# **Einstellen persönlicher Daten**

Vor Trainingsbeginn sollten Sie Ihre persönlichen Daten und Grenzwerte im Menüpunkt "Einstellungen" vornehmen.

Einzustellen sind Personen- und Gerätedaten.

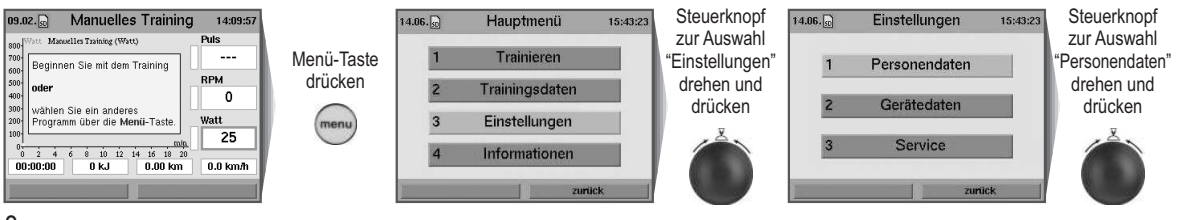

# **Cockpit-Benutzerführung** Des Einsteinungstellt und der Einsteinungstellt und der Eine Gesellschaft und der Gesellschaft und der Gesellschaft und der Gesellschaft und der Gesellschaft und der Gesellschaft und der Gesellsch

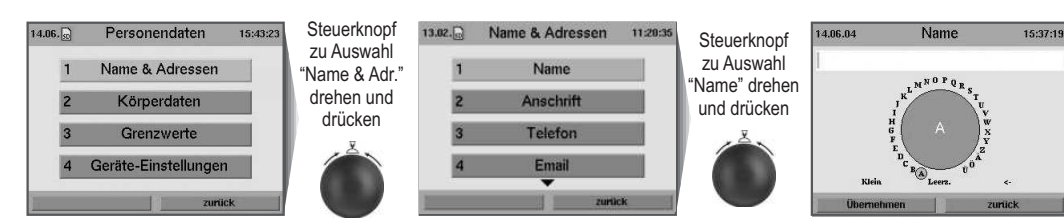

Mit Drehen und Drücken des Steuerknopfes lassen sich alle Buchstaben und Sonderzeichen eingeben. Unter Einstellung "Klein" läßt sich zwischen der Anzeige von Groß- und Kleinschreibung sowie Sonderzeichen wählen. Mit "<-" löscht und korrigiert man die Angaben.

# **Trainingsbeginn über Programmauswahl**

Es kann aus verschiedenen Programmtypen ausgewählt werden.

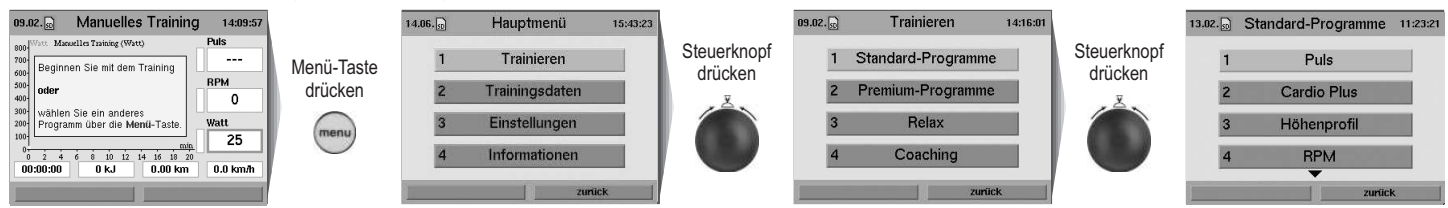

## **Trainingsprogramme**

## **Trainingsprogramme Puls (Puls-Steady-State-Programme)**

Bei pulsgesteuerten Programmen wird die Herzfrequenz durch entsprechende Steuerung der Bremse auf einem vorgewählten Wert gehalten.

13.02. Standard-Programme 11:23:21 Puls

> Cardio Plus Höhenprofil **RPM**

盲

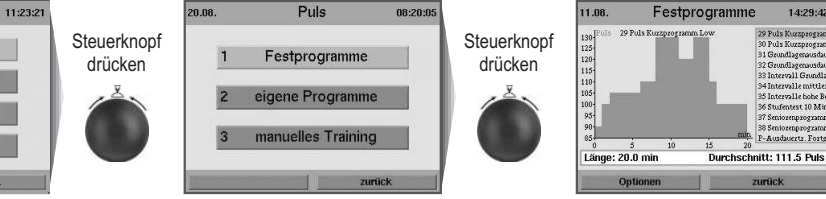

# **Trainingsprogramme Cardio Plus**

Das Gerät stellt den Wattwert des ersten Programm-Schrittes ein und wartet bis der Sollpuls "von unten" überschritten wird. Erst dann wird der nächste Schritt aktiviert und dessen Wattwert eingestellt.

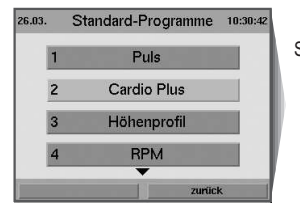

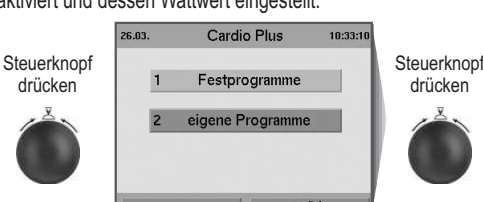

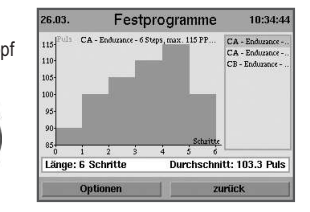

# **Trainingsprogramme Höhenprofil (Strecken-Programme)**

Die Strecken-Programme sind abwechslungsreich, effektiv und bilden eine realistische Radtour nach. Nur hier haben Sie die Möglichkeit die Gangschaltung zu gebrauchen (z.B. Drehen am Steuerknopf während des Trainings)

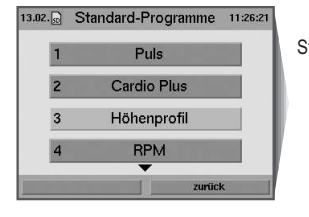

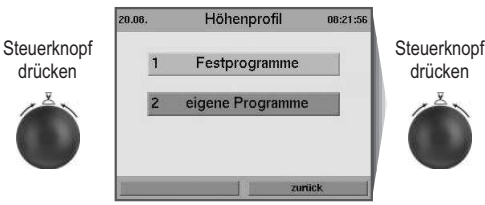

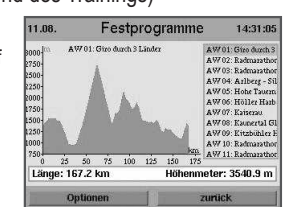

# **Trainingsprogramme RPM (rounds per minute)**

Bei RPM-gesteuerten Programmen werden, durch entsprechende Steuerung der Bremse, die Pedalumdrehungen pro Minute auf einem vorgewählten Niveau gehalten.

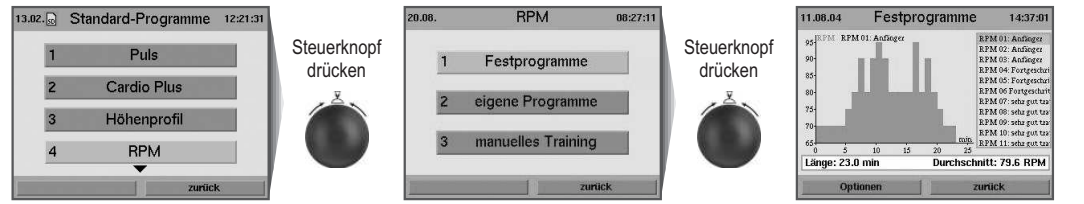

**Weitere Informationen zu den einzelnen Menüpunkten erhalten Sie über die Info-Taste.**

# **Trainingsprogramme Watt**

Bei wattgesteuerten Programmen richtet sich die Bremsleistung nach der eingestellten Wattzahl.

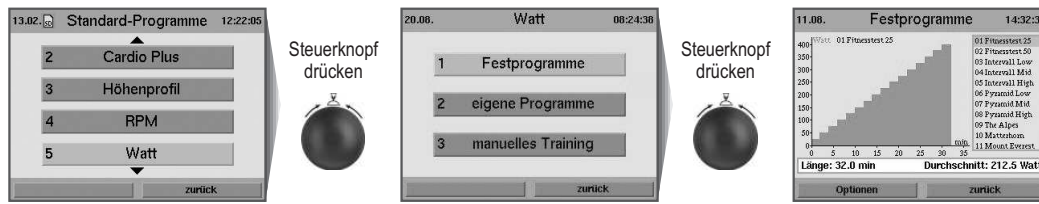

# **Trainingsprogramme Kraft (Pedaldrehzahlabhängige Programme)**

Bei Programmen der Kategorie Kraft wird eine vorgewählte Bremskraft konstant gehalten. Die aufzubringende Leistung ist abhängig von der Pedaldrehzahl.

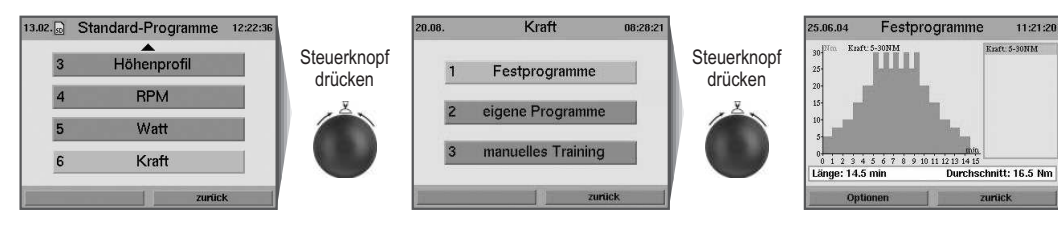

**Weitere Informationen zu den einzelnen Menüpunkten erhalten Sie über die Info-Taste.**

# **Grenzwerte einstellen**

Um sich vor Überbelastung oder gesundheitlichen Schäden zu schützen, besteht die Möglichkeit die Trainingsintensität über mehrere einstellbare Grenzwerte zu steuern. Diese Einstellungen sollten vor Trainingsbeginn oder den Belastungswerten nach einigen Trainingseinheiten im Menüpunkt "Einstellungen" vorgenommen werden.

#### Einstellbar sind "Dynamische Grenzwerte" und "Statische Grenzwerte".

- Dynamische Grenzwerte werden auf Grund ihrer natürlichen Variabilität ständig über- und unterschritten.
- Statische Grenzwerte werden pro Training nur einmal erreicht.

# **Dynamischen Grenzwert "Watt" einstellen**

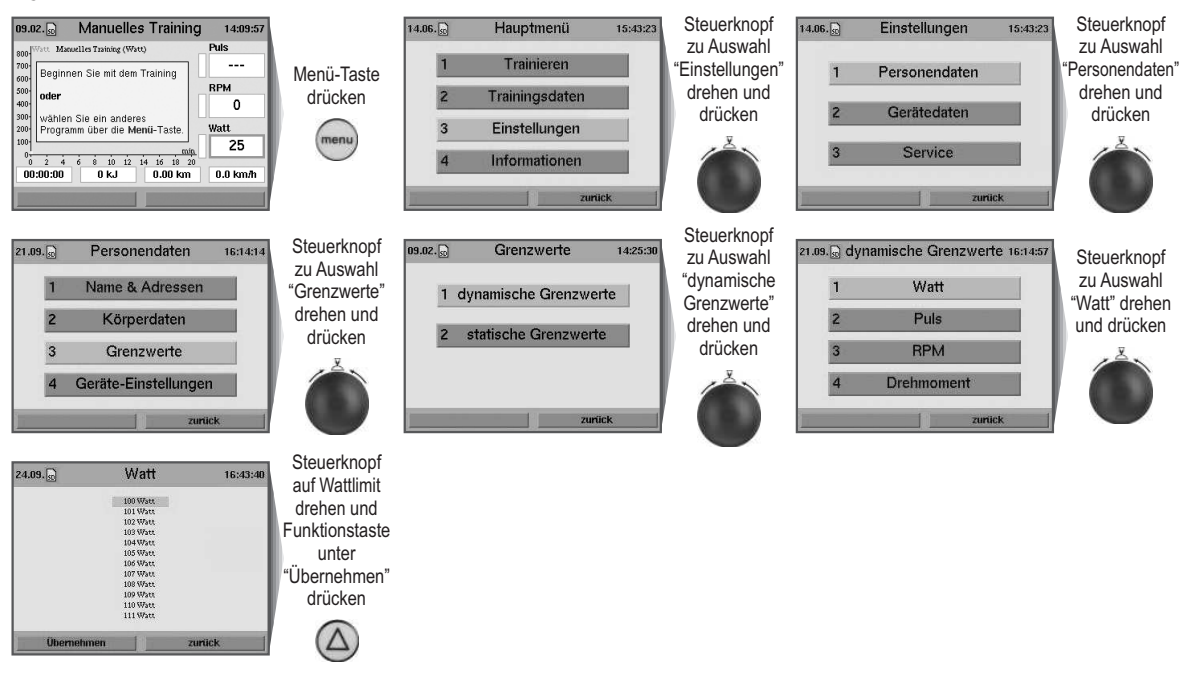

**Weitere Informationen zu den einzelnen Menüpunkten erhalten Sie über die Info-Taste.**

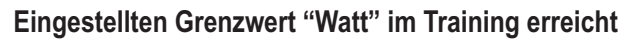

Wird der voreingestellte Grenzwert "Watt" im Training erreicht, wird das Feld für Wattanzeige in der Warnfarbe **Rot** hervorgehoben. Wird die Belastung reduziert und somit der Grenzwert unterschritten, verschwindet diese Warnung wieder.

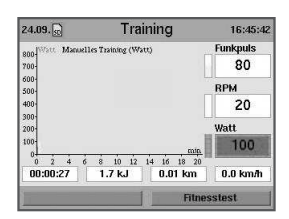

# **Statischen Grenzwert "Zeit" einstellen**

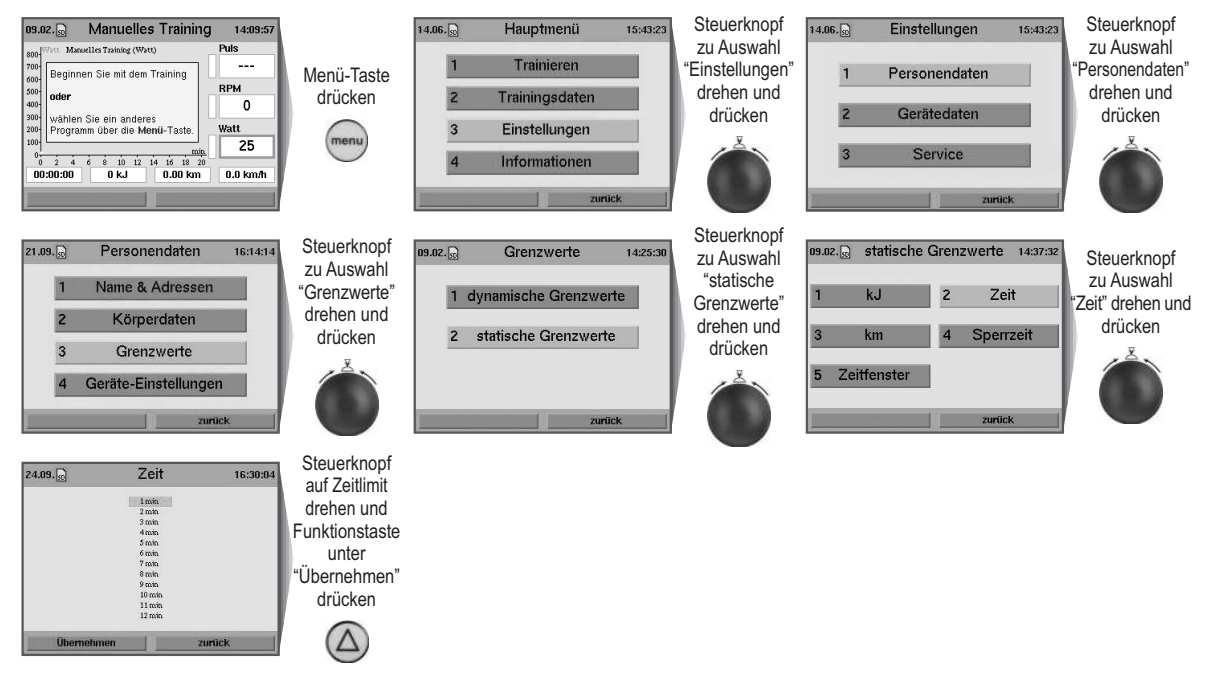

# **Eingestellten Grenzwert "Zeit" im Training erreicht**

Wird der voreingestellte Grenzwert "Zeit" im Training erreicht, wird die Bremsleistung automatisch minimiert. Gleichzeitig erscheint ein Warnhinweis, der bestätigt werden muss. Danach kann das Training beendet oder weitergeführt werden.

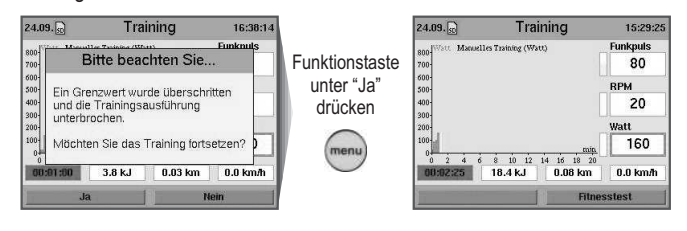

# **Gespeicherte Trainingsdaten abrufen**

Abrufen abgespeicherter Trainingsdaten.

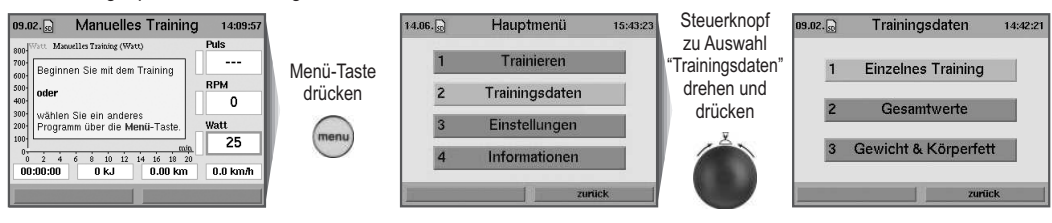

**Weitere Informationen zu den einzelnen Menüpunkten erhalten Sie über die Info-Taste.**

 $\overline{D}$ 

# **z.B. Einzelnes Training**

Die einzelnen Trainingseinheiten können in mehreren spezifischen Leistungsdiagrammen analysiert werden.

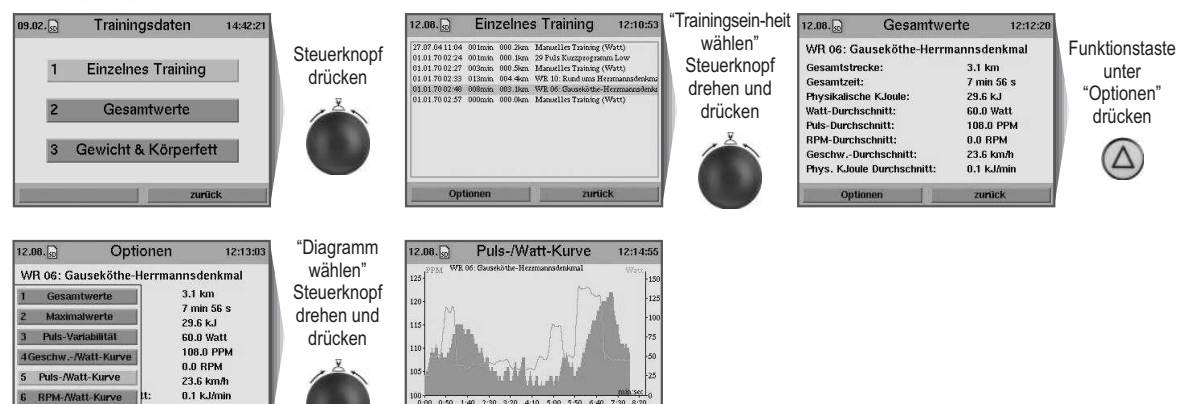

**Weitere Informationen zu den einzelnen Menüpunkten erhalten Sie über die Info-Taste.**

## **Fitnesstest und Fitnessnote**

Der Fitnesstest ist jederzeit während des Trainings durchführbar. Zur Ermittlung muss ein Pulsmesser (Ohrclip oder Brustgurt) angelegt sein und das Training bereits seit mindestens 10 Minuten laufen.

Das Messprinzip beruht auf dem Umstand, dass bei gut trainierten Personen die Pulsfrequenz innerhalb einer Minute (nach einer Belastung) schneller absinkt als bei weniger gut trainierten Personen. Es werden Fitnessnoten von 1-6 vergeben. Je niedriger die Fitnessnote ist, desto besser ist man trainiert.

Wird der Fitnesstest während des Trainings gestartet, so wird das aktuelle Training unterbrochen und kurzzeitig die Wattleistung auf die minimale Geräteleistung reduziert. In dieser Erholungsphase wird die Pulsabsenkung über einen Zeitraum von 60 Sekunden gemessen und die Fitnessnote ermittelt. Danach wird das Training automatisch an der unterbrochenen Stelle fortgesetzt und die Wattleistung wieder auf das vorherige Niveau angehoben.

# **z.B. Fitnesstest während des Trainings**

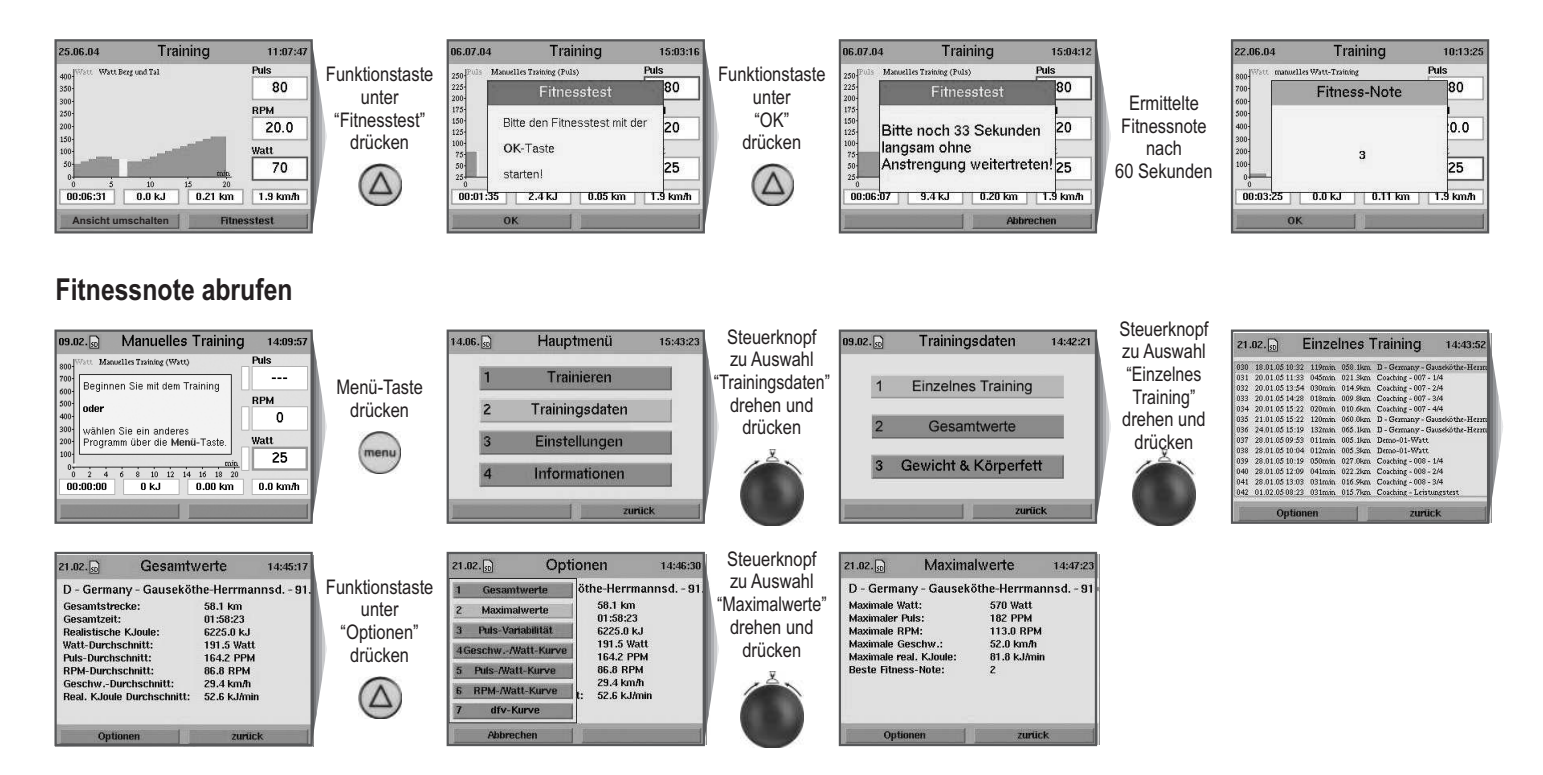

### **Relax-Funktion**

Die Relax-Funktion ist ein Biofeedback-Verfahren, das über den elektrischen Hautwiderstand gemessen wird. Biofeedback ist somit die erkennbare Umsetzung von physiologischen Vorgängen in unserem Körper, deren Werte durch optische Signale ermittelt werden.

Mit der Relax-Funktion kontrolliert das ergo\_bike den Entspannungsprozess und zeigt auf, wie Sie Stress nach einem körperlichen Fitnesstraining oder anderer Belastung abbauen.

Der angezeigte Relax-Wert verringert sich mit fortschreitender Beruhigung und erhöht sich bei Verkrampfung. Man kann diesen Prozess unterstützen, indem man vom Rad absteigt und sich ganz entspannt hinsetzt oder auch neben dem ergo\_bike liegt und ausruht.

#### **Relaxsensor anschließen:**

- 1. Das Relaxsensorband wird, mit den großen Kontaktknöpfen (Abb. **A**), an den Fingerkuppen des Mittel- und Zeigefingers an der Handinnenseite befestigt (Abb. **B**). Der Klettverschluss sollte nicht zu fest angelegt werden.
- 2. Stecker des Relaxsensors in die Relax-Buchse des Cockpits einstecken.

#### **Relax-Funktion aufrufen**

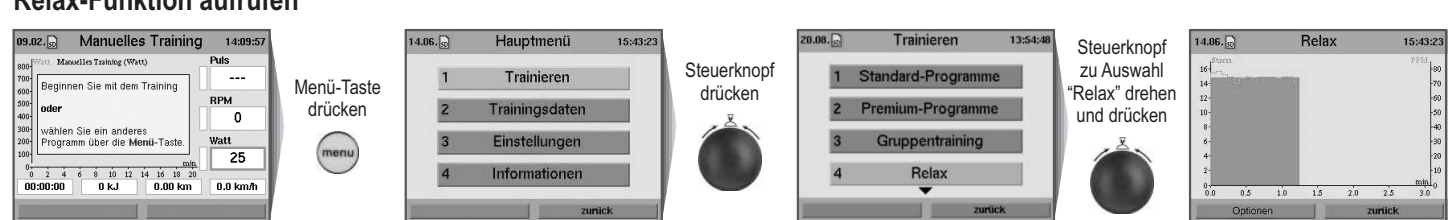

Sollten Sie vergessen haben den Pulssensor anzulegen, so erscheint ein Warnhinweis.

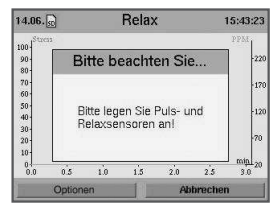

Eine kostenlose Relaxmelodie kann auf unserer Homepage **www.daumelectronic.de** unter Support > premium line > ... Zubehör heruntergeladen werden.

Die daum-Relaxmelodie (mp3-Datei) wird in das Unterverzeichnis **"/mp3"** auf die **ergo\_memo-card2** gespeichert. (siehe Kapitel MP3-Player Seite 25)

#### **z.B. Musikstück auswählen**

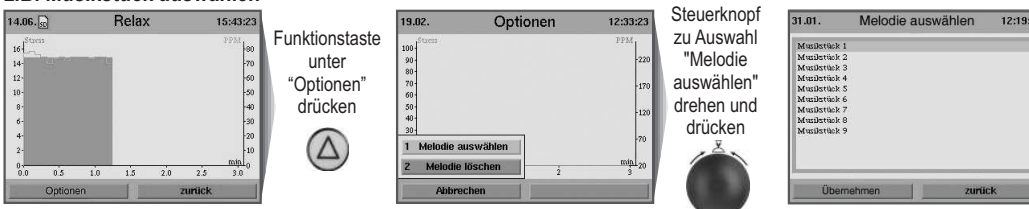

**Weitere Informationen zu den einzelnen Menüpunkten erhalten Sie über die Info-Taste.**

#### **Premium-Programme**

Premium-Programme sind mit Bild und Ton animierte Trainingsprogramme.

Über die Hompage **www.daum-electronic.de** (Menüpunkt Support> Download>) steht Ihnen mindestens ein Premium-Programm zur Verfügung. In naher Zukunft werden weiterer Premium-Programme für unterschiedlichste Trainingsziele entstehen.

Speichern Sie die Premium-Programme in das **Unterverzeichnis "/data/premiumprogram"** auf die **ergo\_memo-card2**.

Jedes Premium-Programm besteht aus einer ...**.dpp** Datei und dem dazugehörigen Ordner.

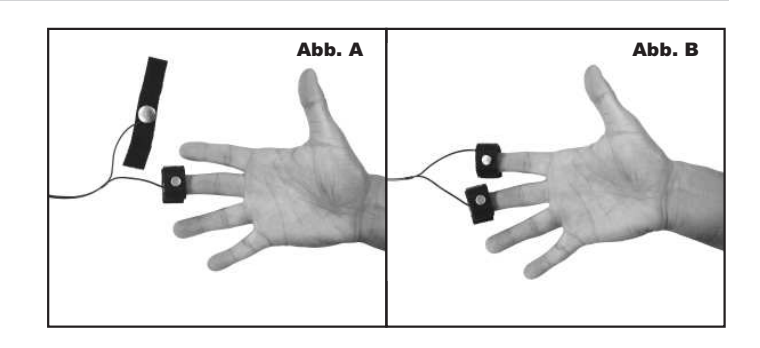

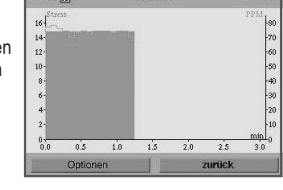

D

13

# **Cockpit-Benutzerführung**

# **Premium-Programme aufrufen**

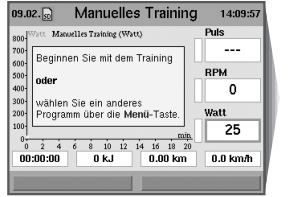

Von Karte

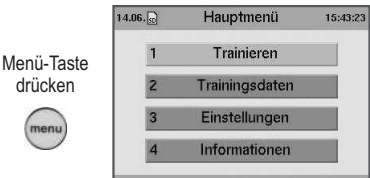

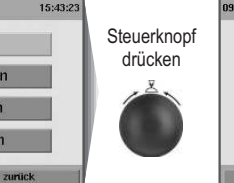

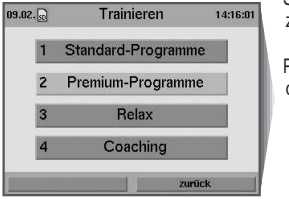

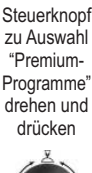

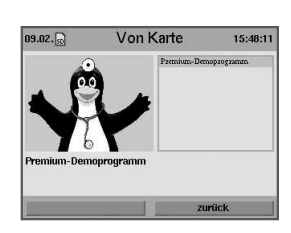

Auswahl eines Premium-Programms durch Drücken des Steuerknopfes. Jedes Programm hat seine individuelle Erkennungsmelodie.

Mit der Auswahl des Programms wird die Erkennungsmelodie gespielt. Das Programm startet nach wenigen Sekunden automatisch.

Es erfolgt der Programmstart und die Hintergrundmelodie beginnt.

"Willkommen auf Ihrem Daum Trainingsgerät der Premium-Serie.

Wir beginnen die heutige Trainingseinheit mit einer langsam steigenden Wattbelastung. Sobald Sie das Leistungsniveau erreicht haben, beginnt die zweite Phase:

Ihre Bewegungsgeschwindigkeit wird Schritt für Schritt erhöht.

Nach dieser zweistufigen Aufwärmung geht es in einem natürlichen Landschaftsprofil bergauf und bergab.

Zum Schluss steht . . .

"Momentan gibt Ihnen Ihr Trainingsgerät eine Belastung von 80 Watt vor. Und diese Leistung wird in den nächsten drei Minuten stufenweise auf 125 Watt erhöht. Aber das schaffen Sie mit links!

Und lassen Sie sich nicht von meinen Worten unterbrechen – einfach immer weitertrainieren!"

"So, die erste Stufe des Aufwärmtrainings haben Sie schon hinter sich gebracht. Jetzt erhöhen wir stufenweise die Geschwindigkeit, mit der Sie trainieren:

Momentan müssen Sie eine Trittfrequenz von 60 halten - treten Sie zu schnell, wird das für Sie schwieriger, treten Sie zu langsam, wird es leichter. Nur bei der richtigen Drehzahl trainieren Sie auch richtig!"

#### "So, jetzt geht es auf in die Berge!

Sie können nun mit der Plus- und Minus-Taste am rechten Display-Rand bestimmen, wie schnell Sie sich vorwärts bewegen. Natürlich ist die Belastung für Sie umso höher, je schneller Sie sind! Wenn es also zu anstrengend wird, benutzen Sie die Minus-Taste, haben Sie dagegen noch Reserven, drücken sie auf Plus."

**. . . . . . . usw.**

"Unsere letzten 10 Sekunden..."

"Jetzt können Sie richtig stolz auf sich sein! Es war manchmal ganz schön anstrengend. Herzlichen Glückwunsch - gut gemacht!!"

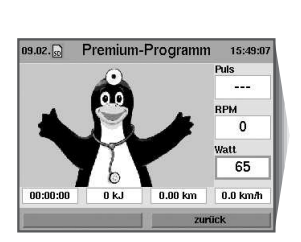

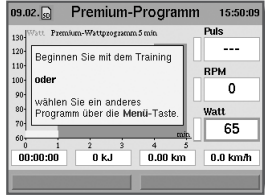

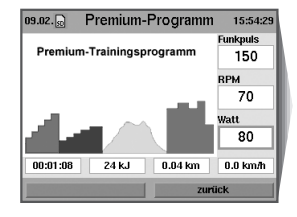

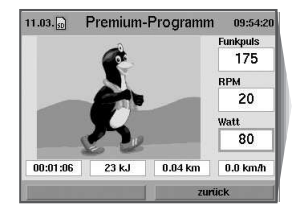

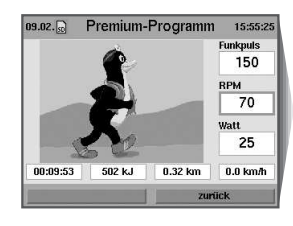

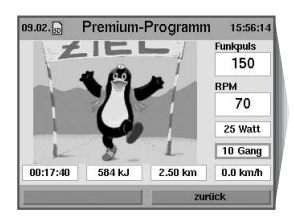

14

# **Premium-Coaching**

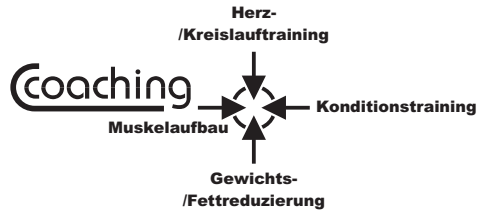

# **Einleitung**

Hinter dem Begriff "Coaching" verbirgt sich ein intelligentes Trainingsprogramm, das der Trainingsperson vier unterschiedliche Trainingsziele zur Auswahl vorgibt. Die Trainingsüberwachung und -führung übernimmt der integrierte Computer.

Die Interessen der trainierenden Personen sind unterschiedlich. Während der eine aus gesundheitlichen Gründen spezielles Herz-/Kreislauftraning betreiben möchte, legt ein anderer mehr Wert auf Konditionstraining bzw. auf Gewichts- /Fettreduzierung oder auf Muskelaufbau.

Aus einem absolvierten Leistungstest und der persönlichen Leistungs-einstufung sowie Zeitbudget errechnet und überwacht das ergo\_bike eigenständig einen optimalen Trainingsplan. Durch regelmäßige, automatische Überwachung der Trainingsergebnisse wird der errechnete Trainingsplan laufend aktualisiert und so ein optimaler Verlauf des Trainingserfolges gewährleistet.

Das ergo bike erfasst den Trainingszustand der Trainingsperson und gibt anhand der Trainingsziele, die der Benutzer eingegeben hat, voll-automatisch das richtige Trainingsprogramm vor.

- Coaching bedeutet: "Trainingsziel festlegen und Training beginnen" Alles weitere wird ganz individuell auf die Trainingsperson abgestimmt.
- Das Coaching ist, wenn man es richtig und diszipliniert anwendet, ein einfaches, sehr effektives und logisches Programm. Wer regelmäßig mit einem Ergometer trainieren möchte, findet im Coaching den idealen Trainingsbegleiter.

**Wichtig ist, dass das Programm möglichst konform mit den Trainingsvorgaben, die der Computer für jede der Trainingspersonen berechnet und vorgibt, umgesetzt wird und die Trainingziele auf die Bedürfnisse der Trainingsperson zugeschnitten sind. Bei konstantem Training und leistungsgerechter Programmierung, wird jeder, der dieses Programm gefahren ist, eine positive Auswirkung auf seine körperliche Fitness und seine Einstellung zum Ergometertraining allgemein empfinden.**

# **Grundsätzliches**

Das intelligente Trainingsprogramm Coaching erfüllt endlich den Wunsch vieler Ergometerbenutzer, sich ganz unbeschwert auf das Trainingsgerät zu begeben. Die Informationen und Vorgaben zu einem für sie optimalen Training werden vom Gerät übernommen. Vorbei mit dem Training auf "gut Glück": Jetzt ist ein zielgerechter und professioneller Trainingsaufbau möglich, der auf die verfügbare Zeit, die aktuelle und ganz individuelle Leistungsfähigkeit sowie die Trainingsziele der Personen eingeht und diese entsprechend berücksichtigt.

#### **Wer dieses Programm optimal nutzen will, sollte von Anfang an folgende wesentliche Punkte beachten:**

1. Alle Programme und Trainingsabläufe wurden für gesunde Menschen entwickelt. Trainingspersonen, die mit dem Coaching-Programm trainieren möchten, wird ein hohes Maß an Zeit, Ausdauer sowie die Bereitschaft zu Trainingsfleiß und Disziplin abverlangt. Deshalb wird dringend empfohlen, sich vor dem Training mit dem intelligenten Coaching-Programm einem ärztlichen Sporttauglichkeitscheck zu unterziehen. Wird eine Person während des Coachingtrainings krank, sollte sie sich unbedingt von einem Arzt zur sportlichen Belastung und Weiterführung des Trainings beraten lassen.

2. Vor dem Start muss die Trainingsperson ihren möglichen oder gewollten Zeiteinsatz (Zeitbudget/Anzahl der Trainingseinheiten pro Woche) vorgeben und ihren aktuellen Fitnesszustand selbst einschätzen. Dabei sollte sie sich bei der Anzahl der Trainingseinheiten und deren Schwierigkeitsgraden nicht überschätzen. Bei sportlicher Betätigung gilt nicht der Leitsatz "Viel hilft viel". Vielmehr führt ein kontrollierter vorsichtiger Trainingsaufbau meist schneller und effektiver zum Ziel.

D

Gleiches gilt auch für die Selbsteinschätzung der Leistungsfähigkeit vor dem Start des Coachings. Wer sich eine Stufe schwächer einstuft, wird zwar etwas langsamer, dafür aber sicherer und ohne Überforderungen ans Trainingsziel gelangen.

3. Zu Beginn des Coachings und danach alle 4 Wochen ist ein Leistungstest zu absolvieren. Der Computer ermittelt daraus die Belastungsvorgaben (z.B. Watthöchstzahlen der zu fahrenden Programme, Höchstwerte für die Herzfrequenz während des Trainings). Dieser Test ist ein Ausbelastungstest und soll bewirken, dass die Trainingsperson nur solange fährt, wie sie ohne Überanstrengung auch kräftemäßig fahren kann.

Es wird empfohlen, während des Leistungstests, mit etwa 65 bis 80 Pedalumdrehungen in der Minute zu fahren. Sehr leistungsfähige Menschen können auch mit etwa 80 bis 100 Umdrehungen in der Minute fahren.

# **! Ganz wichtig!**

**Bitte keinen falschen Ehrgeiz entwickeln! Körperliche Überlastung unbedingt vermeiden!**

**Brechen Sie den Test rechtzeitig ab, wenn Ihnen die Anstrengung zu groß wird!**

- 4. Bei richtiger Anwendung soll das Coaching-Programm aus den Trainingspersonen keine Hochleistungssportler machen. Das Ziel ist, ihre Gesundheit zu erhalten, ihre Leistungsfähigkeit zu steigern und sie insgesamt "fit" zu machen.
- 5. Vor Beginn des Coachings muss die Trainingsperson eine ganz persönliche Entscheidung treffen, welcher Trainingsschwerpunkt für sie bedeutsam ist. Die Hauptziele des Coachings sind (siehe auch die Übersichtsgrafik "Coaching" zu Beginn des Kapitels):
	- Herz-/Kreislauftraining
	- Konditionstraining
	- Gewichts-/Fettreduzierung
	- Muskelaufbau

Premium-Coaching führt - basierend auf neuesten trainingswissenschaftlichen Erkenntnissen - optimiert zum gewünschten Trainingserfolg.

### **Voraussetzungen zum Coaching**

Bevor das Coaching-Programm gefahren werden kann, sind folgende grundsätzliche Voraussetzungen zu schaffen und wichtige Einstellungen am Cockpit vorzunehmen.

- Das Coaching-Programm muss grundsätzlich immer mit einem angelegten Pulssensor (Ohrclip) oder Cardio Sensor-Brustband (siehe Seite 6) gefahren werden.
- Da das Programm auf möglichst viele und exakte persönliche Daten und Eingaben angewiesen ist, müssen vor dem ersten Programmstart möglichst alle erforderlichen Daten- und Alarmwerte eingegeben sein. Dabei ist zu berücksichtigen, dass speziell beim Coaching-Programm keine Angaben zu Trainingsdauer (Zeit), Entfernung (km) und kJoule-Verbrauch zu machen sind. Diese Werte bestimmt und errechnet der ergo\_bike Computer beim Coaching ganz eigenständig auf der Basis anderer Eingaben wie Trainingsart, -plan und -steuerung.

# **Persönliche Leistungseinstufung**

Mit Eingabe der erforderlichen persönlichen Daten/Alarmwerte ist insbesondere beim Training mit dem Coaching-Programm auch eine ganz persönliche Einstufung der eigenen Leistung (4-Klasseneinstufung) erforderlich. Damit die Trainingspersonen sich selbst besser einschätzen und einstufen können, dient die nachfolgende Bewertung als Orientierungshilfe für die ganz persönliche Bewertung der eigenen Leistungsfähigkeit.

#### **Anfänger:**

Sie haben keinerlei Trainingserfahrung oder betreiben Sport nur gelegentlich und sehr unregelmäßig. Es wird daher die Einstufung in die Anfängerkategorie empfohlen. Dies gilt auch für all die Personen, die als Freizeitsportler eine längere Trainingspause (z.B. wegen einer Verletzung oder einer Erkrankung) hinter sich haben.

#### **Durchschnitt:**

Sie betreiben regelmäßig Sport. Der Schwerpunkt liegt hierbei z.B. in den Spiel-Ball- oder Fun-Sportarten, weniger im Ausdauersport. Der wöchentliche Trainingsumfang liegt in einem Bereich von etwa 1 bis 2 Stunden.

#### **Fortgeschritten:**

Sie betreiben regelmäßig Ausdauersport (z.B. Laufen, Radfahren etc.). Der bisherige wöchentliche Trainingsumfang liegt bei etwa 2 bis 4 Stunden.

#### **Sehr gut trainiert:**

Sie haben gute Trainingserfahrung im Ausdauersport. Sie sind körperlich überdurchschnittlich leistungsfähig und belastbar. Der bisherige wöchentliche Trainingsumfang liegt bei mindestens 3 Stunden, bevorzugt in Ausdauersportarten.

#### **Persönliche Leistungseinstufung eingeben:**

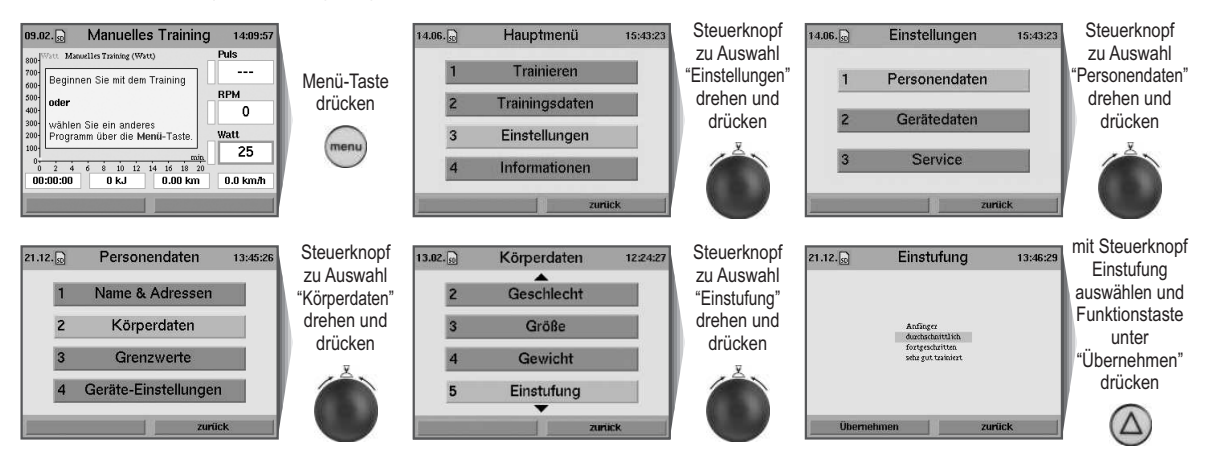

# **Trainingshäufigkeit**

Über die Eingabe der Trainingshäufigkeit legt der Benutzer die Anzahl der Trainingseinheiten pro Woche unabhängig von den Tagen fest. Der Benutzer hat die Möglichkeit ab "3mal die Woche" bis maximal "7mal die Woche" zu wählen. Um das persönliche Trainingsziel zu erreichen, muss der Benutzer diese Trainingseinheiten ableisten. Damit wird gewährleistet, dass das Coaching Programm ein effizientes Training mit dem vorgegebenen Trainingsziel errechnet.

#### **Trainingshäufigkeit eingeben:**

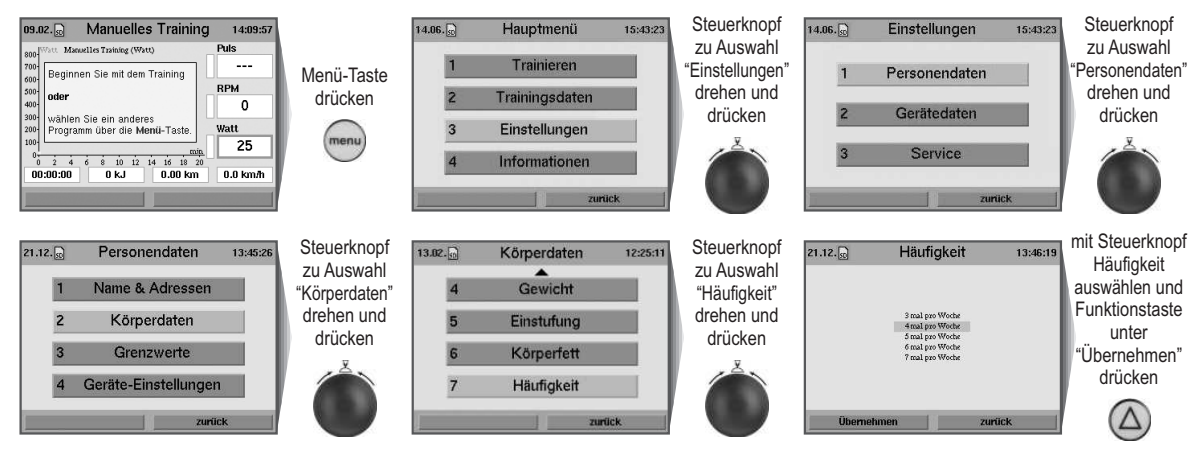

# **Coaching zum ersten Mal starten**

Wird Coaching zum ersten Mal gestartet, so wird der Benutzer aufgefordert, seine persönliche Coachingart zu wählen. Anschließend kann sofort mit dem ersten Leistungstest begonnen werden.

#### **Es kann eine von 4 Coachingarten ausgewählt werden:**

- Herz-/Kreislauf-Training
- Gewicht-/Fett-Reduzierung
- Konditions-Training
- Muskel-Aufbau-Training.

#### **Um Ihrer Gesundheit nicht zu schaden, lassen Sie Ihre Tauglichkeit zum Leistungstest vorab von Ihrem Arzt bestätigen.**

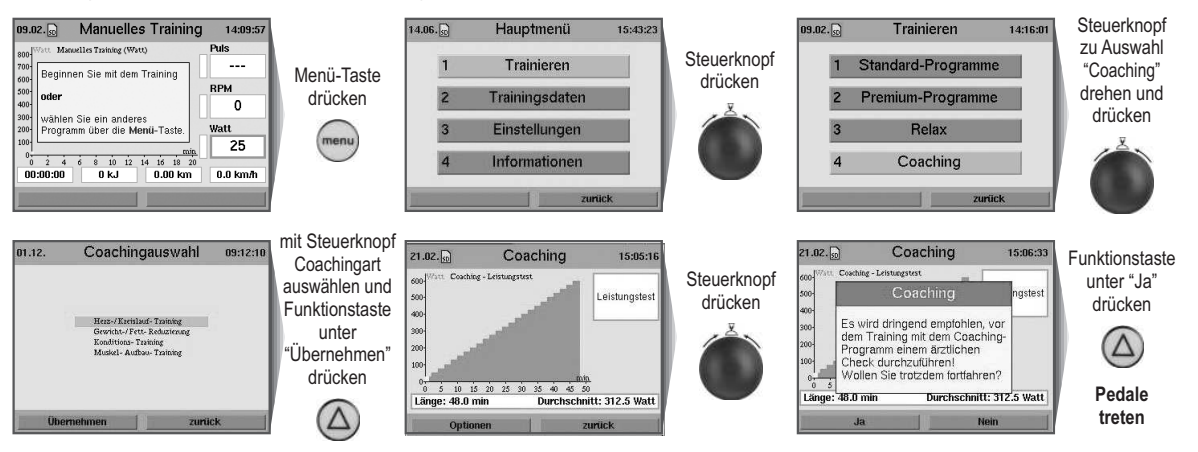

Solange der erste Leistungstest noch nicht gefahren wurde, steht im Coching-Menü nur die Option "Coachingauswahl" zur Verfügung.

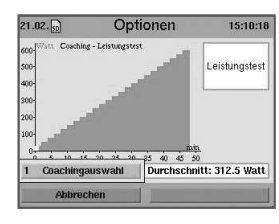

# **Coaching-Leistungstest wird abgebrochen**

Der erste Coaching-Leistungstest wird mit einem Hinweis abgebrochen, wenn der Benutzer die Taste "Abbrechen" drückt oder die persönliche Pulsobergrenze erreicht wird (Leistungsgrenze ist erreicht).

#### **z.B. vom Benutzer abbrechen**

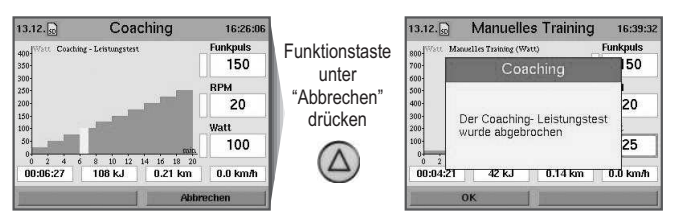

### **Leistungstest erfolgreich beendet**

Die erreichten Werte für Leistung und Puls werden gespeichert. Jetzt stehen im Coaching-Menü die Optionen "Coachingauswahl" und "letztes Testergebnis" zur Verfügung.

#### **z.B. Letztes Testergebnis aufrufen**

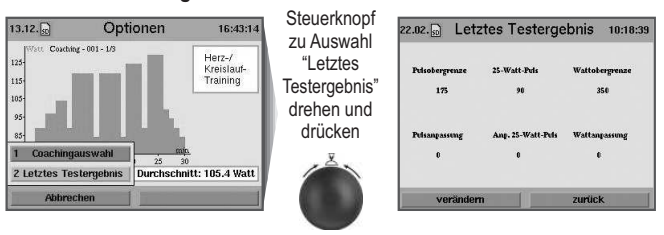

Die angezeigten Werte des Menüpunkts "letztes Testergebnis" können vom Anwender durch eine Puls- und Wattanpassung beliebig verändert werden. Ein Warnhinweis zeigt an, dass dies auf eigene Gefahr erfolgt.

# $D$

# **Nachfolgende Coachingeinheit**

Zwischen einem Leistungstest und der nachfolgenden ersten Coachingeinheit müssen mindestens 12 Stunden vergangen sein, da der Benutzer bis zu seiner Leistungsgrenze trainiert hatte.

Wird dies früher versucht, wird ein entsprechender Hinweis eingeblendet.

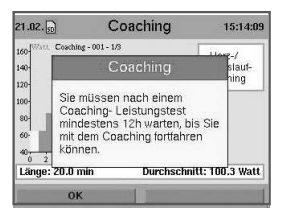

Am Tag nach dem ersten Leistungstest beginnt die Coachingwoche 1. Der Trainingsfortschritt wird in Coachingwochen gemessen und ist unabhängig von den Kalenderwochen.

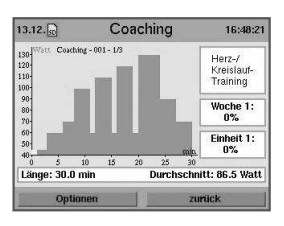

Nach dem Beenden der ersten Coachingeinheit stehen im Coaching-Menü alle Optionen zur Verfügung: "Coachingauswahl", "letztes Testergebnis", Zurückstufen" und "Coaching-Info".

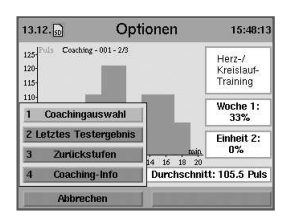

# **Coachingeinheit abbrechen**

Um das Coaching sinnvoll zu nutzen, sollten die Einheiten am Stück abgefahren werden. Wurde eine Einheit vor dem erreichten Ende abgebrochen, wird ein entsprechender Hinweis eingeblendet.

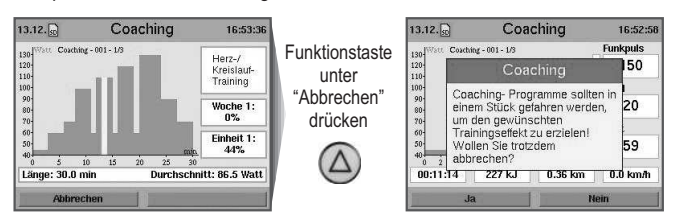

# **Abgebrochene Coachingeinheit aufnehmen**

Wurde die letzte Einheit vor dem erreichten Ende abgebrochen, muss diese beim nächsten Training zuerst zuende gefahren werden.

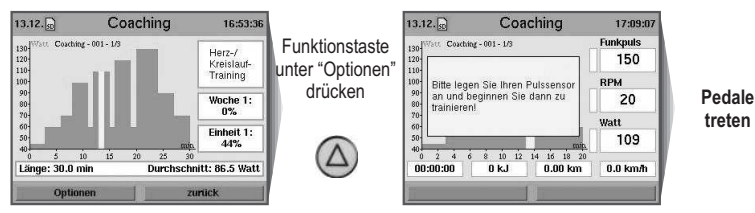

# **Cooldown Programm ab Leistungseinstufung Durichschnitt**

Ab der Leistungseinstufung "Durichschnitt" und höher wird an jedes Coachingprogramm ein Cooldown Programm angehängt. Wird dieses abgebrochen, so muss es nicht nachgeholt werden.

# **Persönliche Bewertung der Coachingeinheit**

Der Benutzer wird am Ende einer Trainingseinheit aufgefordert, die Belastung durch die vorgegebene Einheit zu bewerten:

- viel zu schwer
- etwas zu anspruchsvoll
- genau richtig ausgelastet
- etwas zu gering
- viel zu leicht

Diese Bewertung beeinflusst die Belastung, die dem Anwender beim Trainieren zugemutet wird.

Die Adaptionswerte können im Menü "letztes Testergebnis" abgelesen werden.

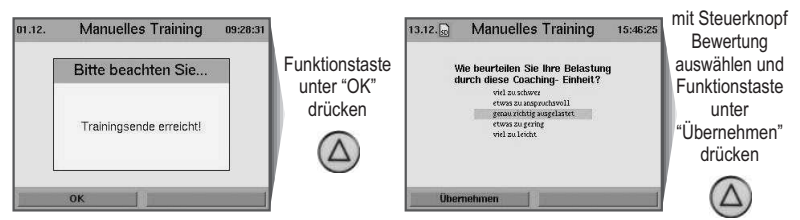

## **Tagespensum der Coachingeinheiten**

Pro Tag sollte maximal 1 Coachingeinheit komplett abgefahren werden. Wird versucht eine 2. zu starten, kommt ein entsprechender Hinweis.

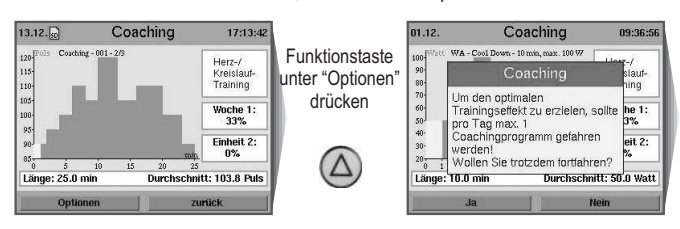

Pro Woche können 3 bis 7 Einheiten gefahren werden. Die Häufigkeit ist über das Menü einstellbar.

# **Wochenpensum der Coachingeinheiten**

Sind alle Coaching-Trainingseinheiten einer Woche abgeleistet, kann über das Coachingmenü nicht weiter trainiert werden.

Hierzu wird ein entsprechender Hinweis angezeigt und auch das nächste zu fahrende Programm.

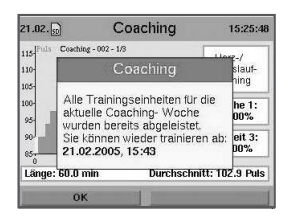

# **Anzeige der Coachingeinheiten**

Die für die ausgewählte Woche angezeigten Einheiten beziehen sich immer auf die aktuell gewählte Anzahl von Trainingseinheiten pro Woche. Als Beispiel bedeutet der Name der angezeigten Coachingeinheit "Coaching -

001 - 2/3", dass dies die zweite Einheit der ersten Coachingwoche ist, wobei die Woche insgesamt 3 Einheiten hat.

Bei den Trainingsdaten können Sie sich unter diesem Namen die entsprechenden Grafiken anzeigen lassen.

# **Zurückstufen in den Coachingeinheiten**

Wird über einen Zeitraum von 7 Tagen nicht trainiert, kommt ein Hinweis, dass man sich zurückzustufen sollte, wenn nicht anderweitig trainiert wurde.

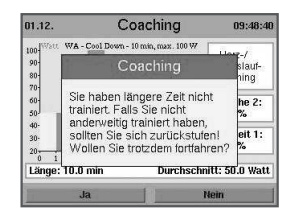

# **Cockpit-Benutzerführung**

Über die Optionen im Coachingmenü können Sie sich folgendermaßen zurückstufen:

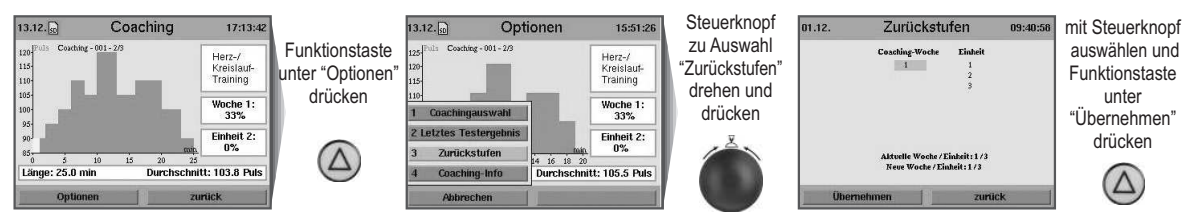

Beim Zurückstufen wird die aktuelle Woche und die aktuelle Einheit angezeigt. Man kann sich um beliebig viele Wochen und Einheiten zurückstufen. Stuft sich jemand zurück, so werden alle nachfolgenden und eventuell bereits abgeleisteten Trainingseinheiten auf 0 gesetzt.

# **Coaching-Info abrufen**

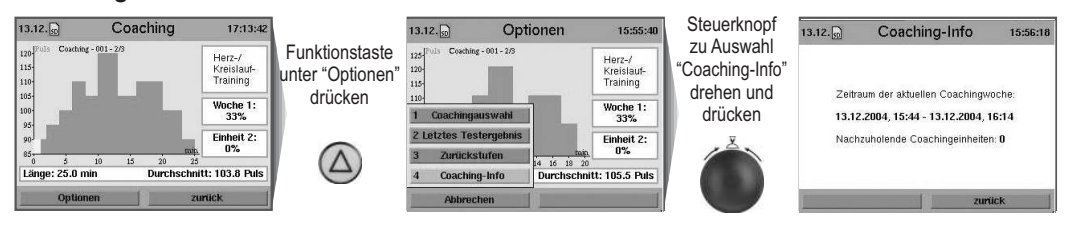

# **Veränderbare Coachingeinstellungen**

Die Anzahl der Trainingseinheiten kann beliebig verändert werden, ohne mit dem Coaching neu beginnen zu müssen.

Die persönliche Einstufung kann beliebig verändert werden, ohne mit dem Coaching neu beginnen zu müssen.

Ein nachträglicher Wechsel des Trainingsziels ist jederzeit möglich.

# **Wochenrhythmus des Leistungstests**

Der Leistungstest wird alle 4 Wochen als letzte Einheit der Woche angesetzt (z.B. Ende der Woche 4, 8, 12, usw.).

### **Fehlende Wocheneinheiten**

Sind am Ende der Trainingswoche zu wenig Einheiten trainiert worden, kommt der Hinweis, dass die fehlenden Einheiten nachgeholt werden müssen.

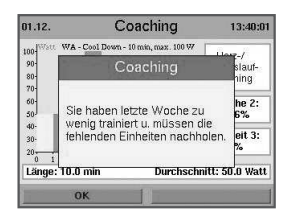

Kommt es mindestens 3 Wochen hintereinander vor, dass zu wenige Einheiten geleistet wurden, so erscheint ein Hinweis, die Trainingshäufigkeit zu verringern.

Ist die Häufigkeit bereits minimal, wird darauf hingewiesen, mindestens 3 mal pro Woche zu trainieren um einen Trainingseffekt zu erzielen.

**Weitere Informationen zu den einzelnen Menüpunkten erhalten Sie über die Info-Taste.**

# **Cockpit-Benutzerführung** Des Einstellungsbesonder Des Einstellungsbesonder Des Einstellungsbesonder Des Einstellungsbesonder Des Einstellungsbesonder Des Einstellungsbesonder Des Einstellungsbesonder Des Einstellungsbeson

# **Online-Training**

Einmalig Registrieren und schon kann es mit dem **Online-Training** los gehen.

Die daum-trainingscommunity, erreichbar über www. worldwidewebtraining.de, macht das **Online-Training** und zusätzliche Events möglich.

Unter **daum Online Ergometer Training** heißt man sie Willkommen. Hier finden sie alle weiteren wichtigen Informationen um am Online-Training teilnehmen zu können. Die passende Geräte- und PC-Software mit zugehöriger Bedienungsanleitung steht kostenlos zum Download unter dem Menüpunkt > Informationen... zur Verfügung.

#### Neugierig ?!?

Auch ohne Registrierung können sie dem Wettkampf beiwohnen. Unter "Zuschauen und Beobachten" verschaffen sie sich einen ersten Eindruck. Viel Spaß beim Training.

Weitere Informationen zum Online-Training und unseren Geräten finden sie unter www.daum-electronic.de

Die Vollversion unserer PC-Software: **ergo\_win Premium Pro** kann über daum electronic erworben werden. Best.-Nr.: 9091026

# die daum-trainingscommunity!

# www.worldwidewebtraining.de Das daum Internet-Trainingsangebot!

Der daum Internet-Trainingsserver bietet Trainingsinteressierten und Trainingsspezialisten professionelle Trainings- und Kommunikationsmöglichkeiten.

Gruppenfahrten mit bis zu 150 Teilnehmern, Bild- und Tonkommunikation mit bis zu zehn Teilnehmern erzeugen Motivation und Teamgeist.

- · Web- und Email-basierte Registrierung
- · Login über Web
- · Eingabe und Änderung persönlicher Daten
- · Buchen von Gruppenfahrten<br>• Detailansicht von Gruppenfahrten
- · Teilnahme an Gruppenfahrten
- · Ranglisten
- · Aufzeichnen der Trainingsdaten und Parameter
- · Trainingsdatenauswertung
- Gastzugang mit Live-Ticker
- · Bild- und Tonübertragung
- 
- Bis zu 150 Trainingsteilnehmer pro Gruppentraining<br>• Integrierte Plattformen anderer Trainingsanbieter

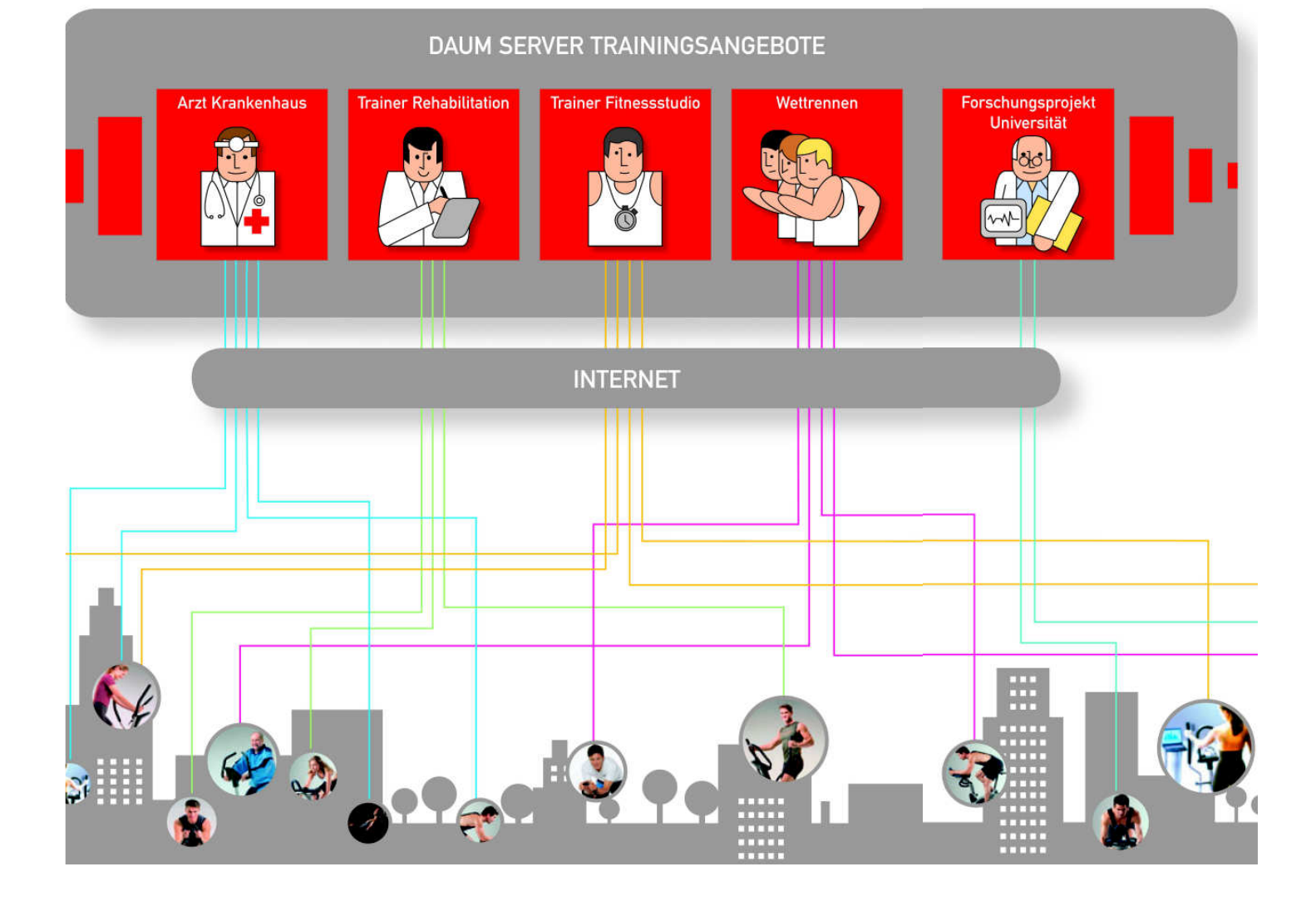

### **Gruppentraining / Netzwerkrennen**

#### **Allgemein**

Möchten mehrere Personen zusammen trainieren, so spricht man hierbei von einem Gruppentraining. Gruppentraining mit Daum-Geräten bedeutet, dass bis zu 10 Teilnehmer (im lokalen Netz, z.B. Studio, oder über das Internet) gegeneinander laufen bzw. fahren können. Innerhalb der Teilnehmergruppe muss ein Teilnehmer die Rolle des Servers übernehmen. Diese Person legt das zu trainierende Programm fest und startet das Training nachdem alle Teilnehmer vorhanden sind. Die anderen Teilnehmer, Clients genannt, warten auf Ihren Geräten auf den Start des Trainings, bis der Server den virtuellen Startschuss gibt.

#### **Voraussetzungen**

Um an einem Gruppentraining teilnehmen zu können, müssen verschiedene Voraussetzungen erfüllt sein. Der Umfang der Voraussetzungen hängt davon ab, ob im lokalen Netz bzw. über das Internet ein Gruppentraining stattfinden soll.

#### **Voraussetzungen für lokales Netz**

Um am Gruppentraining als Client (Teilnehmer, der das Training nicht gestartet hat) oder Server (Teilnehmer, welcher ein Training startet) teilnehmen zu können, müssen folgende Voraussetzungen erfüllt sein:

- Gerätesoftware ab Version 1.450
- Netzwerkkabel zum Hub/Switch/Router oder Crossover-Kabel bei Verbindung von zwei Geräten/PCs.

#### **Voraussetzungen für Internet**

Um am Gruppentraining als Client (Teilnehmer, der das Training nicht gestartet hat) oder Server (Teilnehmer, welcher ein Training startet) teilnehmen zu können, müssen folgende Voraussetzungen erfüllt sein:

- Gerätesoftware ab Version 1.450
- funktionierende Internetverbindung
- Netzwerkkabel zum Router.

#### **Teilnehmen als Client:**

Um als Client an einem Gruppentraining teilzunehmen, müssen Sie wie folgt vorgehen:

- 1. Stellen Sie sicher, das Ihr Premium/Medical mit dem Netzwerkkabel mit Ihrem Router oder Switch verbunden ist.
- 2. Stellen Sie sicher, das Ihr Premium/Medical korrekt konfiguriert ist, um sich am Netzwerk "anzumelden".Überprüfen Sie hierzu die aktiven Netzwerkeinstellungen über Menü -> Informationen -> Netzwerk.

Korrigieren Sie die Netzwerkeinstellungen gegebenenfalls über Menü -> Einstellungen -> Gerätedaten -> Netzwerk.

**Hinweis:** Wenn Sie einen z.B. DSL- oder ISDN-Router haben, so ist fast immer die Wahl von DCHP ein im Netzwerk-Menü eine ideale Wahl als Client.

3. Öffnen Sie das Menü Teilnehmen über Menü -> Trainieren -> Gruppentraining ->Teilnehmen.

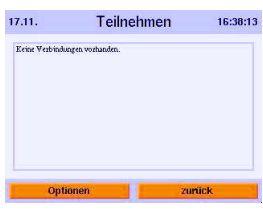

Sind noch keine Verbindungen eingetragen, so öffnen Sie das Optionenmenü und geben eine neue Webadresse oder IP-Adresse ein.

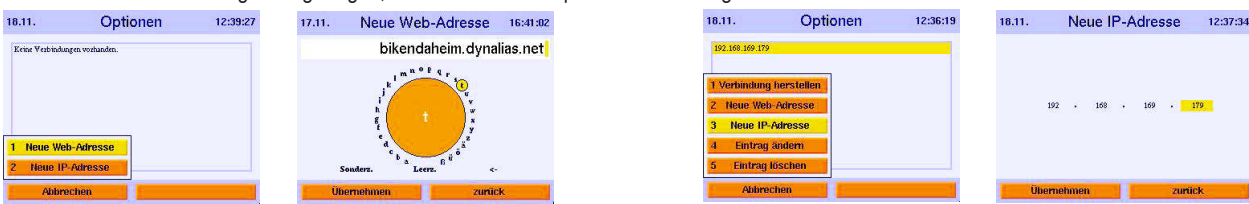

Die nötigen Angaben (Webadresse oder IP-Adresse) kann Ihnen der Teilnehmer mitteilen, welcher Server sein soll. Nachdem Sie die nötigen Eingaben gemacht haben, drücken Sie bitte den Steuerknopf oder wählen "Optionen" -> "Verbindung herstellen". Das Gerät versucht innerhalb von 5s eine "Verbindung" zu dem Server aufzubauen. Je nachdem, ob dies gelingt oder nicht, erscheinen folgende Meldungen:

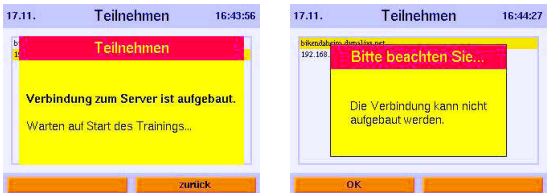

Nachdem der Server das Rennen gestartet hat, wird in die Trainingsansicht umgeschalten. Hier haben Sie die Möglichkeit über die Taste *Ansicht umschalten* zwischen gezoomter Trainingsgrafik, der Rangliste und der Trainingsübersicht hin- und herzuschalten.

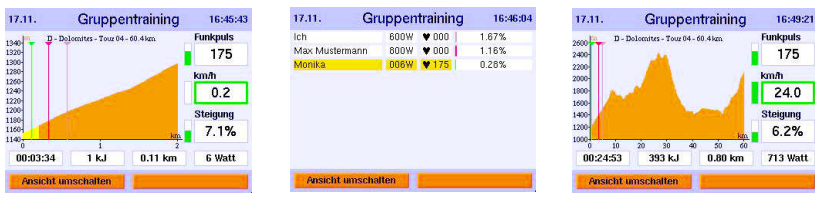

**Hinweis:** Wenn Sie das Training mit der Menü-Taste beenden, verlassen Sie das laufende Gruppentraining. Sie können sich nicht erneut mit diesem laufenden Gruppentraining verbinden.

#### **Teilnehmen als Server:**

Um als Server an einem Gruppentraining teilzunehmen, müssen Sie wie folgt vorgehen:

- 1. Stellen Sie sicher, das Ihr Premium/Medical mit dem Netzwerkkabel mit Ihrem Router oder Switch verbunden ist.
- 2. Stellen Sie sicher, das Ihr Premium/Medical korrekt konfiguriert ist, um sich am Netzwerk "anzumelden". Überprüfen Sie hierzu die aktiven Netzwerkeinstellungen über Menü -> Informationen -> Netzwerk. Korrigieren Sie die Netzwerkeinstellungen gegebenenfalls über Menü -> Einstellungen -> Gerätedaten -> Netzwerk.

**Hinweis:** Eine statische IP-Adresse erleichtert bei vielen DSL- oder ISDN-Router die Konfigurationdes Gerätes als Server.

- 3. Stellen Sie sicher, dass eine eventuell vorhandene Firewall (Router) so konfiguriert ist, dass der Port 1366 zur IP-Adresse Ihres Gerätes durchgelassen wird.
- 4. Öffnen Sie das Menü Teilnehmen über Menü -> Trainieren -> Gruppentraining -> Neues starten.

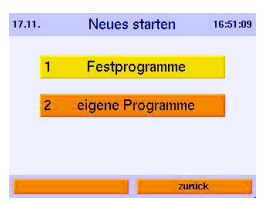

5. Wählen Sie das gewünschte Trainingsprogramm aus den Festprogrammen bzw. eigenen Programmen aus.

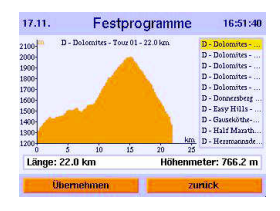

6. Bestätigen Sie Ihre Auswahl mit "Übernehmen" und warten bis sich alle Teilnehmer bei Ihnen angemeldet haben.

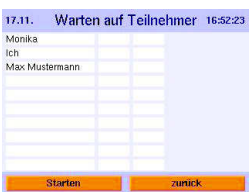

7. Nach jeder Anmeldung wird die Teilnehmerliste aktualisiert. Sind alle Teilnehmer verbunden, betätigen Sie bitte Starten um das Gruppentrainings zu starten. Nachdem das Rennen gestartet ist, wird in die Trainingsansicht umgeschalten. Hier haben Sie die Möglichkeit über die Taste Ansicht umschalten zwischen gezoomten Trainingsgrafik, der Rangliste und der Trainingsübersicht hin- und herzuschalten.

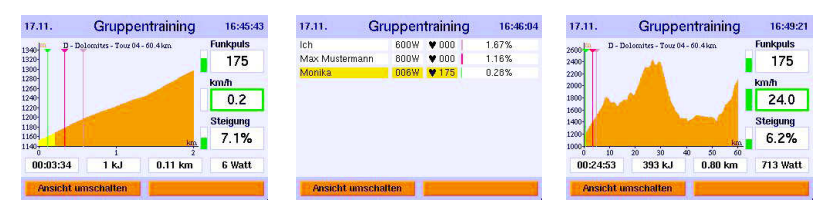

Hinweis: Wenn Sie das Training mit der Menü-Taste beenden, wird das Gruppentraining für alle Teilnehmer beendet.

### **Gemischtes Gruppentraining**

#### **Konfiguration**

Gemischtes Gruppentraining bedeutet, dass verschiedene Geräte von daum electronic gegeneinander fahren. Die jeweiligen Geräte/ergo\_win 2003 müssen, wie in den entsprechenden Kapiteln beschrieben, konfiguriert werden.

#### **Chancengleichheit**

Das Einzige was es zu bedenken gibt ist, dass die verschiedenen Geräte verschiedene Wattgrenzen haben. Einige Geräte können maximal 400W, andere 600W, 800W oder sogar 1000W erreichen.

Bei einem Distanzprogramm wird die einzustellende Wattleistung aus Geschwindigkeit und Steigung berechnet. Und diese Berechnung aus aktueller Geschwindigkeit und Steigung kann z.B. ergeben, dass 750W eingestellt werden müssten. Bei 400W Geräten wird jedoch nur 400W und bei 600W Geräten nur 600W eingestellt, d.h. diese Teilnehmer sind im Vorteil gegenüber Teilnehmern mit 800W oder 1000W Geräten!

Eine mögliche Lösung um für alle Teilnehmer Chancengleichheit zu erreichen ist, dass alle Teilnehmer ein identisches Wattlimit einstellen, was aber maximal so hoch sein kann wie das "schwächste" Gerät!

#### **Kombination verschiedener Geräteklassen**

Es ist möglich, dass Geräte verschiedener Geräteklassen, z.B. Ergometer, Ellipsentrainer oder Laufbänder an dem gleichen Gruppentraining teilnehmen. Durch die erreichbaren unterschiedlichen Geschwindigkeiten der jeweiligen Geräteklasse ist dies aber nicht sinnvoll.

#### **Weitere Informationen zu den Konfigurationen finden Sie ab Seite 40.**

# **Software-Update über Karte**

Da der Umfang der Benutzersoftware ständig aktualisiert und ausgebaut wird, besteht die Möglichkeit, den aktuellen Stand über ein Software-Update anzupassen. Die neueste Update-Version finden Sie immer als Datenfile über die Internetseite www.daum-electronic.de", oder erhalten Sie als Update-card direkt bei daum electronic gmbh.

Beziehen Sie die Update-card direkt bei daum electronic gmbh, kann diese nach dem Update-Verfahren für eine weitere Person als ergo\_memo-card2 weiterverwendet werden.

Nutzen Sie das Update-Verfahren übers Internet, so benötigen Sie außer einem PC auch einen SD-Kartenleser (Bezugsquelle: Fachhandel oder daum electronic gmbh).

Beachten Sie dabei, dass die heruntergeladene Datei "UPDATE.tar" ins Unterverzeichnis "/update" der ergo\_memo-card2 abgelegt wird.

# **Software-Update aufrufen**

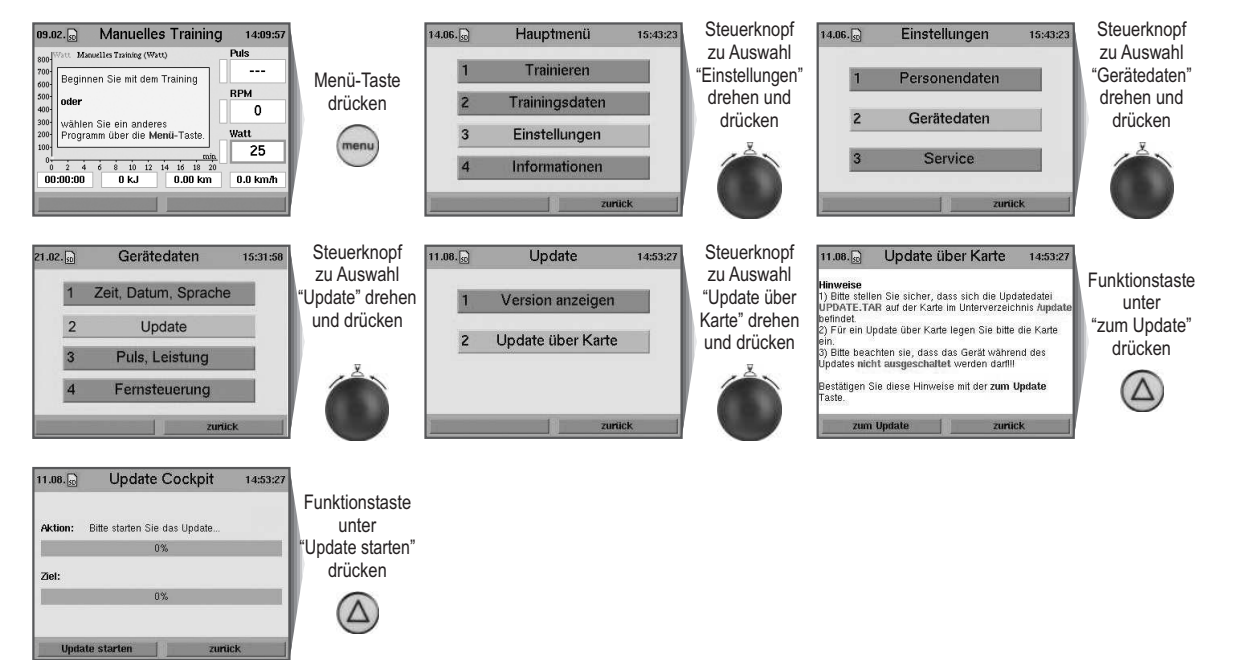

**Weitere Informationen zu den einzelnen Menüpunkten erhalten Sie über die Info-Taste.**

### **Stichwortverzeichnis**

Das **ergo\_bike premium8i** besitzt ein Stichwortverzeichnis für Begriffe, die im Bezug auf die Bedienungsanleitung und die Cockpit-Benutzerführung verwendet werden, jedoch einer besonderen Erklärung bedürfen.

Zu jedem dieser Stichwörter erhalten Sie eine kurze Beschreibung.

### **Stichwortverzeichnis aufrufen**

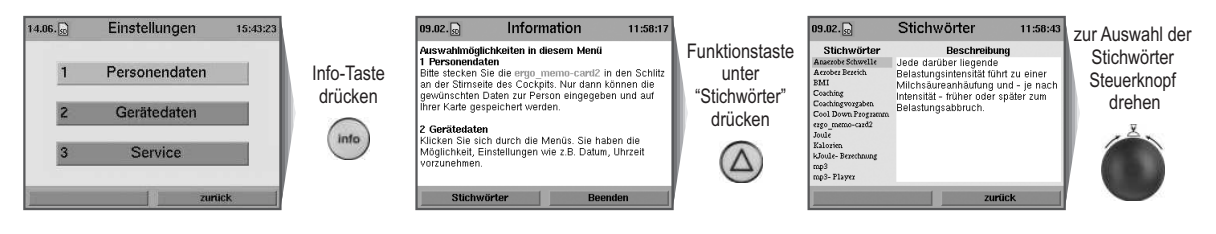

# **MP3-Player**

Hören Sie während des Trainings Ihre Lieblingsmusik.

Speichern von mp3-Files auf die ergo\_memo-card2.

Hierzu wird z.B. ein USB-Kartenleser an die USB-Schnittstelle des PC angeschlossen und die mp3-Files in das **Unterverzeichnis "/mp3"** auf die **ergo\_memo-card2** gespeichert.

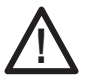

**Beachten Sie, dass Sie den Speicherplatz auf der Karte nicht ganz mit mp3-Dateien belegen sollten, weil sonst keine Trainingsdaten mehr abgespeichert werden können!**

Stecken Sie die Speicherkarte in das Cockpit an der Stirnseite des Geräts.

# **MP3-Player aufrufen**

Drücken Sie die Taste für den MP3-Player, so erscheinen die gespeichersaten Musiktitel in der Menüauswahl.

Durch Drehen am Steuerknopf wählen Sie ein Lied aus der Liste aus.

Durch Drücken des Steuerknopfes beginnt das ausgewählte Musikstück zu spielen.

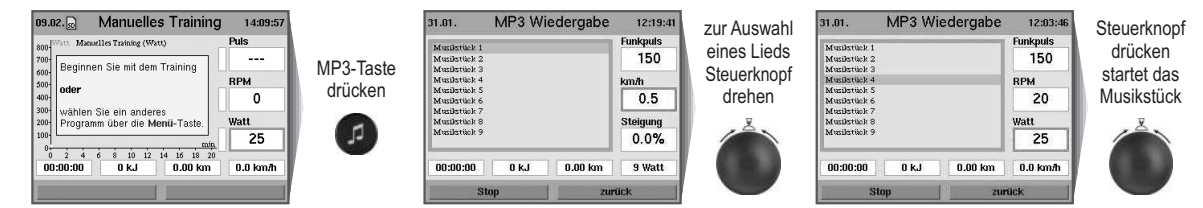

Befinden sich nachfolgende Titel in der Liste, werden diese der Reihenfolge entsprechend abgespielt.

Die Lautstärke lässt sich mit 2 Tasten entweder lauter oder leiser stellen.

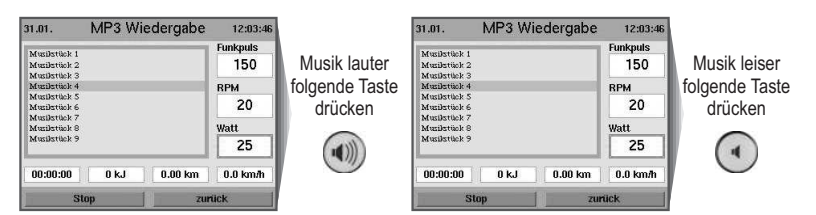

Durch Drücken der Stop-Taste (linke Funktionstaste) stoppt die Musik.

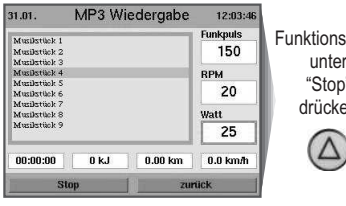

Funktionstaste unter Stop drücken

Verlassen Sie den MP3-Player während der Musikwiedergabe mit der Taste für "zurück", können Sie Ihre Musik auch während des Trainings hören.

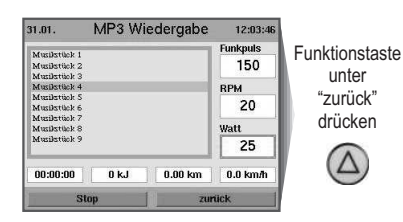

**Weitere Informationen zu den einzelnen Menüpunkten erhalten Sie über die Info-Taste.**

 $\overline{D}$ 

# **Cockpit-Benutzerführung**

### **TeamAward**

Ihr Trainingsfleiß wird belohnt.

Durch ihr Training auf diesem Ergometer nehmen Sie automatisch am daum electronic "TeamAward" teil.

Bei Erreichen einer Kilometergrenze (1.000 km, 5.000 km, 10.0000 km oder 20.000km) können Sie den TeamAward-Code auf unserer Hompage **"www.daum-electronic.de"** unter "TeamAward" eintragen.

Der angezeigte Code für Premiumgeräte ist zweigeteilt (getrennt durch einen Bindestrich). Bitte beachten Sie, dass Sie den ersten Teil des Codes (vor dem Bindestrich) für den **"TeamAward-Code"** eingeben müssen und den zweiten Teil für die **"Cockpit-Seriennummer (8- Stellig)"**.

Außerdem erreichen Sie uns unter folgender Anschrift:

**daum electronic gmbh TeamAward Flugplatzstr. 100 D-90768 Fürth**

# **TeamAward-Code nach dem Training abfragen**

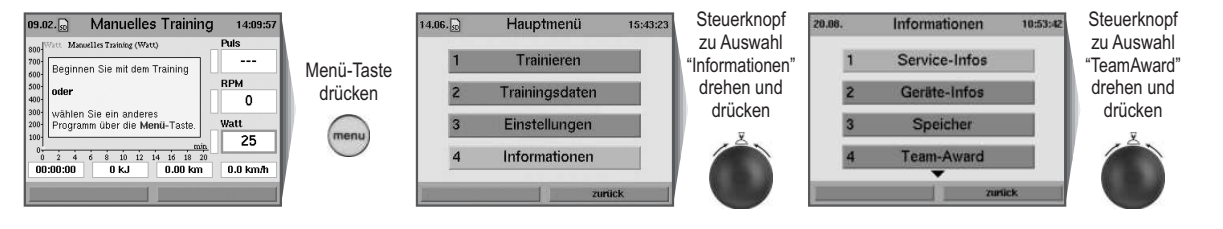

TeamAward-Code noch nicht erreicht.

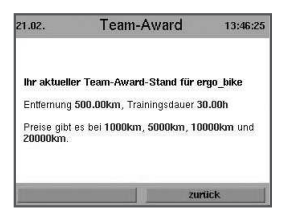

Anzeige desTeamAward-Codes nach Erreichen einer Kilometergrenze.

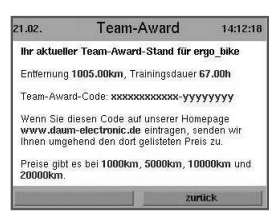

**Weitere Informationen zu den einzelnen Menüpunkten erhalten Sie über die Info-Taste.**

### **Wichtige Hinweise**

#### **Netzspannung 230 Volt**

Aufgrund neuer Vorgaben muss die Netzspannung mit einem präzisen Wert angegeben werden. Die angegebenen Netzanschlusswerte im Toleranzbereich von 220 - 240 Volt werden demzufolge bei allen Fahrrad-Ergometern der daum electronic gmbh auf einen einheitlichen Netzanschlusswert von 230 Volt eingeschränkt.

#### **Netzanschluss**

Um Gefährdungen zu vermeiden, müssen Beschädigungen an der Netzanschlussleitung oder des Ein-/Ausschalters unverzüglich durch den Hersteller, seinem Kundendienst oder hierfür autorisiertem Personal ersetzt werden.

## **Trainingshinweise**

Das ergo\_bike bietet die Möglichkeit, den Trainingsverlauf zu bestimmen und selbst zu steuern.

Dadurch kann das Trainingspensum kontinuierlich dem Leistungsvermögen der Trainingsperson angepasst werden. Das Gerät ist für therapeutische Zwecke geeignet. **Es erfüllt nicht die Anforderungen für medizinisch-diagnostische Einsätze (Arztpraxen).**

Ergometer sind für Ausdauer-, Bewegungs- und Konditionstraining sowie zur Stärkung des Herz-Kreislaufsystems und zum Muskelaufbau entwickelt worden. Durch die Einbeziehung des Pulses in die Belastungssteuerung kann im effektiven aeroben Bereich trainiert werden.

Aerober Bereich bedeutet, die Belastung der Muskeln ist gerade so groß, dass diese noch mit ausreichend Sauerstoff versorgt werden, ohne dass es zu Milchsäureausschüttung (Muskelkater) kommt. Auch in der Sportmedizin und Trainingswissenschaft hat der Fahrrad-Ergometer einen großen Stellenwert.

Durch die fein dosierbare Trainingsbelastung lassen sich Belastungstests durchführen, welche Auskunft über die Körperfunktionen geben. Herz-Kreislaufschwächen können früh erkannt und durch ein von einem Arzt speziell abgestimmtes Ausdauertraining behandelt werden.

Von großer Wichtigkeit für die Wirkung und den Nutzen des Trainings auf dem ergo\_bike premium8i ist eine sportliche mehrfachverstellbare Sitzhaltung und geeignetes Schuhwerk (Sportschuhe). Lenkergriffe, Sitzhöhe und Sitzneigung sollten unbedingt den persönlichen Bedürfnissen angepasst werden. Wie beim sportlichen Fahrradfahren sollte der Rücken eine leichte Rundung (Katzenbuckel) bilden und die Beine am unteren Totpunkt der Pedale leicht angewinkelt sein.

Oberschenkel- und Wadenmuskeln werden gestärkt, aber auch die Rückenund Rumpfmuskeln stehen unter Spannung und werden dadurch trainiert. Die Atemmuskulatur um Brust und Rumpf zieht sich im Takt zusammen und sogar die Handmuskeln bekommen ihr Trainingspensum ab.

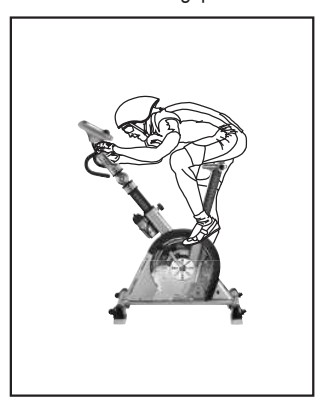

#### **Trainingsvorschlag**

Generell kann gesagt werden, dass bei einem Training an zwei Tagen pro Woche das Konditionsniveau erhalten bleibt. Um die Fitness zu steigern, muss mindestens an 3 bis 4 Tagen in der Woche trainiert werden.

Vor einer weiteren Steigerung der wöchentlichen Trainingseinheiten sollte der Arzt befragt werden, damit man sich nicht überbelastet.

#### **Umweltbedingungen**

Ergometer sind nicht für den Betrieb in explosionsgefährdeten Bereichen oder in verbrennungsfördernder Atmosphäre bestimmt. Die Geräte dürfen nicht in die Nähe von z. B. Motoren oder Transformatoren mit großer Anschlussleistung aufgestellt werden, da elektrische oder magnetische Störfelder Funktionen verfälschen bzw. unmöglich machen können. Die Nähe von Starkstromleitungen ist ebenfalls zu meiden.

Werden in den Begleit- und Lieferpapieren nicht anders lautende Angaben gemacht sind alle Geräte in üblicher geschlossener Ausführung zum Betrieb unter als normal geltenden klimatischen Umgebungsbedingungen bestimmt:

Temperatur.+ 10°... +40° C

Die Geräte sind daher vor besonderer Feuchtigkeitseinwirkung zu schützen. Lüftungsschlitze müssen frei bleiben, um die Luftzirkulation nicht zu behindern. Für die Lagerung gilt ein Temperaturbereich von - 20°... + 50° C.

Alle Geräte dürfen maximal 6 bis 9 Monate ohne Stromversorgung eingelagert werden. Nach diesem Zeitraum kann es wegen fehlender Stromversorgung zur Entladung des Akkus kommen. Überschreitet die Lagerung des Gerätes diesen Zeitraum, ist eventuell eine Neuprogrammierung notwendig.

#### **Verwendete Symbole**

Die am **ergo\_bike premium8** verwendeten Symbole entsprechen den Normen IEC 417 und IEC 878 (Tabelle D1/D2).

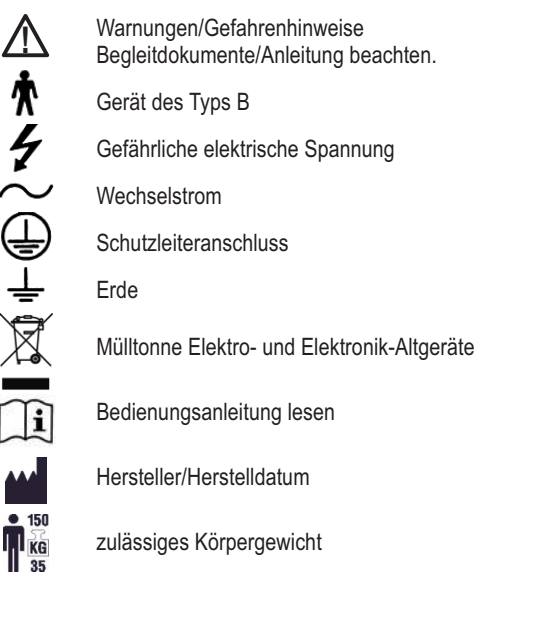

#### **Angewandte Normen**

Das **ergo\_bike premium8** darf nicht verwendet werden, falls die Zertifikate/Zulassungen und der (laut Tabelle der technischen Spezifikationen) definierte Sicherheitsstandard nicht den lokalen und landesspezifischen Anforderungen entsprechen. Die landesspezifischen Anforderungen sind hier vor Inbetriebnahme des Gerätes zu vergleichen und eine Inbetriebnahme darf nur bei Übereinstimmung erfolgen.

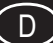

# **Reinigung äußerlich**

Reinigung von Oberflächen mit einem angefeuchteten Tuch. Keine scharfen, lösungsmittelhaltigen oder ätzenden Reinigungsmittel (z.B. Alkohol, Fleckenwasser o.ä.) verwenden.

Es ist darauf zu achten, dass Schweißtropfen nach dem Training entfernt werden (Schweiß greift den Lack und die Kunststoffteile an). Schäden durch Schweißeinwirkung sind keine Garantieschäden.

Die Ummantelung der Lenkergriffe kann mit einem milden Waschmittel vorsichtig gereinigt werden.

### **Geräusche**

Die ergo\_bike premium8i Fahrrad-Ergometer sind mit Markenkugellagern und leisem Riemenantrieb ausgestattet. Trotzdem lässt sich nicht vermeiden, dass Restgeräusche, die im Bereich bis LpA 52 dB (Dezibel) liegen, auftreten.

Die Ursache für quietschende und knarrende Geräusche ist in der Regel nicht fest angezogene Pedalarme, Pedale-, Fuß- oder Lenkersäulen-Befestigungsschrauben.

# **Regelmäßige Kontrollen**

Überprüfen Sie in regelmäßigen Abständen die Sicherheit Ihres Gerätes, wie z.B. Lenker, Pedale, Sattel und sonstige Teile auf Festigkeit, Beschädigung und Abnutzung. Bei Beschädigungen, Defekten oder anderen Mängeln legen Sie das Gerät still und setzen sich mit Ihrem Fachhändler in Verbindung. Alle Befestigungsschrauben müssen von Zeit zu Zeit nachgezogen werden. Empfohlen wird mindestens nach den ersten 50 km und danach alle 500 km.

### **Allgemeines zum Keilriemen**

Die Laufflächen der Antriebs- bzw. Keilrippen-Riemen sind vom Hersteller gummibeflockt.

**Damit wird erreicht, dass während der ersten 500 - 1000 Fahrkilometer eine optimale Anpassung der Keilrippen-Riemen an die Rillen der Antriebsachse erfolgen kann.**

Während der ersten 500 - 1000 Fahrkilometer verliert der Riemen überschüssige Gummiflocken, die als schwarze Gummistaub-Ablagerungen in Erscheinung treten. Diese können mit dem Staubsauger entfernt werden.

# **Der Störfall ................... was tun, wenn?**

#### **Im Störfall prüfen Sie bitte ob:**

- Die Datenkabel richtig angeschlossen wurde.
- Die Verbindung der Kabelstecker fest eingerastet ist.
- Die Kabel beim Einbau des Cockpits in die Lenkersäule eingequetscht bzw. verletzt wurden.

#### **Kontaktierung des Fachhändlers oder der ergo\_bike Serviceabteilung**

Sollte eine Fehlerursache nicht erkannt werden, ist der Fachhändler, bei dem das Gerät gekauft wurde oder daum electronic gmbh zu kontaktieren.

Wir benötigen folgende Informationen:

- 1. Die Geräte Nr. (befindet sich auf einem silbernen Etikett hinten, unten am Rahmen).
- 2. Die Antriebseinheit-Seriennummer (wird unter Menüpunkt: "Hauptmenü" -"Informationen" - "Geräte-Infos" angezeigt).
- 3. Den Kaufbeleg und den Gerätebegleitschein.
- 4. Den Softwarestand des Gerätes: Cockpit-Software Version und Leistungsteil Software (wird unter Menüpunkt: Hauptmenü -> Einstellungen -> Gerätedaten -> Update -> Version angezeigt)
- 5. Die ergo bike Fahrrad-Ergometer haben ein eingebautes Fehlerdiagnosesystem, welches über eine rote und eine gelbe Leuchtdiode Gerätefunktionen signalisiert. Diese Leuchtdioden befinden sich im hinteren Bereich (in Fahrtrichtung

links), auf dem Modul innerhalb des Gehäuses und können durch die Seitenverkleidung eingesehen werden. Bei eingeschaltetem Gerät und langsamen Treten der Pedale, muss die gelbe Leuchtdiode blinken. Bei schnellerem Treten muss diese schneller blinken.

Die rote Leuchtdiode leuchtet beim Ausschalten des Netzschalters kurzzeitig auf.

Bitte teilen Sie uns bei Fehlern, die mit "das Gerät bremst nicht" oder "nicht richtig" im Zusammenhang stehen, das Verhalten dieser beiden Leuchtdioden mit, es erlaubt uns Rückschlüsse auf die Fehlerursache.

Nähere Informationen zu Ihrem Produkt können Sie über unsere Serviceund Reparaturhinweise im Internet (www.daum-electronic.de) nachlesen.

Sollten die Cockpitfunktionen Störungen aufweisen, die durch die normalen Tastenfunktionen nicht zu beheben sind, ist mit einem spitzen Gegenstand (z.B. Bleistift oder Kugelschreiber) die RESET-Stifttaste (Seite 7 / Nr. 17) auf der Rückseite des Cockpits zu betätigen.

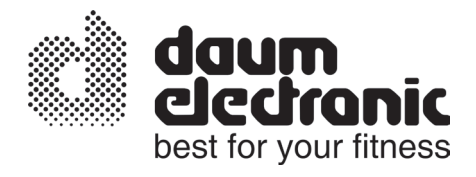

# **EG - Konformitätserklärung**

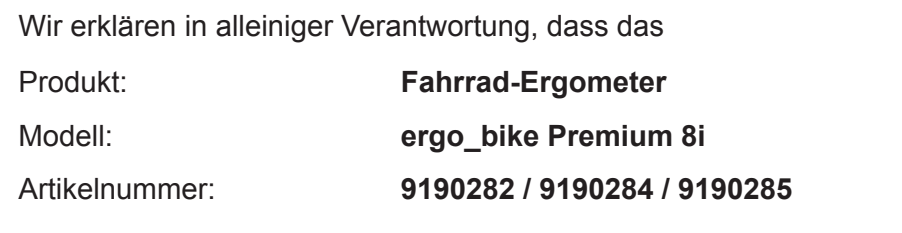

allen anwendbaren Anforderungen der folgenden Richtlinien entspricht:

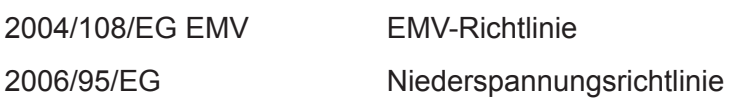

Angewandte Normen:

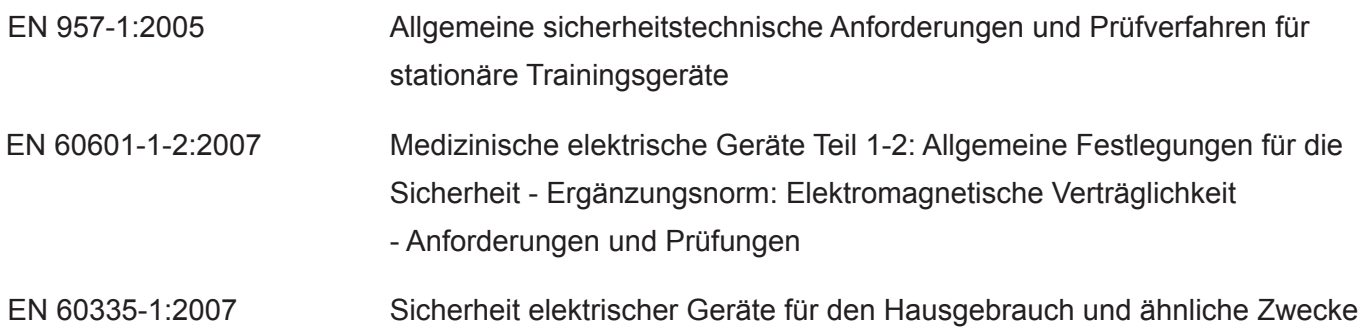

daum electronic gmbh Flugplatzst. 100 D-90768 Fürth Tel.: ++49 (0)911 / 9 75 36-0 Fax: ++49 (0)911 / 9 75 36-96

Fürth, den 18.12.2009

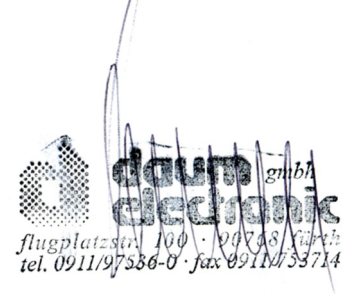

 $\epsilon$ 

# **Technische Daten**

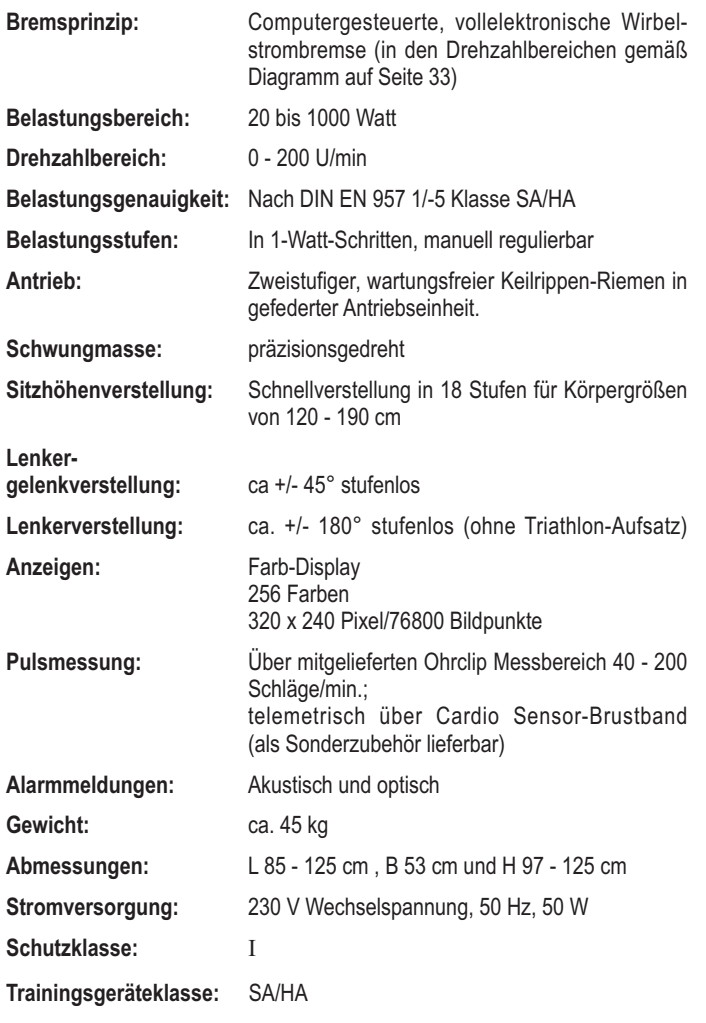

## **Technischer Sicherheitshinweis:**

Bevor das Netzkabel angeschlossen wird, muss die auf dem Typenschild an der Gehäuselängsstrebe angebene Netzspannung mit der örtlich Netzspannung verglichen werden. Stimmen die Werte nicht überein, bitte an den Fachhändler wenden.

Zur vollständigen Netztrennung ist der Netzstecker zu ziehen. Das Gerät deshalb nur an leicht zugängliche Steckdosen anschließen.

#### **Hinweis auf Einsatzbereiche:**

**Das Gerät ist für berufsmäßige und/oder gewerbliche Verwendung geeignet (gebaut nach DIN EN 957 1/-5 Klasse SA/HA).**

**Es erfüllt nicht die Anforderungen für medizinisch-diagnostische Einsätze (Arztpraxen).**

**Die zulässige, maximale Gewichtsbelastung beträgt 150 kg!**

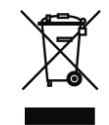

 $\epsilon$ 

# **Montage- und Aufbauanleitung**

### **Montagehinweise**

Prüfen Sie bitte, ob alle zum Lieferumfang gehörenden Teile vorhanden sind (s. Verpackungsinhalt) und ob Transportschäden vorliegen. Bei Beanstandungen wenden Sie sich bitte an Fa. daum electronic gmbh.

Montieren Sie das Gerät entsprechend der Bilderfolge in der nachfolgenden Montage- und Aufbauanleitung.

Zu beachten ist, dass bei jeglicher Nutzung von Werkzeugen immer eine mögliche Verletzungsgefahr vorliegt. Arbeiten Sie daher bei der Montage sorgfältig und umsichtig und lassen Sie z.B. auch kein Werkzeug herumliegen.

Deponieren Sie z.B. anfallendes Verpackungsmaterial so, dass keine Gefahr davon ausgehen kann. Halten Sie Folien und Kunststofftüten von Kindern fern - **Erstickungsgefahr**.

Nehmen Sie im Zweifelsfall eine weitere Person beim Aufbau zur Hilfe. Erforderliches Werkzeug und Verschraubungsmaterial finden Sie im Kleinteilebeutel. Verschrauben Sie zunächst alle Teile lose und kontrollieren Sie deren richtigen und exakten Sitz. Ziehen Sie anschließend alle Teile richtig fest.

**Das Ergometer sollte auf ebenen, festen Boden aufgestellt werden (z.B. Betonboden). Bei anderen Bodenbelägen wird daher empfohlen, das Gerät auf einer schützenden Unterlage zu benutzen. Entsprechende Bodenschutzmatten können über daum electronic gmbh bezogen werden. Für Schäden am Fußboden haftet der Hersteller nicht. Best.-Nr.: 0810401**

Es ist nicht für den Betrieb in Feuchträumen vorgesehen. Am ergo\_bike kann sich Rost bilden, der Geräteteile schädigt und Betriebsfunktionen sowie die Betriebssicherheit stört.

Das ergo\_bike arbeitet mit einer Netzspannung von 230 Volt, 50 Hz und einer Leistungsaufnahme von 50 Watt. Das Stromnetz muss diesen Bedingungen entsprechen!

# **Montage- und Aufbauanleitung** Desember 2009

# **Verpackungsinhalt**

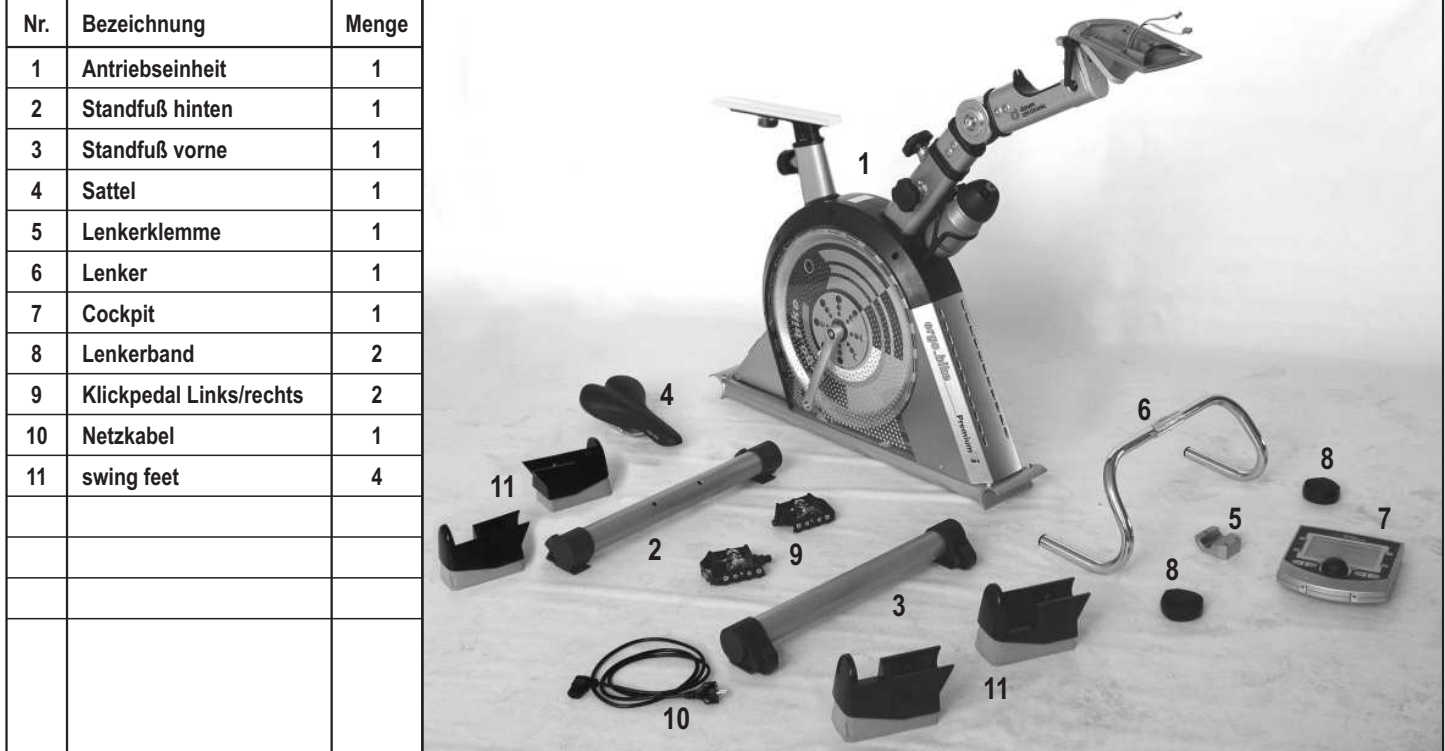

# **Werkzeug und Kleinteile**

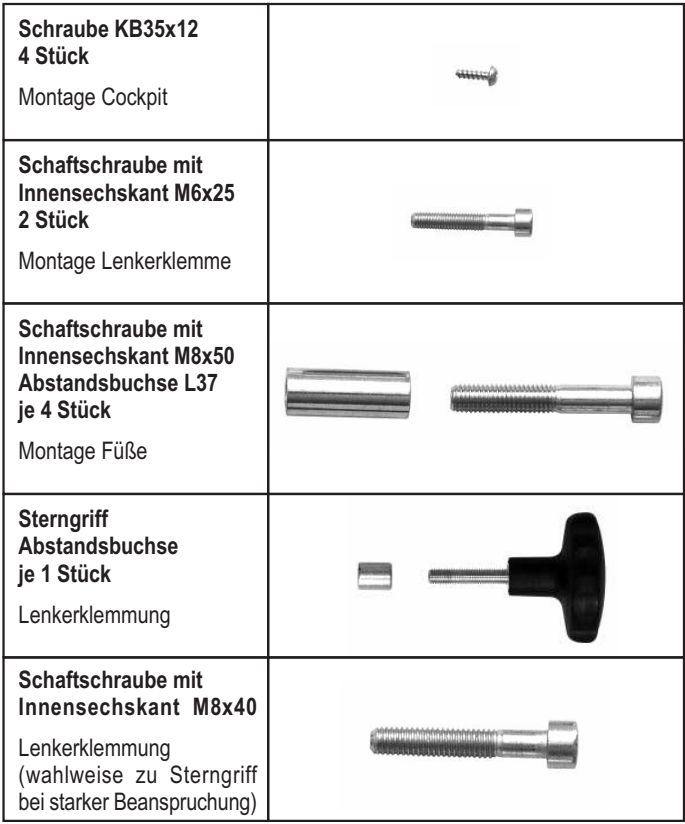

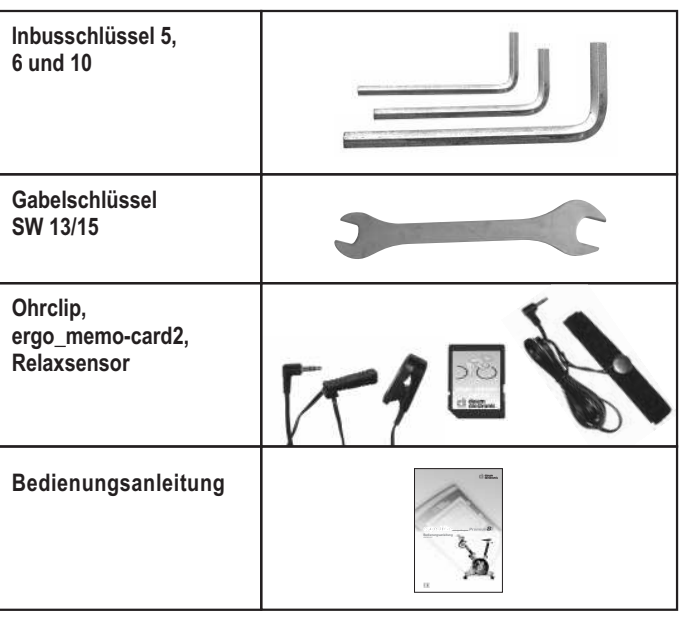

**Zur Montage wird zusätzlich ein Kreuzschlitz-Schraubendreher benötigt.**

# **Aufbauschritt 1**

Standfuß (mit Rollen) an der Vorderseite der Antriebseinheit anschrauben (Schaftschraube M8x50, Abstandsbuchse L37).

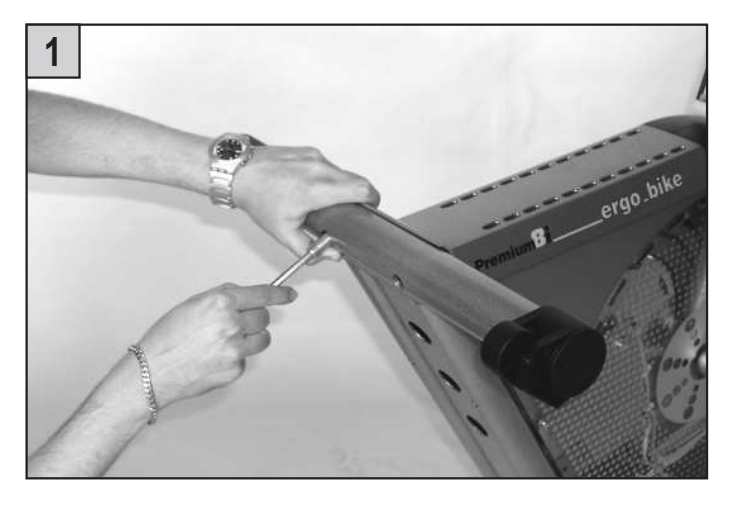

Standfuß (mit Bodendistanzausgleich) an der Rückseite der Antriebseinheit anschrauben (Schaftschraube M8x50, Abstandsbuchse L37).

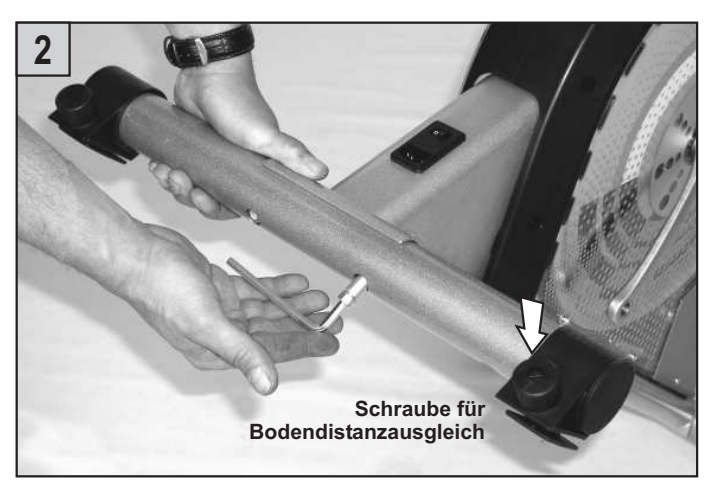

# **Aufbauschritt 2**

Lenker mit Lenkerklemme an der Lenkersäule fixieren und festziehen (Schaftschraube M6x25).

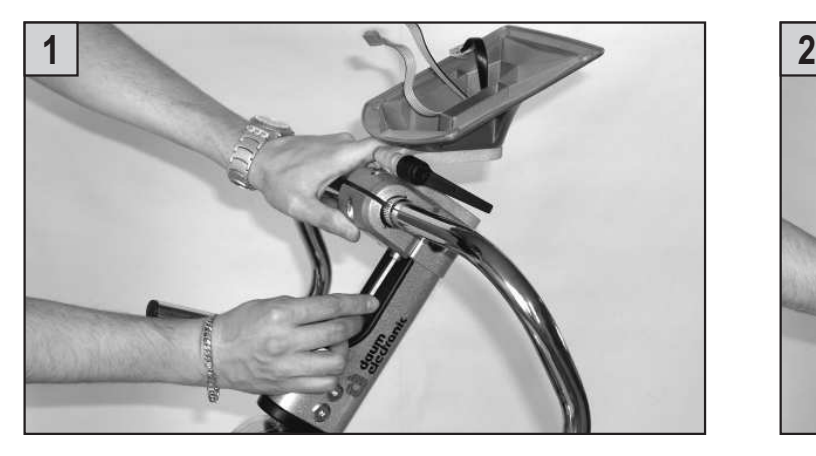

Sterngriff (mit Abstandsbuchse) durch die Lenkerklemme einschrauben und festziehen. Lenker ist gegen Verdrehen gesichert.

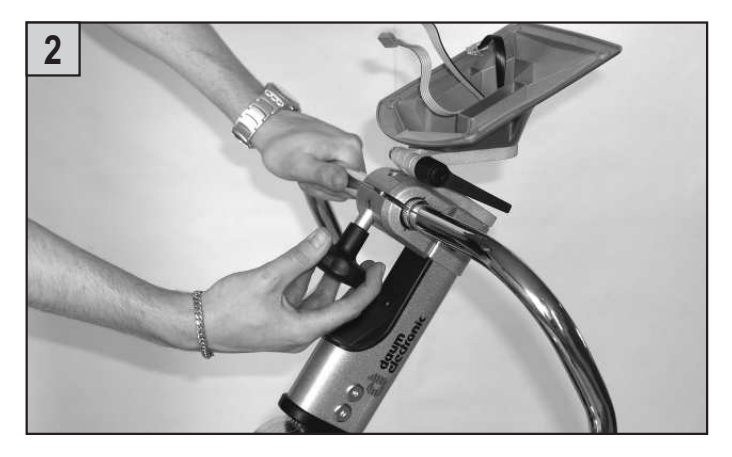

# **Aufbauschritt 3**

Danach werden die Kabelstecker mit dem Cockpit verbunden. Eine Detailvergrößerung zeigt und erklärt die weiteren Steckerverbindungen in der Abbildung 2.

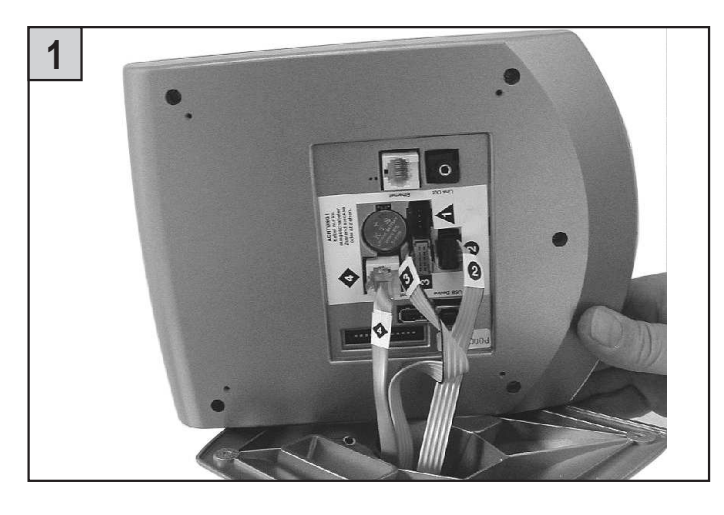

Den schwarzen Stecker **2** (4-polig) in die schwarze Buchse **2** links unterhalb der Batterie stecken.

Den grauen Stecker **3** in die graue Buchse **3** unterhalb der Batterie und das Leistungskabel **4** in die RS422-Schnittstellenbuchse **4**, links neben der Batterie stecken.

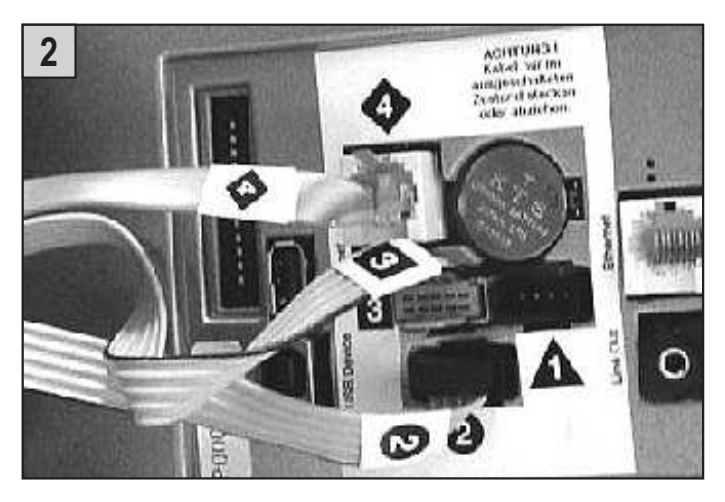

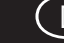

Cockpit und Cockpitsockel miteinander verschrauben (Schraube KB35x12).

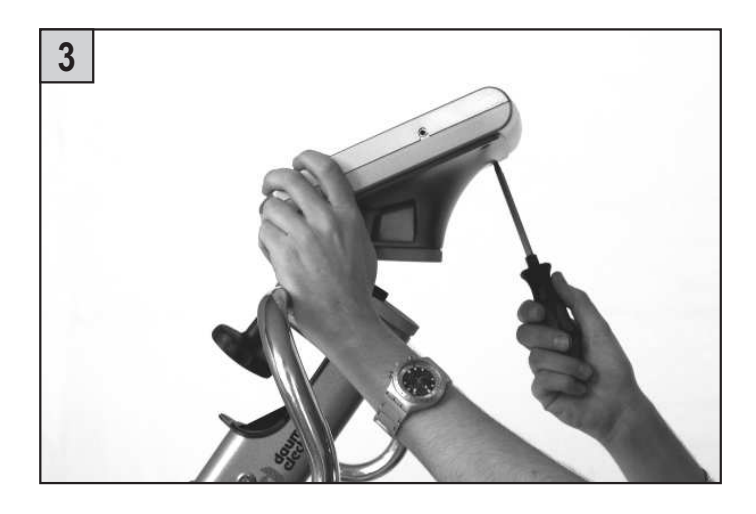

# **Aufbauschritt 4**

Klickpedale an beiden Seiten montieren. Die Pedale sind an den Gewindezapfen mit L und R (für Links und Rechts) gekennzeichnet.

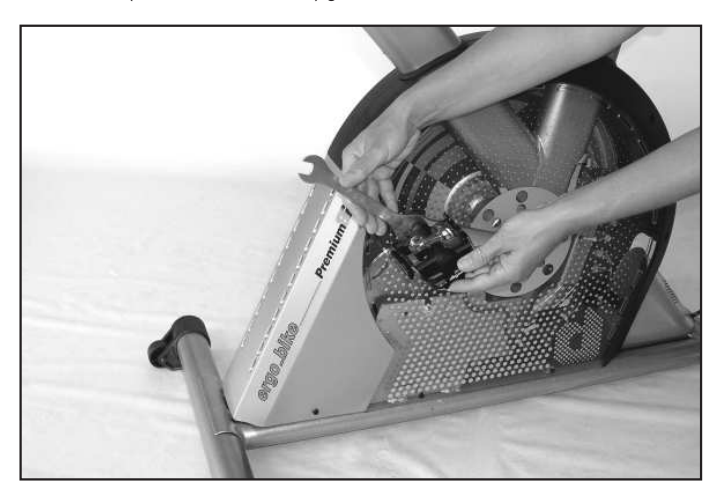

#### **Aufbauschritt 5**

Ziehen Sie die Schutzfolie von der Lenkerbandrückseite. Drücken Sie das Lenkerband fest an das Lenkerende und wickeln Sie es spiralförmig um den Lenker (Wickelrichtung beachten).

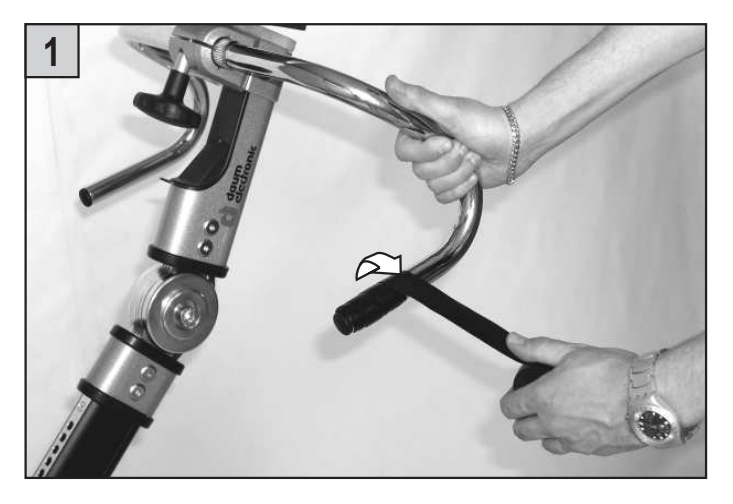

Das Lenkerband am Ende mit Tesa- oder Klebeband gegen selbständiges Öffnen sichern.

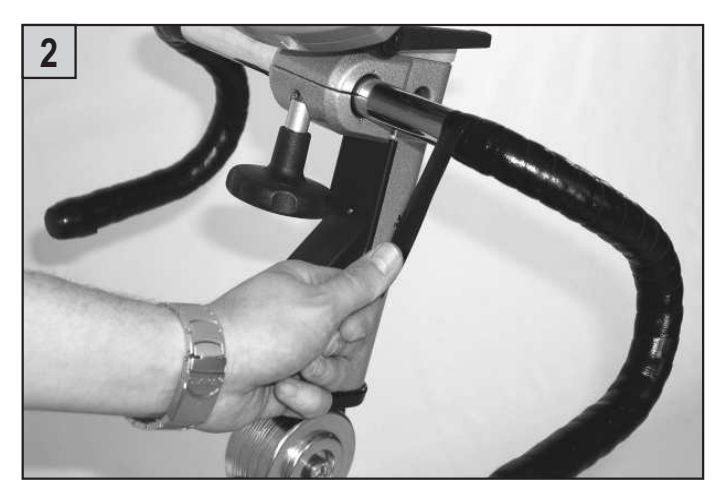

# **Aufbauschritt 6**

Fahrrad-Ergometer anheben. Die "swing feet"-Füße an den seitlichen Standfußenden, vorne und hinten, aufstecken und einrasten.

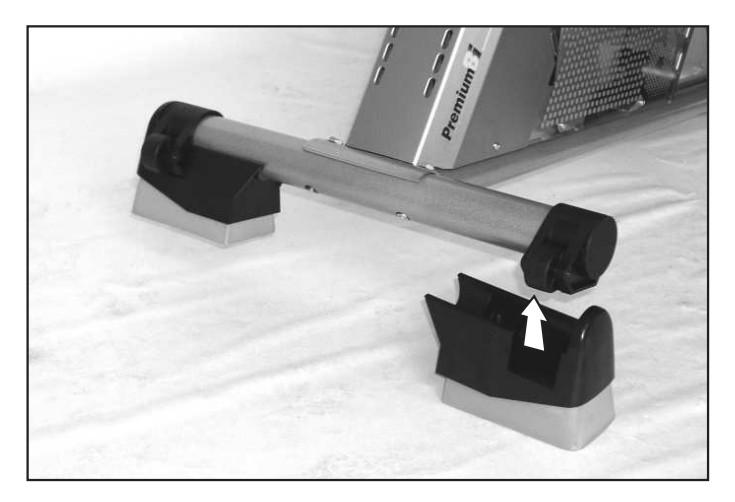

#### **swing feet**

Der natürliche Bewegungsablauf beim Radfahren, z.B. das Ausbalancieren oder das starke Hin- und Herschwingen bei kraftvollem Antritt, ist beim Training auf einem üblichen Fahrradergometer nicht ohne weiteres möglich. Die statische Konstruktion sowie die Abstützung mittels starrer Füße verhindern ein dynamisches Bewegungsverhalten.

Bei zu kraftvollem Training kann es außerdem zu einer starken Beanspruchung der Rahmen- und Befestigungsteile kommen. Knarrende Geräusche sind die typischen Folgeerscheinungen.

Um diesen Mängeln entgegenzuwirken, wurde die "swing feet"-Technologie entwickelt. Hierbei wird die dynamische Beanspruchung beim Fahren teilweise absorbiert und zusätzlich das typische Pendeln des "Fahrradfahrens" unterstützt. Die Trainingsperson erhält dadurch das Gefühl der natürlichen Radfahrbalance mit entsprechendem Gleichgewichtsverhalten.

Darüber hinaus werden Geräusche und Schläge abgedämpft und die Reibungsbeanspruchung auf den Fußboden wird minimiert.

# **Wartung**

# **Haftung**

Bei unsachgemäßer Bedienung, nicht eingehaltenen Hinweisen und fahrlässig übergangenen Vorgaben haftet der Hersteller nicht.

#### **Cockpit-Batterietausch**

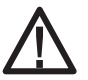

**VORSICHT! Explosionsgefahr bei unsachgemäßem Austausch der Batterie.**

Auf der Unterseite der Cockpitleiterplatine befindet sich eine Knopfzellenbatterie (CR 2032). Diese muss bei Ausfall der Uhrzeit und des Datums ausgewechselt werden. Auch Probleme beim Einschalten und Ausbleiben der Cockpitanzeigen sind ein Hinweis auf eine leere Batterie.

#### **Achtung: Beim Austausch der Batterie muss das Gerät ausgeschaltet sein. Danach müssen Datum und Uhrzeit neu gestellt werden.**

Lösen Sie am Cockpithalter die 4 Befestigungsschrauben. Danach ist das Cockpit vorsichtig nach oben wegzuklappen.

Achten Sie darauf, dass sich keine Kabelverbindungen lösen.

#### **Die elektronischen Bauteile des Cockpits dürfen nicht mit den Fingern berührt werden! Statische Aufladungen können die empfindlichen Teile zerstören.**

Zum Wechseln der Batterie ist die Schnappfassung mittels eines Stiftes nach außen zu drücken, die Batterie zu entnehmen und eine neue mit dem Pluszeichen nach oben einzusetzen.

Beim Wiederaufsetzen des Cockpits umsichtig vorgehen.

**Vorsicht!**

Keine Kabel einklemmen!

#### **Hinweise zum Umgang mit gebrauchten Knopfzellenbatterien**

- Batterien von Kindern fernhalten und nicht verschlucken!
- Leere Batterien nicht wieder aufladen und nicht ins Feuer werfen.
- Bitte entsorgen Sie die gebrauchten Batterien an entsprechenden Sammelstellen oder geben Sie diese Ihrem Händler zurück.

# **Keilriemen erneuern**

**!**

**Zum Wechseln des Keilriemens wie folgt vorgehen:**

**Vor dem Öffnen des Gerätes unbedingt den Netzstecker ziehen!**

D

**Für Störungen oder Schäden, die durch mangelnde Vorsicht während des Wechselns des Keilriemens entstehen, haftet der Hersteller, daum electronic gmbh, nicht! Keilriemen sind Verschleißteile. Diese fallen nicht unter die Garantieregelung.**

- 1. Befestigungsschrauben der Schutzhaube (links) lösen (Abb **A**).
- 2. Schutzhauben vorsichtig abnehmen.
- 3. Rechten Pedalarm abziehen (handelsüblichen Kurbelabzieher verwenden)
- 4. Transparentes Seitenteil (rechts) vorsichtig demontieren.
- 5. Alten Keilriemen an der Oberseite der Antriebsscheibe seitlich abziehen (Abb. **B**).
- 6. Neuen Keilriemen von der kleinen Antriebsrolle beginnend um die Spannrolle über die Antriebsscheibe ziehen. Die Spannrolle gibt dabei dem nötigen Zug am Keilriemen nach (Abb. **C**).
- 7. Transparente Seitenteile, Schutzhauben und Pedalerie wieder vorsichtig anbringen bzw. verschrauben.

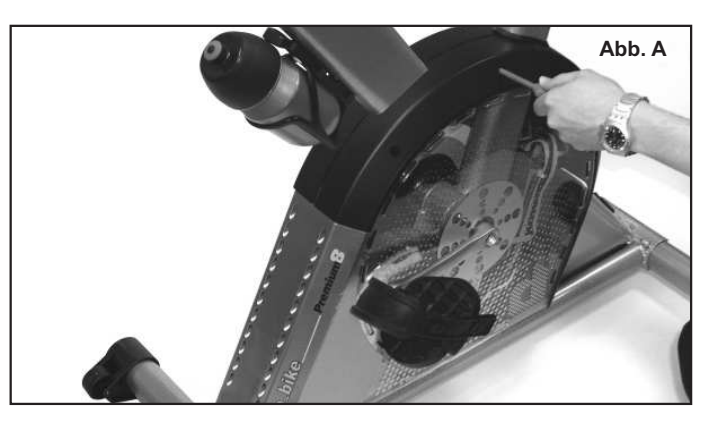

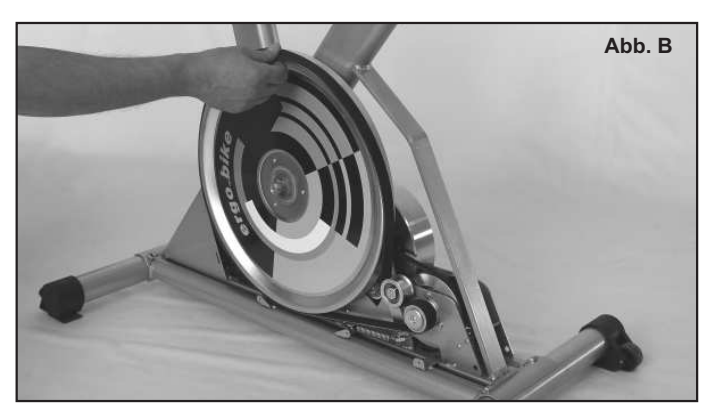

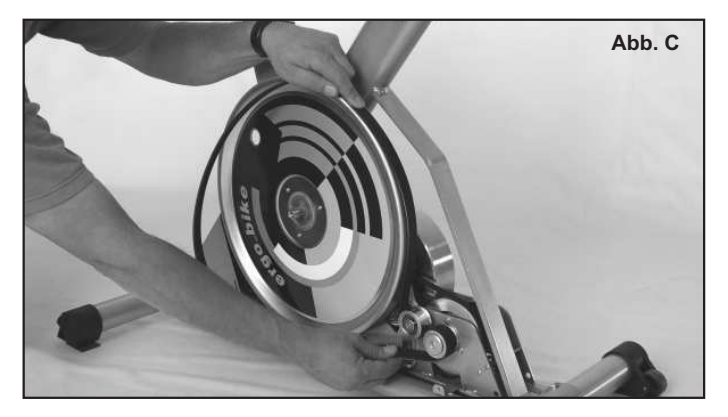

35

#### **Tabelle Herzfrequenz Zielbereiche/aerobe Zone**

#### Beispiel:

Herzfrequenz - Zielbereich vom Maximal - Puls bei eingestelltem Grenzwert Alterspuls.

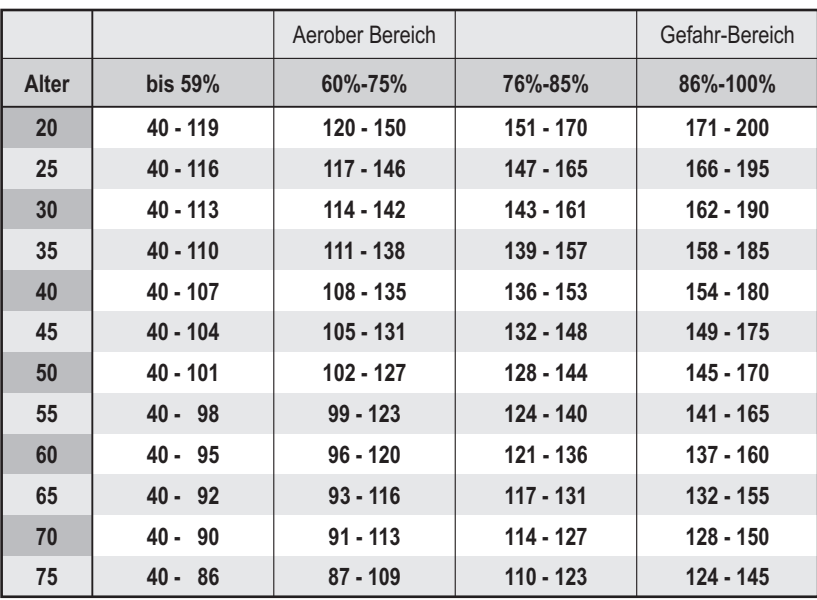

## **Übersichtsgrafik zur Zielpulsfrequenz**

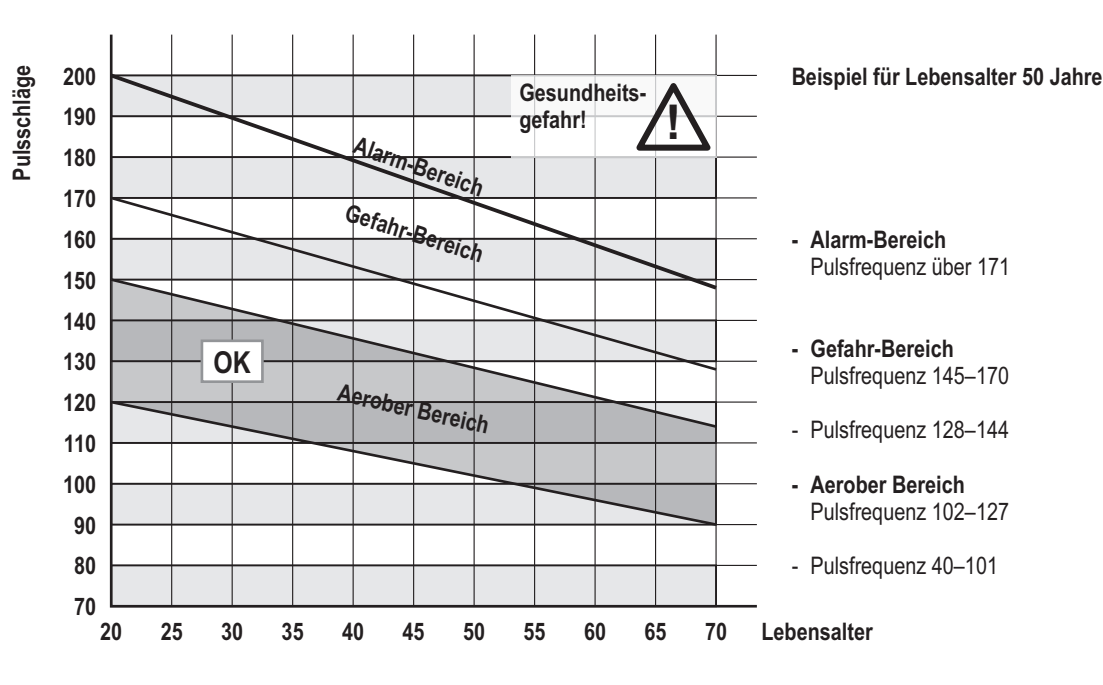

**Erreicht die Pulsfrequenz der Trainingsperson den Gefahr-Bereich, so wird die Bremsleistung automatisch um z. B. 50 Watt reduziert. Diese Wattrückstellung wird angezeigt und bleibt auch im nächste Programmschritt erhalten. Der Computer führt diese Anpassung als Vorsichtsmaßnahme eigenständig aus.**

**Bei Verlust des Herzfrequenzsignals beim Pulsprogramm (oder Cardio Plus) wird die Belastung schrittweise bis zum Minimum reduziert, um Überbelastung zu vermeiden.**

#### **Warnung!**

**Systeme der Herzfrequenzüberwachung können ungenau sein. Übermäßiges Trainieren kann zu ernsthaftem gesundheitlichem Schaden oder zum Tod führen. Bei Schwindel-/Schwächegefühl sofort das Training beenden.**

#### **Aerober Bereich**

Wenn man die persönliche Belastbarkeit steigern will, muss man im aeroben Bereich trainieren. Hier werden mehr Kohlenhydrate als Fett verbrannt. Der Nutzen der Stärkung wirkt sich enorm auf das Herz- und Atmungssystem aus.

#### **Gefahr-Bereich**

Hochleistungstraining - ein hartes Training mit den typischen Erscheinungen wie Schmerz, Erschöpfung und Müdigkeit. Milchsäure wird in den Stoffwechsel überführt, ohne übermäßig Laktat zu bilden.

#### **Alarm-Bereich**

Extensives Hochleistungstraining - nur mit viel Erfahrung und Vorsicht zu nutzen, da es leicht zu Verletzungen und Überbelastung führen kann. Dieser Bereich ist nur Hochleistungssportlern vorbehalten.

# **Drehzahl-Leistungsdiagramm**

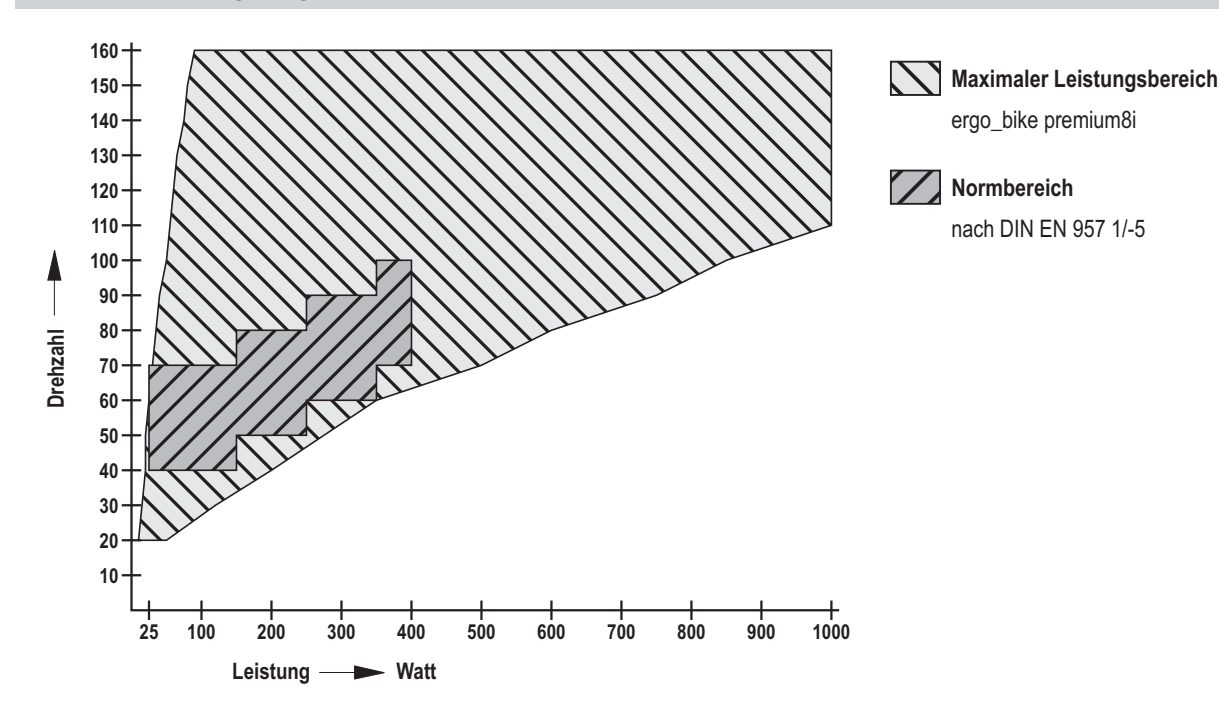

**Hinweis: Während der Einlaufzeit der Riemen kann die Leistung bei 70 RPM und 25 Watt minimal erhöht sein.**

# **Zubehör (im Lieferumfang enthalten)**

#### **ergo\_memo-card2**

ten wird, gezogen werden!

Nach dem Stecken der Speicherkarte in ein Premium-Gerät muss erst der Signalton abgewartet werden. Dies kann ca. 5 Sekunden dauern. (Ist die Karte leer, wird sie initialisiert).

Grundsätzlich sollte die Karte erst nach dem Signalton oder nur wenn nicht getre-

**ergo\_memo-card2 Schiebeschalter**

Der Schiebeschalter muss beim Stecken in das Cockpit nach unten zeigen. Nur so kann die Karte beschrieben werden (Schalter oben: die Karte ist gesperrt). Die max. Kartengröße beträgt 1GByte.

#### **Was ist bei der Handhabung von Speicherkarten zu beachten?**

- 1. Durch elektrostatische Entladung können elektronische Bauteile beschädigt werden. Bauen Sie daher vor Berühren der Speicherkarte eine mögliche statische Aufladung Ihres Körpers ab, indem Sie zuerst ein geerdetes Metallobjekt (z.B. Heizung, Wasserleitung) berühren.
- 2. Vermeiden Sie unbedingt, die freiliegenden Goldkontakte (Pins) der Speicherkarte zu berühren.
- 3. Die Speicherkarte darf keiner Hitze, direkter Sonneneinstrahlung sowie Feuchtigkeit ausgesetzt werden.
- 4. Die Speicherkarte darf nicht gebogen, in sich verdreht oder fallengelassen werden.
- 5. Um Datenverlust und/oder Beschädigungen an der Speicherkarte zu vermeiden, darf sie NIEMALS während einer laufenden Datenübertragung aus dem verwendeten Gerät entfernt werden. Ziehen Sie die Karte NIEMALS aus dem Gerät, wenn Daten geschrieben werden, z.B. wenn trainiert bzw. getreten wird.
- 6. Sichern Sie in regelmäßigen Abständen eine Kopie des Speicherinhalts Ihrer Karte auf dem PC.

# **Ohrclip**

Der Ohrclip wird mit der Cardio-Buchse verbunden. Der Puls wird über einen Infrarotsensor aufgenommen und im Display angezeigt.

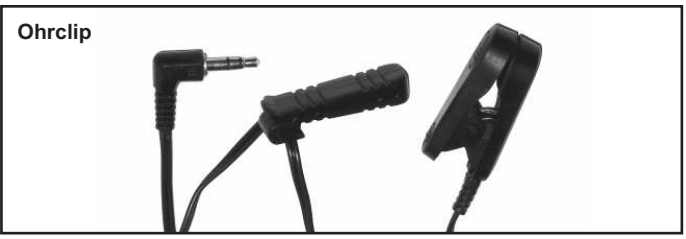

### **Relaxsensor**

Der Relaxsensor kontrolliert über die Relax-Funktion den Entspannungsprozess nach einem körperlichen Fitnesstraining oder anderer Belastung.

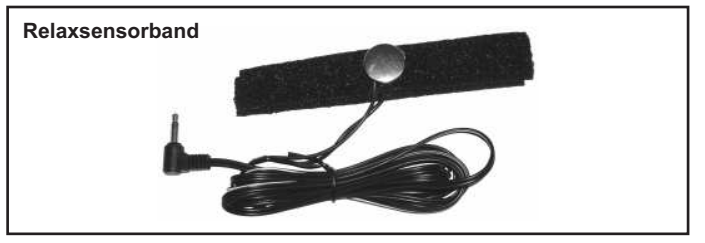

# **Swing feet effect**

Die swing feet-Technologie unterstützt einen dynamischen Bewegungsablauf.

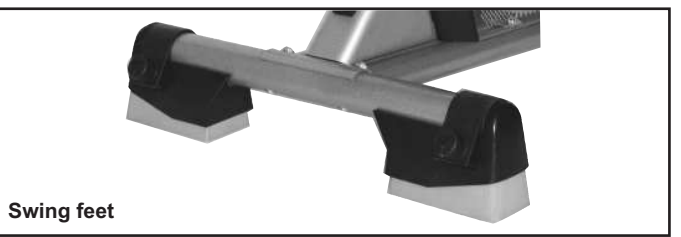

# **Multifunktionaler serieller USB Bluetooth-Adapter**

Der serielle USB Bluetooth-Adapter wurde speziell zur drahtlosen Anbindung, Standard Bluetooth 2.0, der daum-Trainingsergometer an einen PC entwickelt. Alternativ kann er als USB /serieller Adapter zwischenTrainingsgerät und PC benutzt werden.

Reichweite ca. 10 m ( abhängig von baulichen Gegebenheiten )

#### **Best. Nr.: 9091024**

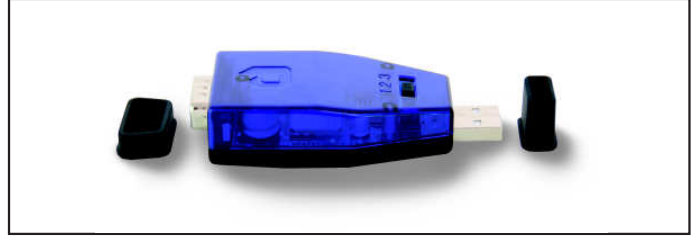

# **Triathlon-Lenker für 8i**

#### **Best. Nr.: 9091060**

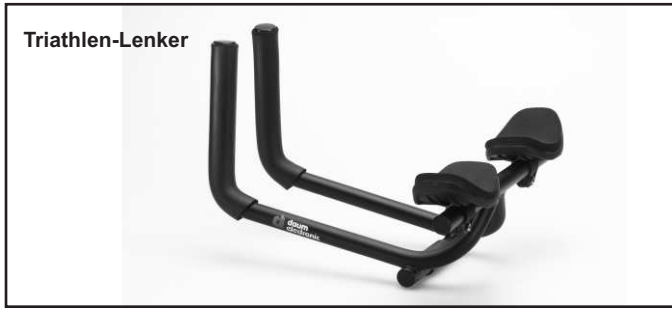

## **ergo\_slim card**

Abnehmen leicht gemacht - premium Trainingsprogramm von Dr. med. Wolfgang Siegfried, Insula, Berchtesgaden.

DAS interaktive Trainingsprogramm für Menschen mit Übergewicht und Lust auf Abnehmen.

#### **Best. Nr.: 9091030**

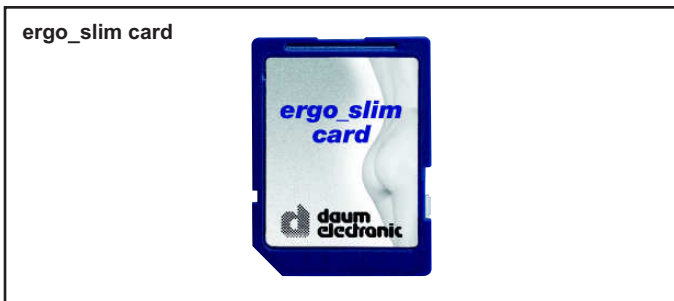

# **Bodenschutzmatte Bike**

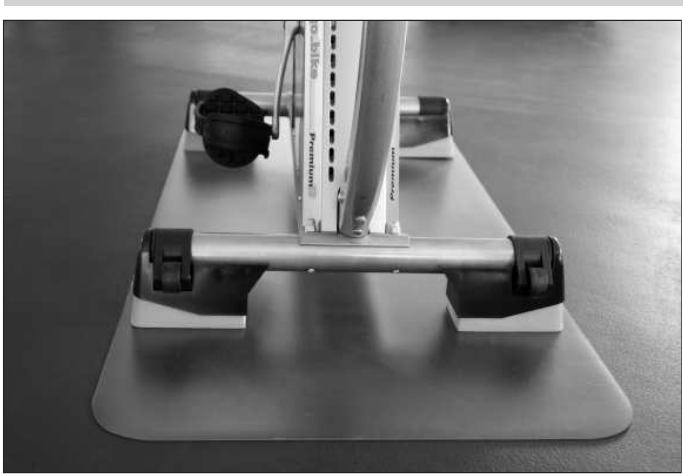

38 **Maße: 140 cm x 60 cm Farbe: Transparent**

**Best.-Nr.: 0810401**

## **Cardio Sensor-Brustband (Sonderzubehör)**

Das Brustband übermittelt die Pulsfrequenz drahtlos an den Cardio-Pulsempfänger am Gerät.

#### **Lieferumfang Cardio Sensor-Brustband (uncodiert):**

- 1 hautfreundliches Cardio Sensor-Brustband mit integriertem Pulssensor und Sender
- 1 verstellbares, elastisches Band zur Befestigung am Brustkorb **Best.-Nr. 90 91 015**

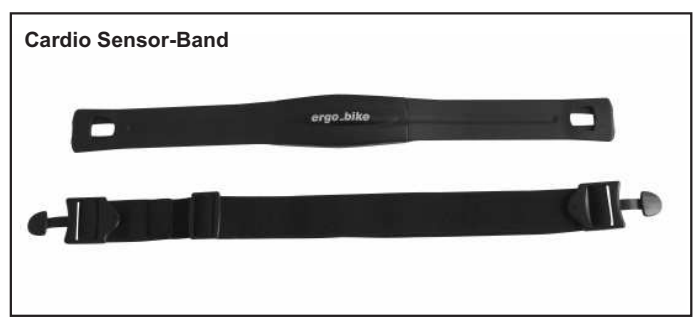

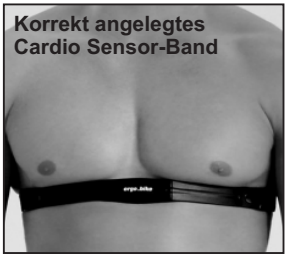

**Cardio Sensor-Band Achtung: Nur bei Verwendeung eines uncodierten Funkpulssenders kann Ihr Puls über den gesamten Messbereich korrrekt augewertet werden.**

Die Knopfzellenbatterie kann bei Verlust der Batterieleistung ausgetauscht werden. Dazu genügt es, wenn die Abdeckung auf der Rückseite des Senders mit einer Münze aufgeschraubt und die darunter befindliche Batterie seitenrichtig gegen eine passende Ersatzbatterie ausgetauscht wird.

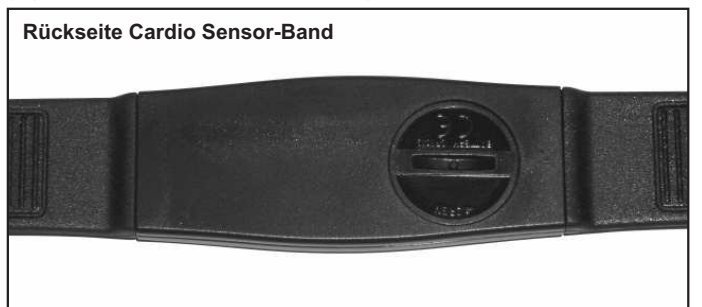

### **ergo\_puls**

Der drahtlose Ohrclip zur Pulsübertragung an das Cockpit: **- hygienisch**

- **praktisch**
- **zuverlässig**

Über den Ohrclip wird die Pulsfrequenz abgenommen, im Display angezeigt und per Funk an das Cockpit übertragen.

### **Best.-Nr.: 9091016**

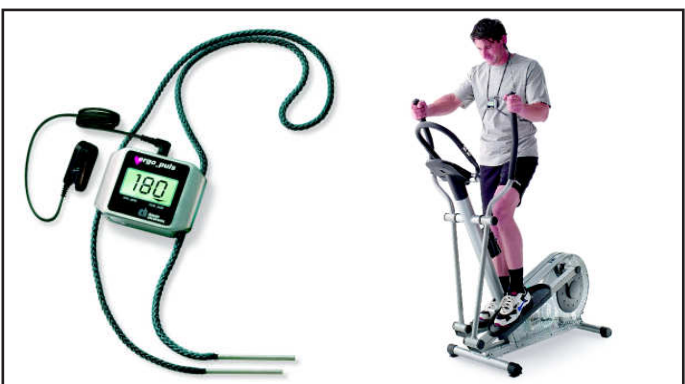

**Weiteres Zubehör finden Sie auf unserer Hompage: www.daum-electronic.de**

# D

# **ergo\_win premium pro PC Software (EWPP)**

Daum ergo\_win premium pro verbindet Trainingspartner weltweit. Über PC und Internet kann einfach von zu Hause mit Freunden, Gleichgesinnten und Trainingsspezialisten trainiert werden - bei Anschluss von Webcam und Headset auch mit akustischer und visueller Kommunikation.

Sportenthusiasten können an internationalen Online-Rennen und Online-Gruppenausfahrten teilnehmen.

- Multi-User-fähig
- Detaillierte, persönliche Einstellmöglichkeiten
- Unterstützt ergo\_memo card1 und ergo\_memo card2
- Teilnahme am Onlinetraining über daum Trainingsserver
- Teilnahme an Gruppentraining / Netzwerk-Rennen
- Anbieten von eigenem Gruppentraining / Netzwerk-Rennen
- Unterstützung von Webcam / Headset
- Detaillierte Trainingsübersicht
- Detaillierte Trainingsauswertung mit Durchschnitts- und Maximalwerten, Puls- / Watt-Grafiken und Anzeige von sekundengenauen Trainingsdetails - Erstellung eigener Trainingsprogramme
- Gleichzeitiges Monitoring der 4 Trainingsgeräte
- Einblendung der Trainingsdetails jedes Trainingsgerätes
- Visualisierung von Grenzwerten
- Unterstützung des daum TRS Relax Systems
- 10 Bild- und Tonkanäle
- Benutzerfreundliche Bedienoberfläche
- Trainingsprogramm-Manager
- Trainingsdaten-Manager
- Speicherkarten-Manager
- Backup-Manager
- Trainingsprogramm-Import / Export
- Endlostrainings über Webserver verfügbar

und vieles mehr.

#### **Best.-Nr. 9091 026**

#### **ergo\_win race edition PC Software (EWRE)**

Mit der Race Edition kann auch über PC und Internet am *Daum Online Ergometer Training* teilgenommen werden.

Die Race Edition kann nur zum Online-Training verwendet werden.

Die PC-Software steht kostenlos auf unserer Hompage: www.daum-electronic.de unter Support > premium line > ... Zubehör (mit Installations- und Bedienungsanleitung) zur Verfügung.

#### **ergo\_memo-card2 Editor**

Der ergo\_memo-card2 Editor (emc2-Editor) wurde speziell für die ergo\_memocard2 erstellt. Der Editor dient zur Änderung oder zum Exportieren der Daten auf der ergo\_memo-card2. Es kann auch eine genaue Auswertung der Daten (z.B. in Excel o.ä.) erfolgen.

Die PC-Software steht kostenlos auf unserer Hompage:

www.daum-electronic.de unter Support > premium line > ... Zubehör (mit Installations- und Bedienungsanleitung) zur Verfügung.

### **Premium-Programm Editor**

Mit dem premium-programm Editor können, mit Bild und Ton animierte, Trainingsprogramme erstellt werden (**Premium-Programme**).

Die PC-Software steht kostenlos auf unserer Hompage: www.daum-electronic.de unter Support > premium line > ... Zubehör (mit Installations- und Bedienungsanleitung) ab dem 3. Quartal 2007 zur Verfügung.

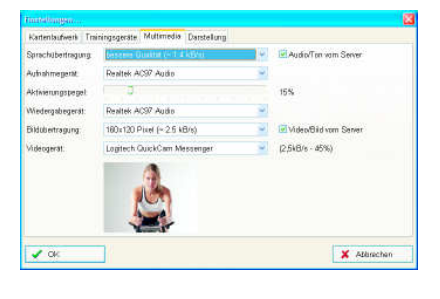

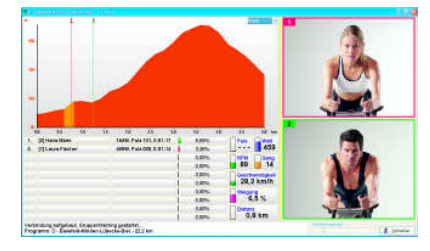

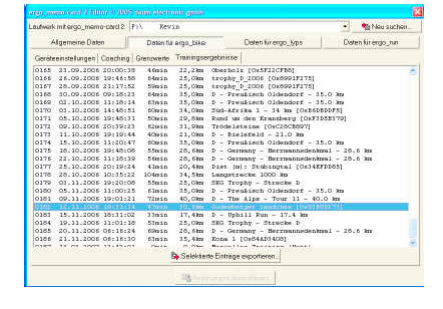

# **Konfigurationen**

# **Beispielkonfigurationen** (Anhang zum Gruppentraining Seite 22-23)

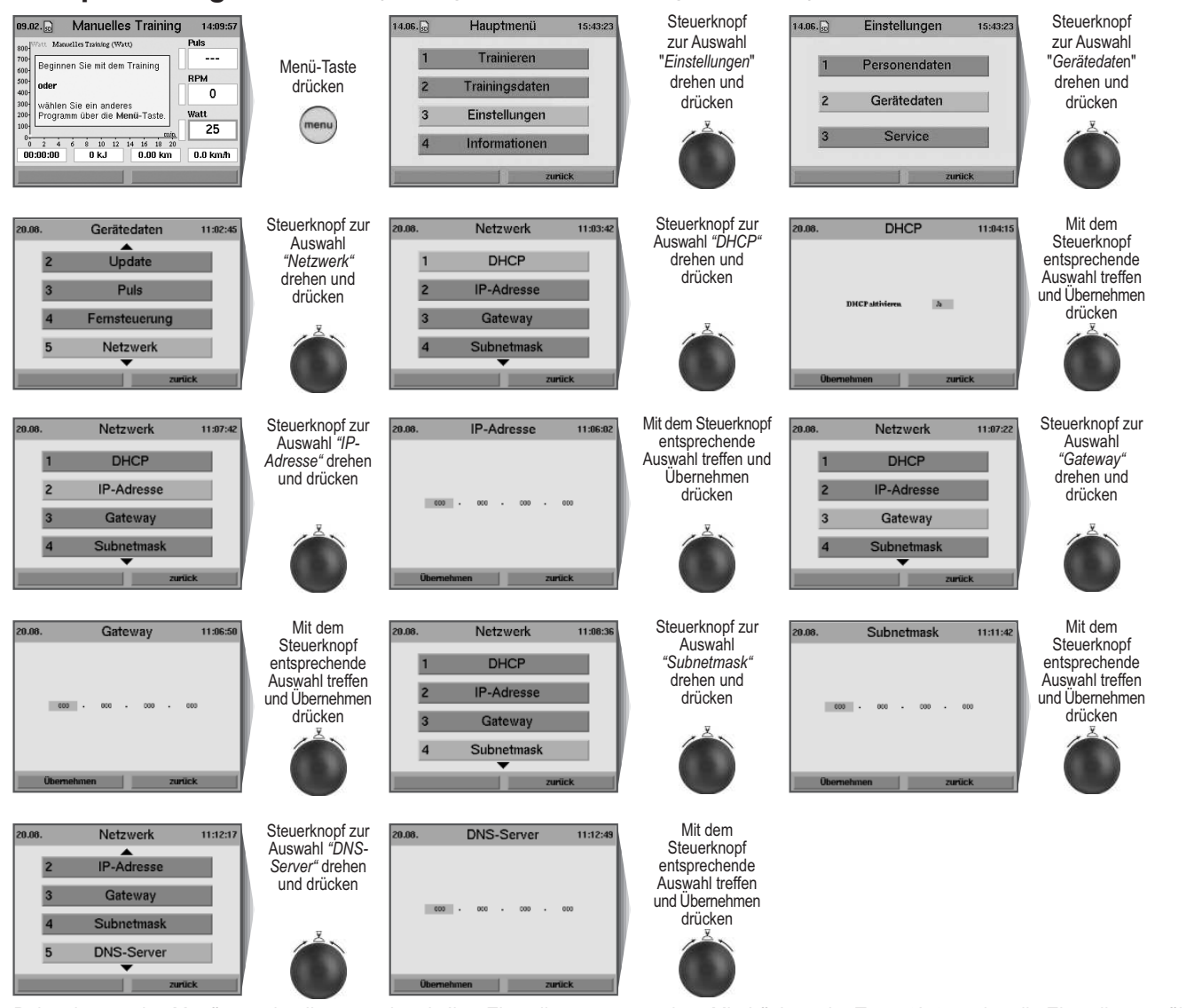

Bei verlassen des Menüs werden Ihnen nochmals Ihre Einstellungen angezeigt. Mit drücken der Taste "Ja" werden die Einstellungen übernommen, bei drücken der Taste "Nein" werden die Einstellungen verworfen.

# **Netzwerk in Studio (nur IP-Adressen)**

### **Konfiguration**

- 1) Beschriften Sie die einzelnen Geräte mit einem Aufkleber "Gerät 1", "Gerät 2" usw.
- 2) Stellen Sie unter "*Menü*" -> "*Einstellungen*" -> "*Gerätedaten*" -> "*Netzwerk*" folgende Einstellungen ein:

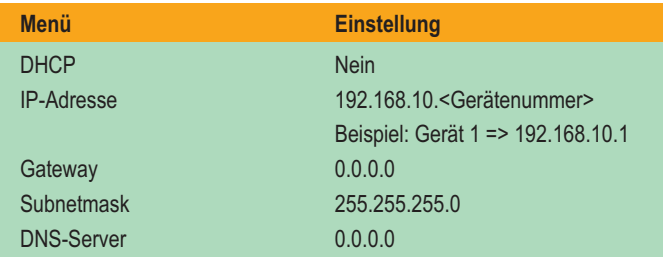

3) Verlassen Sie das Netzwerkmenü und bestätigen Sie die Einstellungen mit "*Ja*".

- 4) Verbinden Sie alle Geräte über Netzwerkkabel mit einem Switch. Achten Sie beim Kauf eines Switches darauf, dass Sie alle Geräte anschließen können. Planen Sie in Zukunft Erweiterungen?
- 5) Geben Sie im "*Menü*" -> "*Trainieren*" -> "*Gruppentraining*" -> "*Teilnehmen*" die jeweiligen IP-Adressen der anderen Geräte ein.

6) Verlassen Sie das Menüsystem.

Die Geräte sind nun untereinander vernetzt, d. h., mit diesen Geräten kann ein Gruppentraining durchgeführt werden.

#### **Gruppentraining**

- 1) Der Teilnehmer, der die Aufgabe des Servers übernimmt, wählt das gewünschte Programm aus und teilt den anderen seinen Gerätenamen mit.
- 2) Die anderen Teilnehmer wählen aus der Teilnahmeliste die IP-Adresse mit der Endzahl, die mit der Server-Gerätenummer übereinstimmt, und verbinden sich mit dem Server.

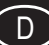

# **Netzwerk in Studio (DHCP- und DNS-Server vorhanden)**

#### **Konfiguration**

- 1) Beschriften Sie die einzelnen Geräte mit einem Aufkleber "Gerät 1", "Gerät 2" usw.
- 2) Stellen Sie unter "*Menü*" -> "*Einstellungen*" -> "*Gerätedaten*" -> "*Netzwerk*" folgende Einstellungen ein:

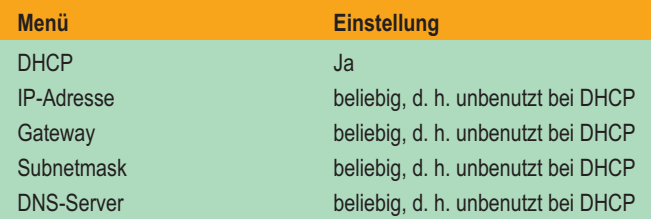

3) Verlassen Sie das Netzwerkmenü und bestätigen Sie die Einstellungen mit "*Ja*".

- 4) Verbinden Sie alle Geräte über Netzwerkkabel mit dem Studionetzwerk.
- 5) Tragen Sie im DHCP-Server feste IP-Adressen für die MAC-Adressen ein.
- 6) Tragen Sie im DNS-Server die Gerätenamen für die entsprechende IP-Adresse ein.
- 7) Geben Sie im "*Menü*" -> "*Trainieren*" -> "*Gruppentraining*" -> "*Teilnehmen*" die jeweiligen Gerätenamen der anderen Geräte ein.
- 8) Verlassen Sie das Menüsystem.

Die Geräte sind nun untereinander vernetzt, d. h., mit diesen Geräten kann ein Gruppentraining durchgeführt werden.

#### **Gruppentraining**

- 1) Der Teilnehmer, der die Aufgabe des Servers übernimmt, wählt das gewünschte Programm aus und teilt den anderen seinen Gerätenamen mit.
- 2) Die anderen Teilnehmer wählen aus der Teilnahmeliste den entsprechenden Gerätenamen aus und verbinden sich mit dem Server.

#### **Verbindung von zwei Geräten (nur IP-Adressen)**

#### **Konfiguration**

- 1) Beschriften Sie die einzelnen Geräte mit einem Aufkleber "Gerät 1", "Gerät 2".
- 2) Stellen Sie unter "*Menü*" -> "*Einstellungen*" -> "*Gerätedaten*" -> "*Netzwerk*" folgende Einstellungen ein:

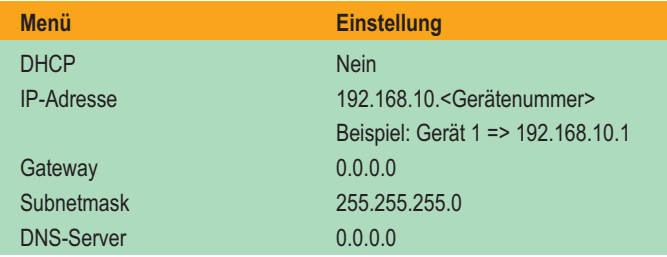

3) Verlassen Sie das Netzwerkmenü und bestätigen Sie die Einstellungen mit "*Ja*".

- 4) Verbinden Sie die Geräte mit einem Cross-over-Netzwerkkabel. Die Geräte sind nun untereinander vernetzt, d. h., mit diesen Geräten kann ein Gruppentraining durchgeführt werden.
- 5) Geben Sie im "*Menü*" -> "*Trainieren*" -> "*Gruppentraining*" -> "*Teilnehmen*" die jeweilige IP-Adresse des anderen Gerätes ein.
- 6) Verlassen Sie das Menüsystem.

#### **Gruppentraining**

.

- 1) Der Teilnehmer, der die Aufgabe des Servers übernimmt, wählt das gewünschte Programm aus und teilt den anderen seinen Gerätenamen mit.
- 2) Die anderen Teilnehmer wählen aus der Teilnahmeliste die IP-Adresse mit der Endzahl, die mit der Server-Gerätenummer übereinstimmt, und verbinden sich mit dem Server.

# **Internetverbindung mit Premium-Geräten als Client**

#### **Konfiguration**

- 1) Verbinden Sie das Gerät über ein Netzwerkkabel mit dem DSL- oder ISDN-Router.
- 2) Stellen Sie sicher, dass die Zugangsdaten für das Internet korrekt im Router eingetragen sind.
- 3) Stellen Sie unter "*Men*ü" -> "*Einstellungen*" -> "*Gerätedaten*" -> "*Netzwerk*" folgende Einstellungen ein:

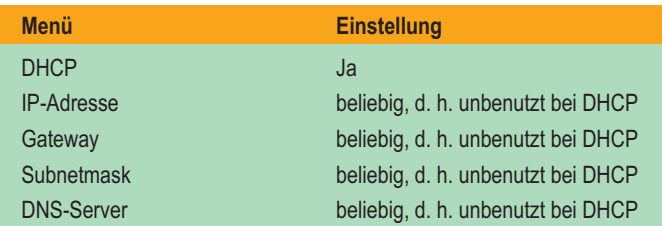

4) Verlassen Sie das Netzwerkmenü und bestätigen Sie die Einstellungen mit "*Ja*".

5) Geben Sie im "*Menü*" ->" *Trainieren*" -> "*Gruppentraining*" -> "*Teilnehmen*" die jeweiligen Webadressen bzw. IP-Adressen der gewünschten Server ein. 6) Verlassen Sie das Menüsystem.

Ihr Gerät ist nun mit dem Internet über Ihren Router verbunden.

#### **Gruppentraining**

Sie können sich mit anderen Servern durch Auswahl aus der Teilnahmeliste verbinden.

#### **Internetverbindung mit Premium-Geräten als Server**

#### **Konfiguration**

- 1) Verbinden Sie das Gerät über ein Netzwerkkabel mit dem DSL- oder ISDN-Router.
- 2) Stellen Sie sicher, dass die Zugangsdaten für das Internet korrekt im Router eingetragen sind.
- 3) Stellen Sie unter "*Menü*" -> "*Einstellungen*" -> "*Gerätedaten*" -> "*Netzwerk*" folgende Einstellungen ein:

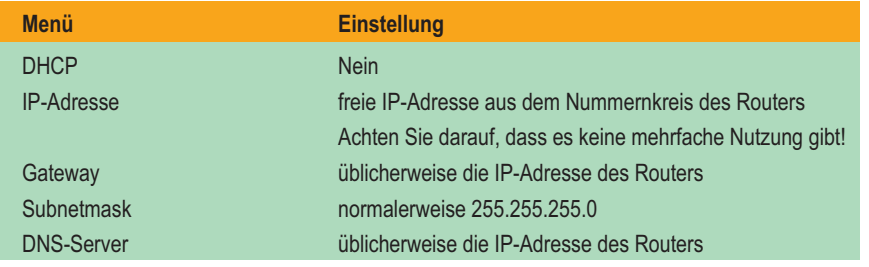

4) Verlassen Sie das Netzwerkmenü und bestätigen Sie die Einstellungen mit "*Ja*".

5) Verlassen Sie das Menüsystem.

6) Öffnen Sie in der Router-Firewall den Port 1366 für TCP und tragen als Endpunkt die IP-Adresse Ihres Gerätes ein.

**Hinweis:** Wenn Ihr Router die feste Zuweisung einer IP-Adresse an eine bestimmte MAC-Adresse über DHCP erlaubt, so stellen Sie unter (3) DHCP auf "*Ja*". Tragen Sie dann die gewünschte IP-Adresse für die MAC-Adresse des Gerätes im Router ein!

Ihr Gerät ist nun mit dem Internet über Ihren Router verbunden.

#### **Gruppentraining**

Sie können von anderen als Server genutzt werden, d. h., andere Teilnehmer können sich mit Ihnen verbinden, sofern Sie ihnen Ihre aktuelle im Internet benutzte IP-Adresse bekannt machen. Die im Internet benutzte IP-Adresse können Sie z. B. nach der Einwahl in das Internet unter www.whatismyip.com mit einem PC ermitteln.

**Hinweis:** Üblicherweise ändert sich die von Ihnen genutzte IP-Adresse im Internet mit jeder erneuten Einwahl. Möchten Sie häufiger Server sein, so nutzen Sie bitte einen Dynamic-DNS-Dienst!

### **Nutzung von Dynamic DNS als Server**

Viele moderne Router bieten die Nutzung von Dynamic-DNS-Diensten an, was vor allem die Teilnahme von Clients vereinfacht. Hierzu gehen Sie wie folgt vor:

#### **Konfiguration**

- 1) Melden Sie sich bei einem von Ihrem Router unterstützten Dynamic-DNS-Dienst an. Von dem Dienst bekommen Sie dabei Ihre Zugangsdaten sowie eine Webadresse zugewiesen bzw. können sich diese auswählen. Beispiel: bikendaheim.dynalias.net
- 2) Tragen Sie die entsprechenden Zugangsdaten für den Dynamic-DNS-Dienst im Router ein.
- 3) Geben Sie den Clients die zugewiesene bzw. ausgewählte Webadresse bekannt, welche die Clients bei sich eintragen.

#### **Was sind die Vorteile?**

1) Die anderen Teilnehmer müssen nicht immer wieder eine neue IP-Adresse eingeben, sondern können stets die selbe Webadresse anwählen.

2) Sie können von anderen als Servern genutzt werden, d. h., andere Teilnehmer können sich mit Ihnen verbinden.

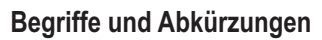

Dieses Kapitel führt alle Begriffe und Abkürzungen auf, die im Dokument verwendet werden. Dabei möchten wir darauf hinweisen, dass die Beschreibungen auf einen Endbenutzer zugeschnitten sind und sicher von Netzwerkprofis anders formuliert werden würden.

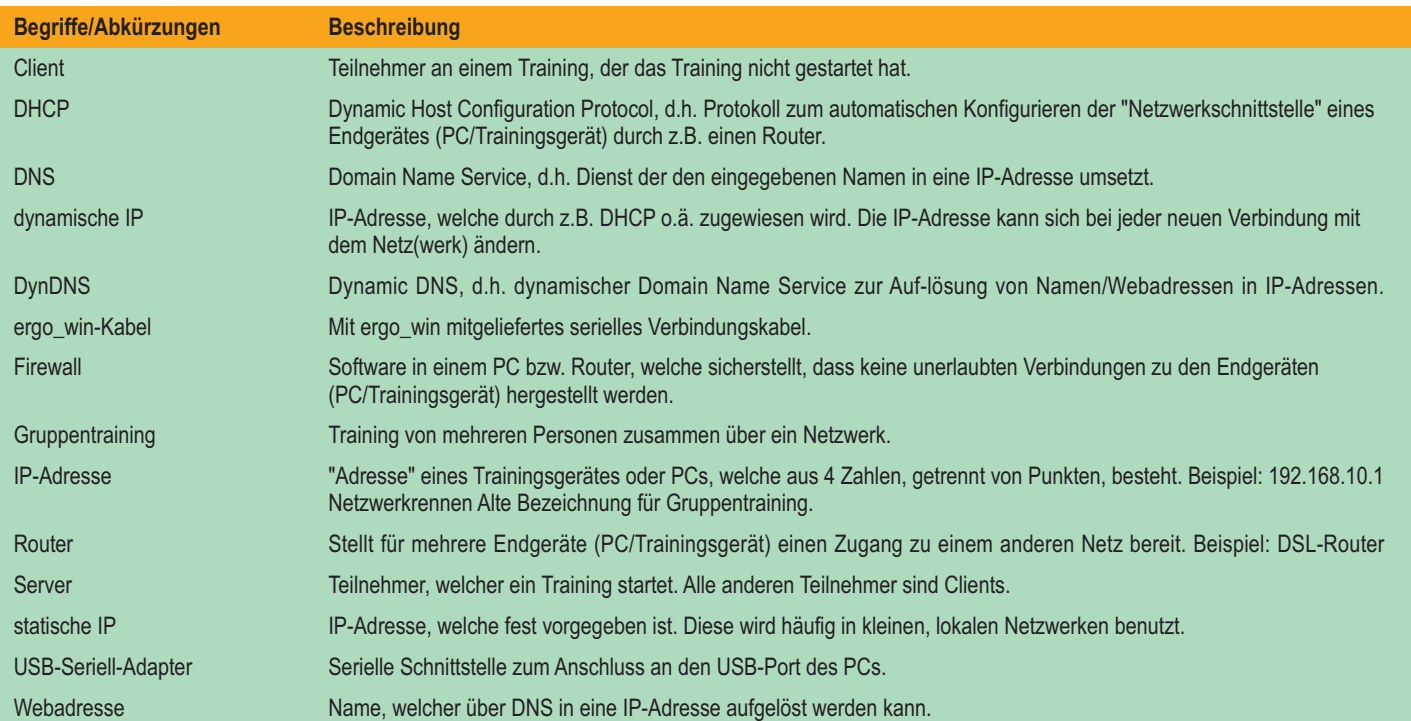

 $\bigcirc$ 

Bei festgestellten Mängeln wenden Sie sich bitte an Ihren Händler. Die daum electronic gmbh übernimmt gegenüber Ihrem Händler Gewährleistung nach folgender Maßgabe:

- 1. Wir gewährleisten, dass unsere Produkte frei von Fabrikations- und/oder Materialmängeln sind.
- 2. Alle hierauf beruhenden Mängel werden von uns beseitigt, wobei hiervon abweichende Ansprüche des Kunden durch die von uns erbrachten Nachbesserungsleistungen ausgeschlossen werden. Wir sind berechtigt, gegen Rückgabe des beanstandeten Liefergegenstandes gleichwertigen und gleichartigen Ersatz zu liefern oder den Liefergegenstand gegen Rückzahlung der von dem Besteller geleisteten Zahlungen (abzüglich Nebenkosten) zurückzunehmen.
- 3. Unsere Gewährleistung umfasst zwei Jahre Material- und Arbeitszeitgarantie bei privater Produktnutzung und drei Monate Material- und Arbeitszeitgarantie bei gewerblicher Nutzung, jeweils beginnend mit dem Werksausgang.

Diese Garantieleistungen werden von uns nur unter der Voraussetzung erbracht, dass der Kunde alle Fracht- und Förderungskosten auch für Ersatzteilsendungen übernimmt und gegebenenfalls unsererseits zu stellende Verpackungsmaterialien in Rechnung gestellt werden.

#### **Die Annahme von zurückgesandten Geräten erfolgt nur in der Original-Verpackung.**

Garantievorausersatz übernehmen wir nur gegen Berechnung und gegen Nachnahme. Die Rücküberweisung des zu vergütenden Betrages erfolgt umgehend nach Eingang des Altteils.

4. Alle weiteren Gewährleistungsansprüche, insbesondere auch Ersatzansprüche für unmittelbare oder mittelbare Schäden, auch für Drittschäden oder Schäden, die an anderen Gegenständen entstanden sind, sowie für Ausfallschäden und Arbeitszeitkosten werden im gesetzlich zulässigen Umfang ausgeschlossen.

Schlägt die Nachbesserung nach angemessener Frist fehl, kann der Kunde nach seiner Wahl Herabsetzung des Preises oder Rückgängigmachung (Wandelung) des Vertrages verlangen.

- 5. Eine Haftung für die durch bestimmungsgemäßen Einsatz regelmäßig eintretende Abnutzung ist ausgeschlossen. Die Gewährleistung erlischt, wenn unsere Einbau- und Betriebsvorschriften nicht eingehalten, die von uns vorgeschriebenen und gelieferten Chemikalien nicht verwendet oder an dem Produkt ohne unser Einverständnis Änderungen vorgenommen werden.
- 6. Der Kunde ist verpflichtet, unsere Lieferungen jeweils umgehend zu prüfen; Mängelrügen sind jeweils umgehend schriftlich mitzuteilen.
- 7. Wir übernehmen keine Garantie, dass der Liefergegenstand für den Bestimmungszweck unseres Kunden geeignet ist. Abweichende Vereinbarungen bedürfen der ausdrücklichen schriftlichen Bestätigung.
- 8. Soweit wir technische Beratungsleistungen erbringen, erfolgt dies nach bestem Können und Wissen aufgrund unserer eigenen Erfahrung und der von uns durchgeführten Versuche. Wir übernehmen keine Haftung für unsere diesbezüglichen Leistungen, soweit uns nicht Vorsatz oder grobe Fahrlässigkeit zur Last gelegt werden kann.

Sollten Sie sich selbst nähere Informationen über Ihr Produkt beschaffen wollen, so können Sie unsere Service- und Reparaturhinweise im Internet (www.daum-electronic.de) nachlesen.

Sie können aber auch unsere Zentrale bei Fa. daum electronic gmbh (++49 (0) 911/9 75 36 - 0) anrufen.

# **1. Information**

Teile der auf Ihrem Daum premium 8(i) oder medical 8(i) Trainingsgerät eingesetzten Software unterliegen der GNU Public General License (siehe 1.1ff) oder anderen Open-Source-Lizenzen und können von der Daum Homepage lizenzgebührenfrei herunter geladen werden.

Hierzu gehen Sie bitte auf die Webseite http://www.daumelectronic.de/de/support/opensource.html und wählen die gewünschte Software aus.

### **1.1. GNU General Public License**

#### Version 2, June 1991

Copyright (C) 1989, 1991 Free Software Foundation, Inc. 51 Franklin Street, Fifth Floor, Boston, MA 02110-1301, USA

Everyone is permitted to copy and distribute verbatim copies of this license document, but changing it is not allowed.

### **1.2. Preamble**

The licenses for most software are designed to take away your freedom to share and change it. By contrast, the GNU General Public License is intended to guarantee your freedom to share and change free software--to make sure the software is free for all its users. This General Public License applies to most of the Free Software Foundation's software and to any other program whose authors commit to using it. (Some other Free Software Foundation software is covered by the GNU Lesser General Public License instead.) You can apply it to your programs, too.

When we speak of free software, we are referring to freedom, not price. Our General Public Licenses are designed to make sure that you have the freedom to distribute copies of free software (and charge for this service if you wish), that you receive source code or can get it if you want it, that you can change the software or use pieces of it in new free programs; and that you know you can do these things.

To protect your rights, we need to make restrictions that forbid anyone to deny you these rights or to ask you to surrender the rights. These restrictions translate to certain responsibilities for you if you distribute copies of the software, or if you modify it.

For example, if you distribute copies of such a program, whether gratis or for a fee, you must give the recipients all the rights that you have. You must make sure that they, too, receive or can get the source code. And you must show them these terms so they know their rights.

We protect your rights with two steps: (1) copyright the software, and (2) offer you this license which gives you legal permission to copy, distribute and/or modify the software.

Also, for each author's protection and ours, we want to make certain that everyone understands that there is no warranty for this free software. If the software is modified by someone else and passed on, we want its recipients to know that what they have is not the original, so that any problems introduced by others will not reflect on the original authors' reputations.

Finally, any free program is threatened constantly by software patents. We wish to avoid the danger that redistributors of a free program will individually obtain patent licenses, in effect making the program proprietary. To prevent this, we have made it clear that any patent must be licensed for everyone's free use or not licensed at all.

The precise terms and conditions for copying, distribution and modification follow.

## **1.3. TERMS AND CONDITIONS FOR COPYING, DISTRIBUTION AND MODIFICATION**

**0.** This License applies to any program or other work which contains a notice placed by the copyright holder saying it may be distributed under the terms of this General Public License. The "Program", below, refers to any such program or work, and a "work based on the Program" means either the Program or any derivative work under copyright law: that is to say, a work containing the Program or a portion of it, either verbatim or with modifications and/or translated into another language. (Hereinafter, translation is included without limitation in the term "modification".) Each licensee is addressed as "you".

Activities other than copying, distribution and modification are not covered by this License; they are outside its scope. The act of running the Program is not restricted, and the output from the Program is covered only if its contents constitute a work based on the Program (independent of having been made by running the Program). Whether that is true depends on what the Program does.

**1.** You may copy and distribute verbatim copies of the Program's source code as you receive it, in any medium, provided that you conspicuously and appropriately publish on each copy an appropriate copyright notice and disclaimer of warranty; keep intact all the notices that refer to this License and to the absence of any warranty; and give any other recipients of the Program a copy of this License along with the Program.

D

You may charge a fee for the physical act of transferring a copy, and you may at your option offer warranty protection in exchange for a fee.

**2.** You may modify your copy or copies of the Program or any portion of it, thus forming a work based on the Program, and copy and distribute such modifications or work under the terms of Section 1 above, provided that you also meet all of these conditions:

> **a)** You must cause the modified files to carry prominent notices stating that you changed the files and the date of any change.

> **b)** You must cause any work that you distribute or publish, that in whole or in part contains or is derived from the Program or any part thereof, to be licensed as a whole at no charge to all third parties under the terms of this License.

> **c)** If the modified program normally reads commands interactively when run, you must cause it, when started running for such interactive use in the most ordinary way, to print or display an announcement including an appropriate copyright notice and a notice that there is no warranty (or else, saying that you provide a warranty) and that users may redistribute the program under these conditions, and telling the user how to view a copy of this License. (Exception: if the Program itself is interactive but does not normally print such an announcement, your work based on the Program is not required to print an announcement.)

These requirements apply to the modified work as a whole. If identifiable sections of that work are not derived from the Program, and can be reasonably considered independent and separate works in themselves, then this License, and its terms, do not apply to those sections when you distribute them as separate works. But when you distribute the same sections as part of a whole which is a work based on the Program, the distribution of the whole must be on the terms of this License, whose permissions for other licensees extend to the entire whole, and thus to each and every part regardless of who wrote it.

Thus, it is not the intent of this section to claim rights or contest your rights to work written entirely by you; rather, the intent is to exercise the right to control the distribution of derivative or collective works based on the Program.

In addition, mere aggregation of another work not based on the Program with the Program (or with a work based on the Program) on a volume of a storage or distribution medium does not bring the other work under the scope of this License.

**3.** You may copy and distribute the Program (or a work based on it, under Section 2) in object code or executable form under the terms of Sections 1 and 2 above provided that you also do one of the following:

> **a)** Accompany it with the complete corresponding machine-readable source code, which must be distributed under the terms of Sections 1 and 2 above on a medium customarily used for software interchange; or,

> **b)** Accompany it with a written offer, valid for at least three years, to give any third party, for a charge no more than your cost of physically performing source distribution, a complete machine-readable copy of the corresponding source code, to be distributed under the terms of Sections 1 and 2 above on a medium customarily used for software interchange; or,

> **c)** Accompany it with the information you received as to the offer to distribute corresponding source code. (This alternative is allowed only for noncommercial distribution and only if you received the program in object code or executable form with such an offer, in accord with Subsection b above.)

The source code for a work means the preferred form of the work for making modifications to it. For an executable work, complete source code means all the source code for all modules it contains, plus any associated interface definition files, plus the scripts used to control compilation and installation of the executable. However, as a special exception, the source code distributed need not include anything that is normally distributed (in either source or binary form) with the major components (compiler, kernel, and so on) of the operating system on which the executable runs, unless that component itself accompanies the executable.

If distribution of executable or object code is made by offering access to copy from a designated place, then offering equivalent access to copy the source code from the same place counts as distribution of the source code, even though third parties are not compelled to copy the source along with the object code.

**4.** You may not copy, modify, sublicense, or distribute the Program except as expressly provided under this License. Any attempt otherwise to copy, modify, sublicense or distribute the Program is void, and will automatically terminate your rights under this License. However, parties who have received copies, or rights, from you under this License will not have their licenses terminated so long as such parties remain in full compliance.

**5.** You are not required to accept this License, since you have not signed it. However, nothing else grants you permission to modify or distribute the Program or its derivative works. These actions are prohibited by law if you do not accept this License. Therefore, by modifying or distributing the Program (or any work based on the Program), you indicate your acceptance of this License to do so, and all its terms and conditions for copying, distributing or modifying the Program or works based on it.

**6.** Each time you redistribute the Program (or any work based on the Program), the recipient automatically receives a license from the original licensor to copy, distribute or modify the Program subject to these terms and conditions. You may not impose any further restrictions on the recipients' exercise of the rights granted herein. You are not responsible for enforcing compliance by third parties to this License.

**7.** If, as a consequence of a court judgment or allegation of patent infringement or for any other reason (not limited to patent issues), conditions are imposed on you (whether by court order, agreement or otherwise) that contradict the conditions of this License, they do not excuse you from the conditions of this License. If you cannot distribute so as to satisfy simultaneously your obligations under this License and any other pertinent obligations, then as a consequence you may not distribute the Program at all. For example, if a patent license would not permit royalty-free redistribution of the Program by all those who receive copies directly or indirectly through you, then the only way you could satisfy both it and this License would be to refrain entirely from distribution of the Program.

If any portion of this section is held invalid or unenforceable under any particular circumstance, the balance of the section is intended to apply and the section as a whole is intended to apply in other circumstances.

It is not the purpose of this section to induce you to infringe any patents or other property right claims or to contest validity of any such claims; this section has the sole purpose of protecting the integrity of the free software distribution system, which is implemented by public license practices. Many people have made generous contributions to the wide range of software distributed through that system in reliance on consistent application of that system; it is up to the author/donor to decide if he or she is willing to distribute software through any other system and a licensee cannot impose that choice.

This section is intended to make thoroughly clear what is believed to be a consequence of the rest of this License.

**8.** If the distribution and/or use of the Program is restricted in certain countries either by patents or by copyrighted interfaces, the original copyright holder who places the Program under this License may add an explicit geographical distribution limitation excluding those countries, so that distribution is permitted only in or among countries not thus excluded. In such case, this License incorporates the limitation as if written in the body of this License.

**9.** The Free Software Foundation may publish revised and/or new versions of the General Public License from time to time. Such new versions will be similar in spirit to the present version, but may differ in detail to address new problems or concerns.

Each version is given a distinguishing version number. If the Program specifies a version number of this License which applies to it and "any later version", you have the option of following the terms and conditions either of that version or of any later version published by the Free Software Foundation. If the Program does not specify a version number of this License, you may choose any version ever published by the Free Software Foundation.

**10.** If you wish to incorporate parts of the Program into other free programs whose distribution conditions are different, write to the author to ask for permission. For software which is copyrighted by the Free Software Foundation, write to the Free Software Foundation; we sometimes make exceptions for this. Our decision will be guided by the two goals of preserving the free status of all derivatives of our free software and of promoting the sharing and reuse of software generally

#### **NO WARRANTY**

**11.** BECAUSE THE PROGRAM IS LICENSED FREE OF CHARGE, THERE IS NO WARRANTY FOR THE PROGRAM, TO THE EXTENT PERMITTED BY APPLICABLE LAW. EXCEPT WHEN OTHERWISE STATED IN WRITING THE COPYRIGHT HOLDERS AND/OR OTHER PARTIES PROVIDE THE PROGRAM "AS IS" WITHOUT WARRANTY OF ANY KIND, EITHER EXPRESSED OR IMPLIED, INCLUDING, BUT NOT LIMITED TO, THE IMPLIED WARRANTIES OF MERCHANTABILITY AND FITNESS FOR A PARTICULAR PURPOSE. THE ENTIRE RISK AS TO THE QUALITY AND PERFORMANCE OF THE PROGRAM IS WITH YOU. SHOULD THE PROGRAM PROVE DEFECTIVE, YOU ASSUME THE COST OF ALL NECESSARY SERVICING, REPAIR OR CORRECTION.

**12.** IN NO EVENT UNLESS REQUIRED BY APPLICABLE LAW OR AGREED TO IN WRITING WILL ANY COPYRIGHT HOLDER, OR ANY OTHER PARTY WHO MAY MODIFY AND/OR REDISTRIBUTE THE PROGRAM AS PERMITTED ABOVE, BE LIABLE TO YOU FOR DAMAGES, INCLUDING ANY GENERAL, SPECIAL, INCIDENTAL OR CONSEQUENTIAL DAMAGES ARISING OUT OF THE USE OR INABILITY TO USE THE PROGRAM (INCLUDING BUT NOT LIMITED TO LOSS OF DATA OR DATA BEING RENDERED INACCURATE OR LOSSES SUSTAINED BY YOU OR THIRD PARTIES OR A FAILURE OF THE PROGRAM TO OPERATE WITH ANY OTHER PROGRAMS), EVEN IF SUCH HOLDER OR OTHER PARTY HAS BEEN ADVISED OF THE POSSIBILITY OF SUCH DAMAGES.

# **1.4. END OF TERMS AND CONDITIONS**

### **1.5. How to Apply These Terms to Your New Programs**

If you develop a new program, and you want it to be of the greatest possible use to the public, the best way to achieve this is to make it free software which everyone can redistribute and change under these terms.

To do so, attach the following notices to the program. It is safest to attach them to the start of each source file to most effectively convey the exclusion of warranty; and each file should have at least the "copyright" line and a pointer to where the full notice is found.

*one line to give the program's name and an idea of what it does. Copyright (C) yyyy name of author*

*This program is free software; you can redistribute it and/or modify it under the terms of the GNU General Public License as published by the Free Software Foundation; either version 2 of the License, or (at your option) any later version.*

*This program is distributed in the hope that it will be useful, but WITHOUT ANY WARRANTY; without even the implied warranty of MERCHANTABILITY or FITNESS FOR A PARTICULAR PURPOSE. See the GNU General Public License for more details.*

*You should have received a copy of the GNU General Public License along with this program; if not, write to the Free Software*

*Foundation, Inc., 51 Franklin Street, Fifth Floor, Boston, MA 02110-1301, USA.*

Also add information on how to contact you by electronic and paper mail.

If the program is interactive, make it output a short notice like this when it starts in an interactive mode:

Gnomovision version 69, Copyright (C) *year name of author Gnomovision comes with ABSOLUTELY NO WARRANTY; for details type `show w'. This is free software, and you are welcome to redistribute it under certain conditions; type `show c'for details.*

The hypothetical commands `show w' and `show c' should show the appropriate parts of the General Public License. Of course, the commands you use may be called something other than `show w' and `show c'; they could even be mouseclicks or menu items--whatever suits your program.

You should also get your employer (if you work as a programmer) or your school, if any, to sign a "copyright disclaimer" for the program, if necessary. Here is a sample; alter the names:

Yoyodyne, Inc., hereby disclaims all copyright interest in the program `Gnomovision' (which makes passes at compilers) written by James Hacker.

*signature of Ty Coon*, 1 April 1989 Ty Coon, President of Vice

This General Public License does not permit incorporating your program into proprietary programs. If your program is a subroutine library, you may consider it more useful to permit linking proprietary applications with the library. If this is what you want to do, use the instead of this License.

# **GARANTIEKARTE**

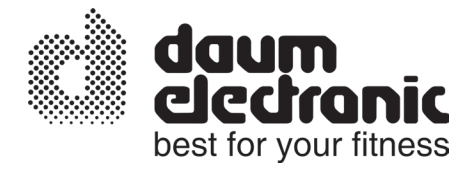

**Sehr geehrter Kunde,**

vielen Dank für Ihr Vertrauen!

Sie haben sich für ein hochwertiges Trainingsgerät entschieden.

Dieses wurde im Werk vormontiert und eingehend kontrolliert (siehe Prüfprotokoll). Die einwandfreie Funktion ist aber nur bei fachgerechter Endmontage und bei korrekter Einstellung der Benutzerdaten gewährleistet.

Wenn Sie Ihr Trainingsgerät selbst montieren und in Betrieb nehmen, beachten Sie bitte unbedingt die entsprechenden Hinweise der Bedienungsanleitung.

Für Fehler, die auf unsachgemäße Montage oder falsche Handhabung zurückzuführen sind, besteht keine Garantie!

**Bitte senden Sie diese Garantiekarte ausgefüllt an uns zurück!**

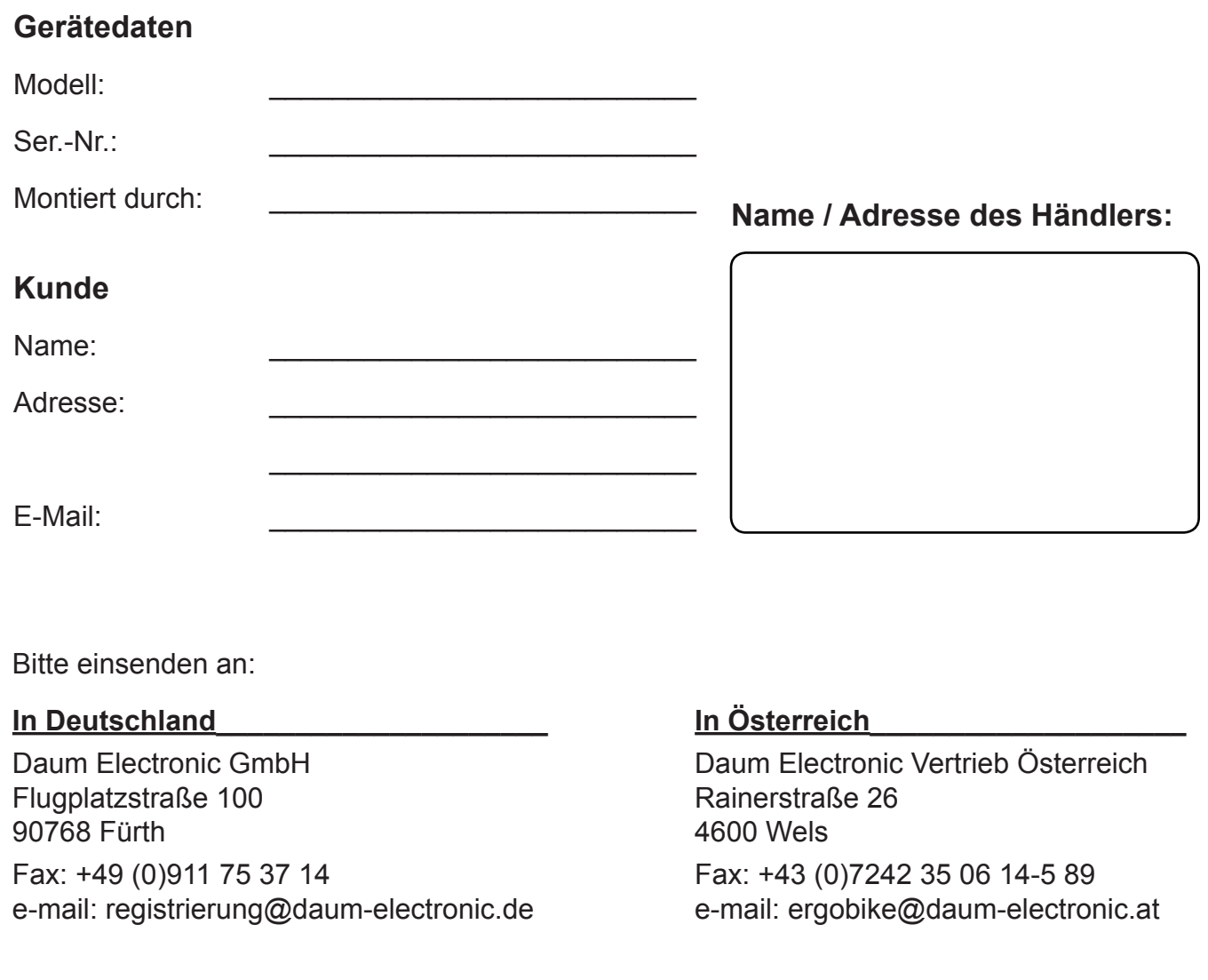

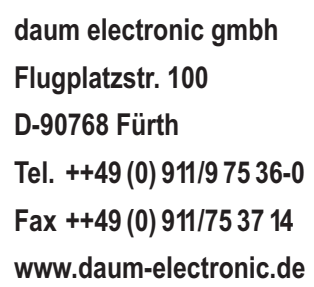

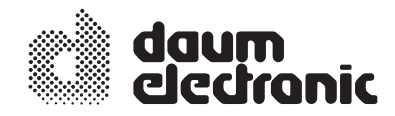